## **Chapter 01: Introduction to Network Virtualization**

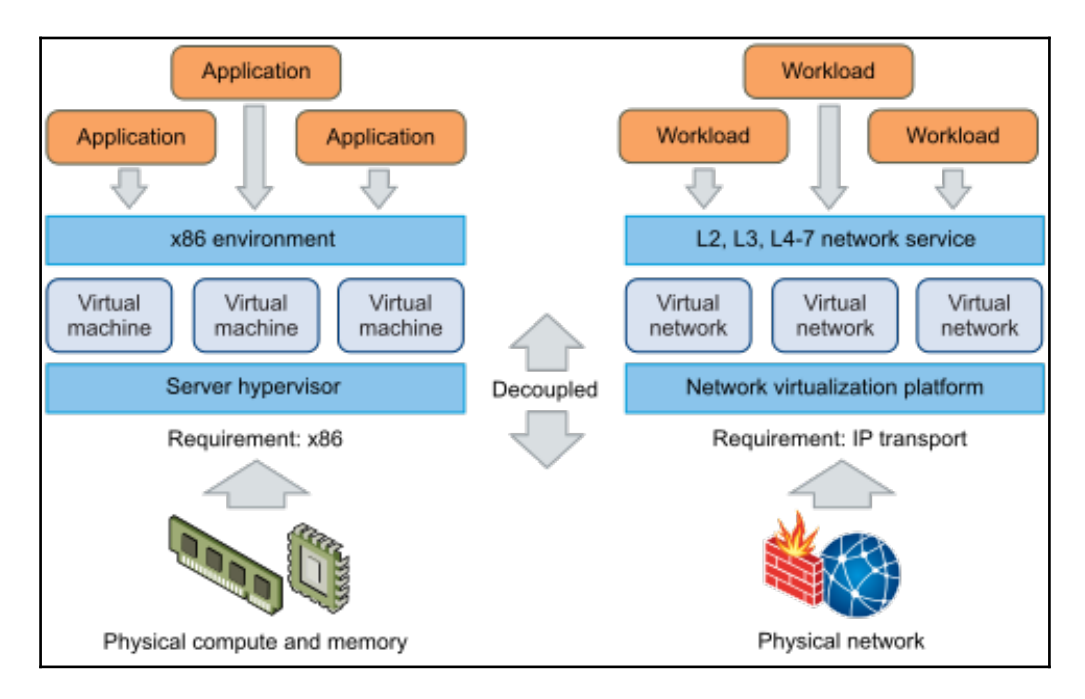

## **Chapter 02: NSX Core Components**

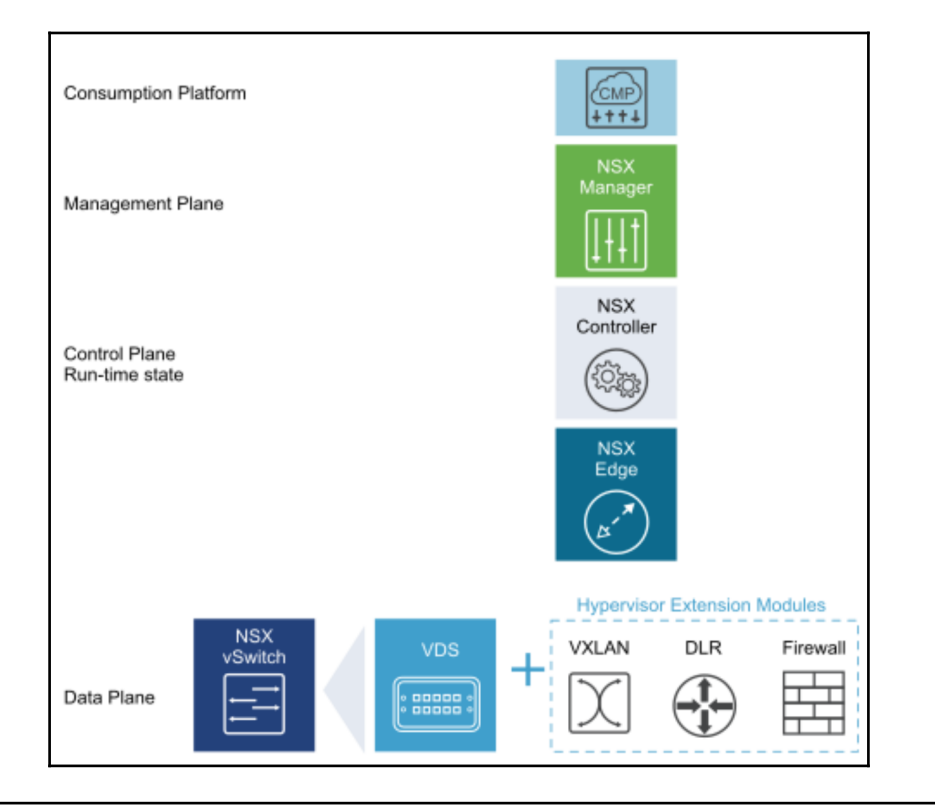

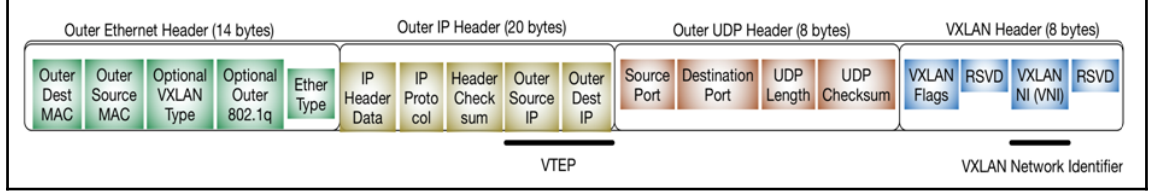

٦

Г

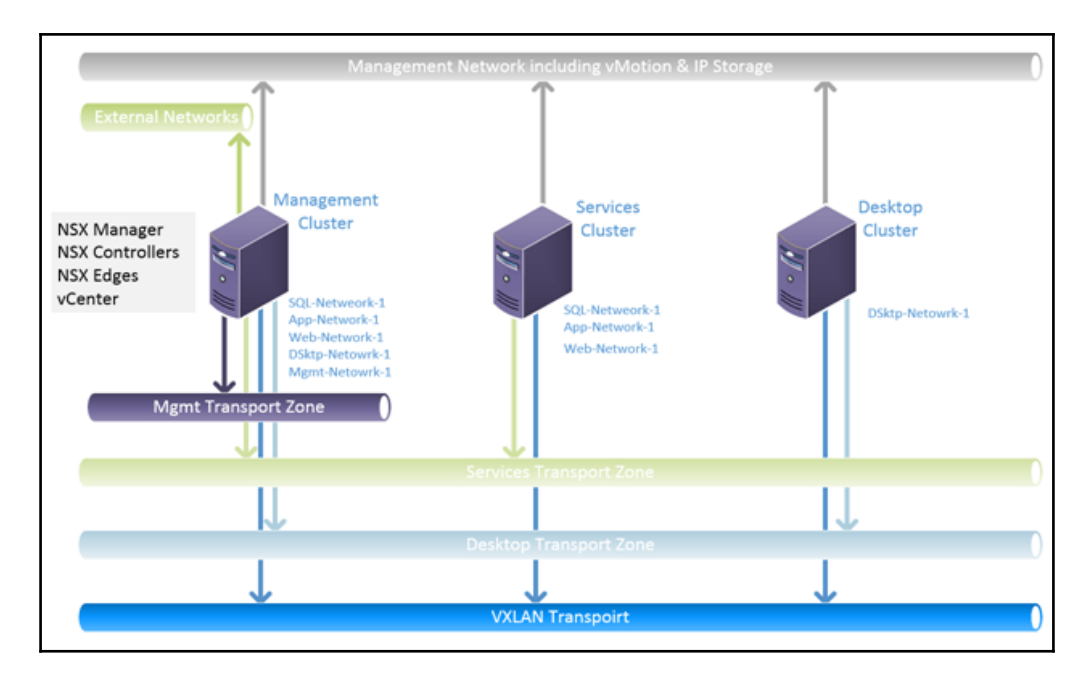

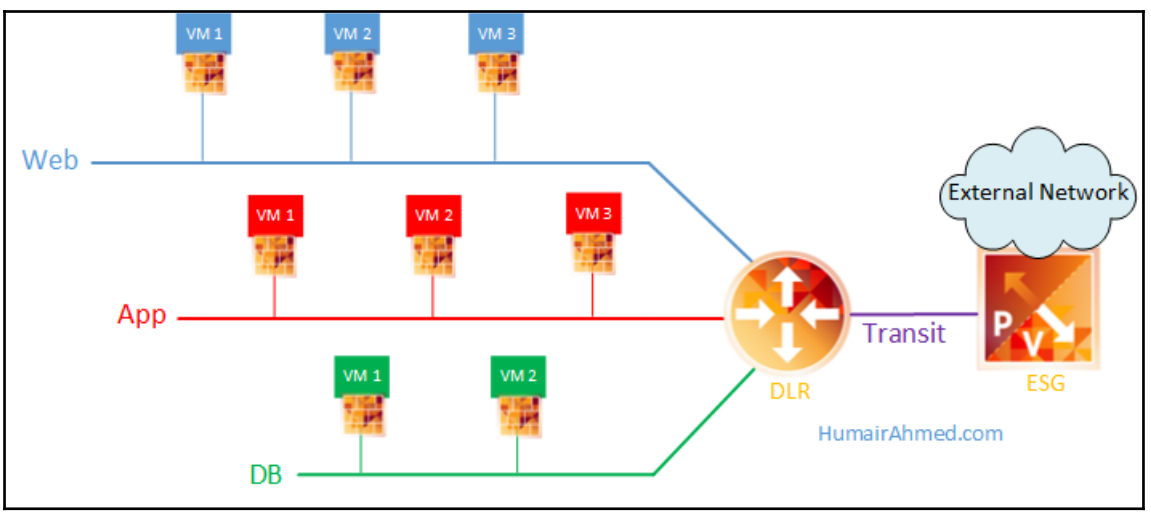

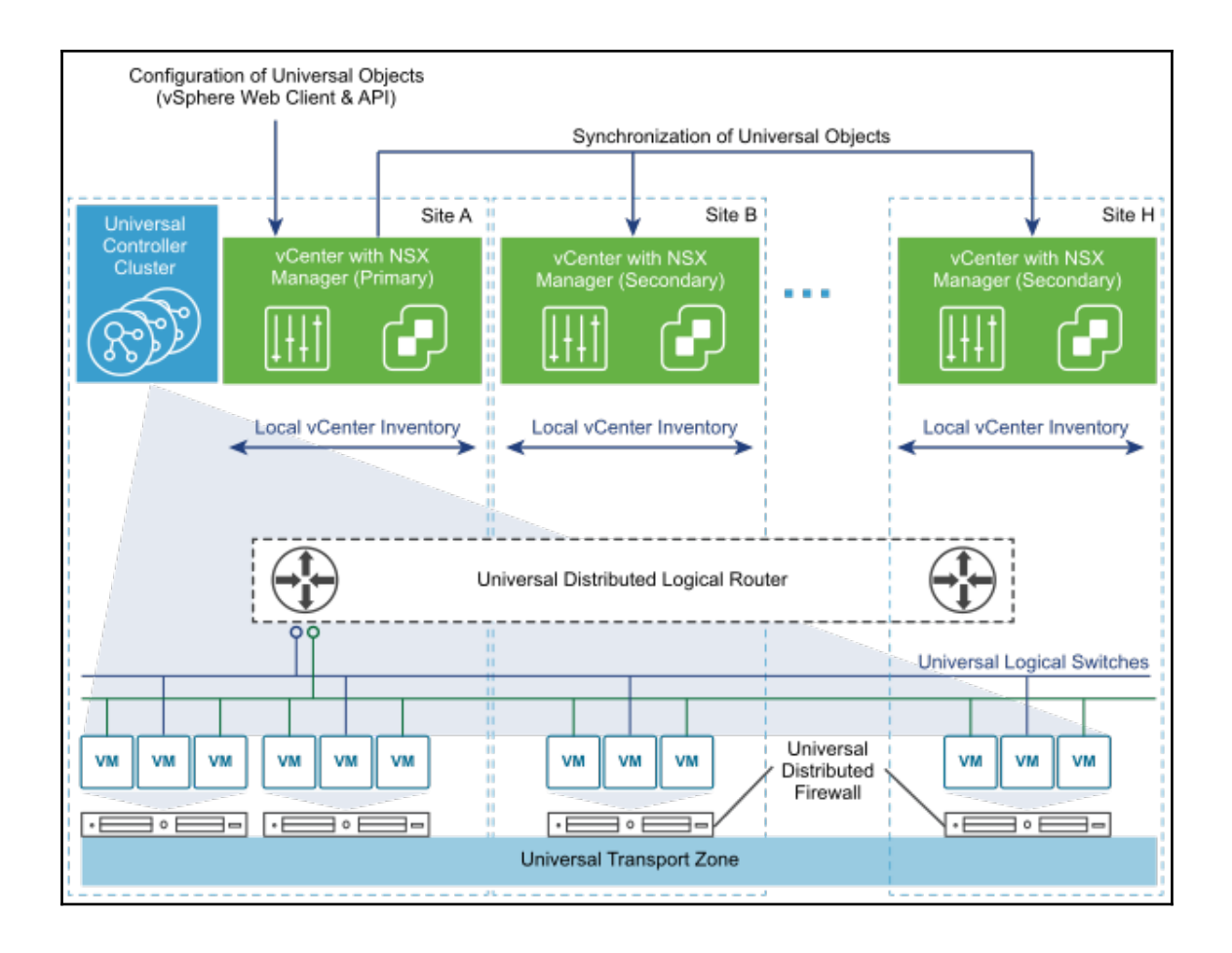

## **Chapter 03: NSX Installation and Configuration**

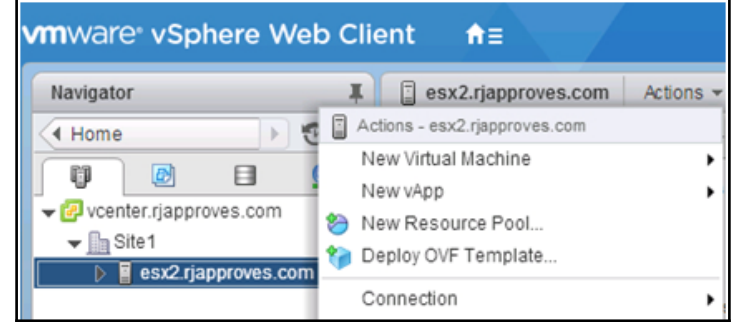

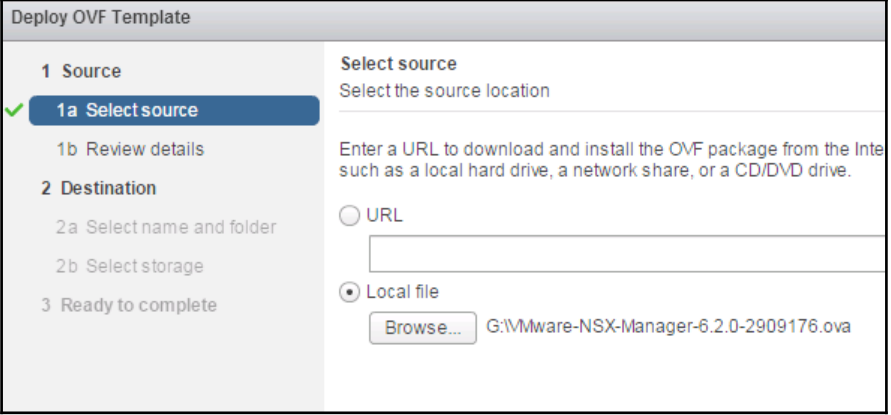

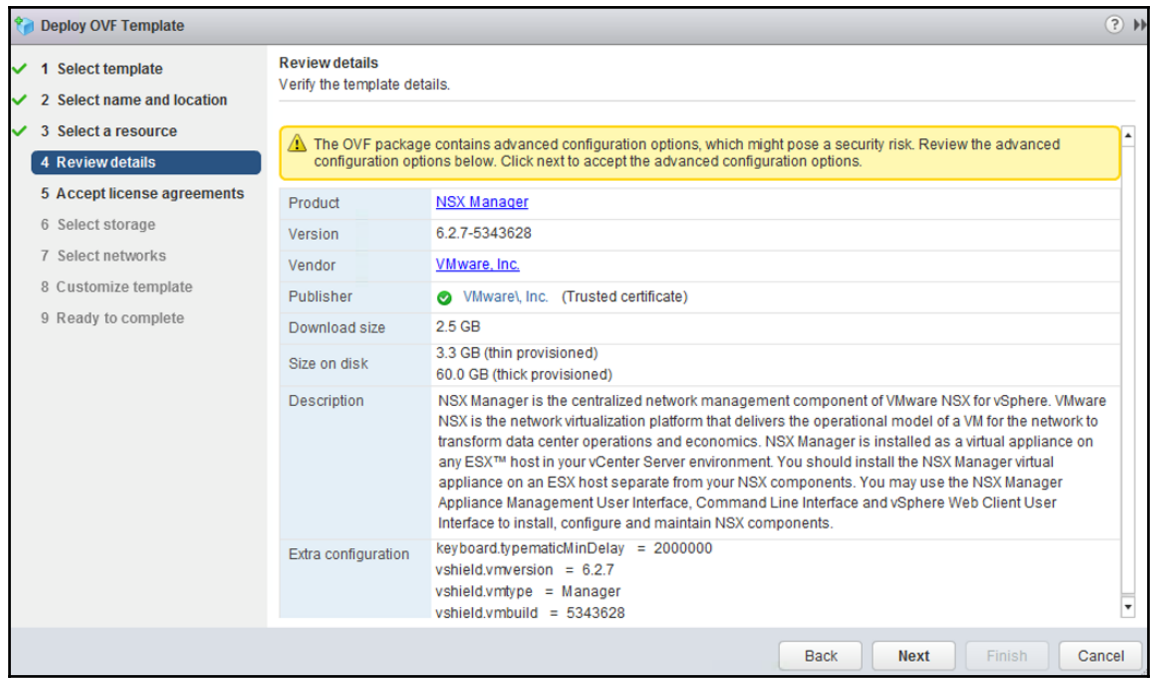

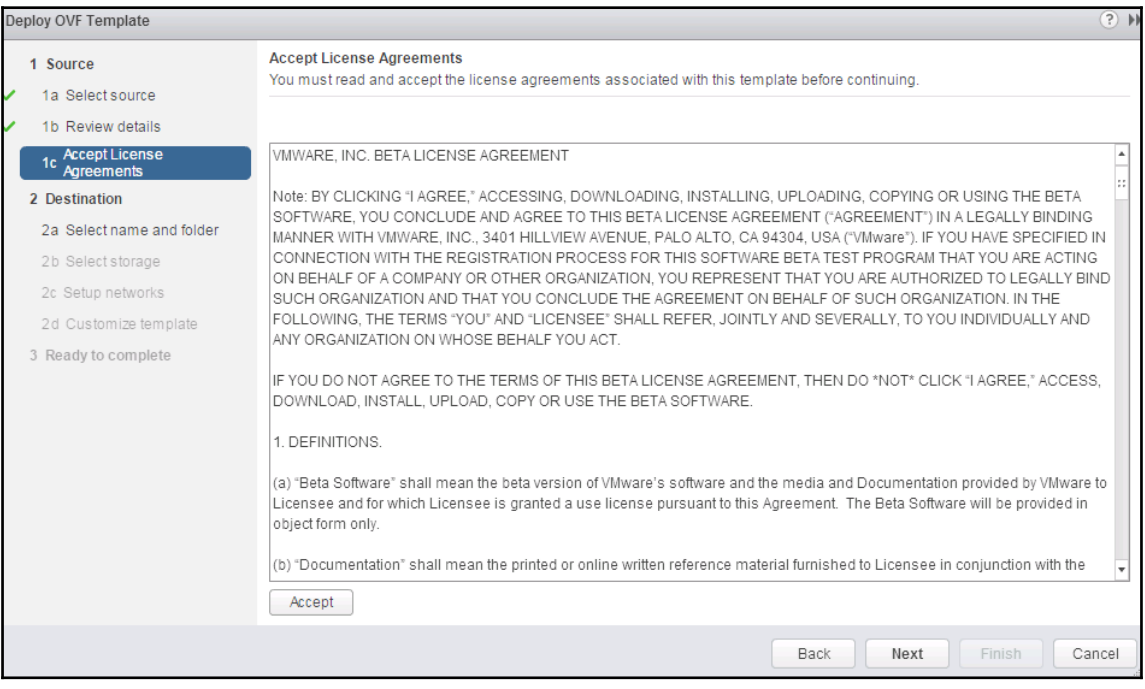

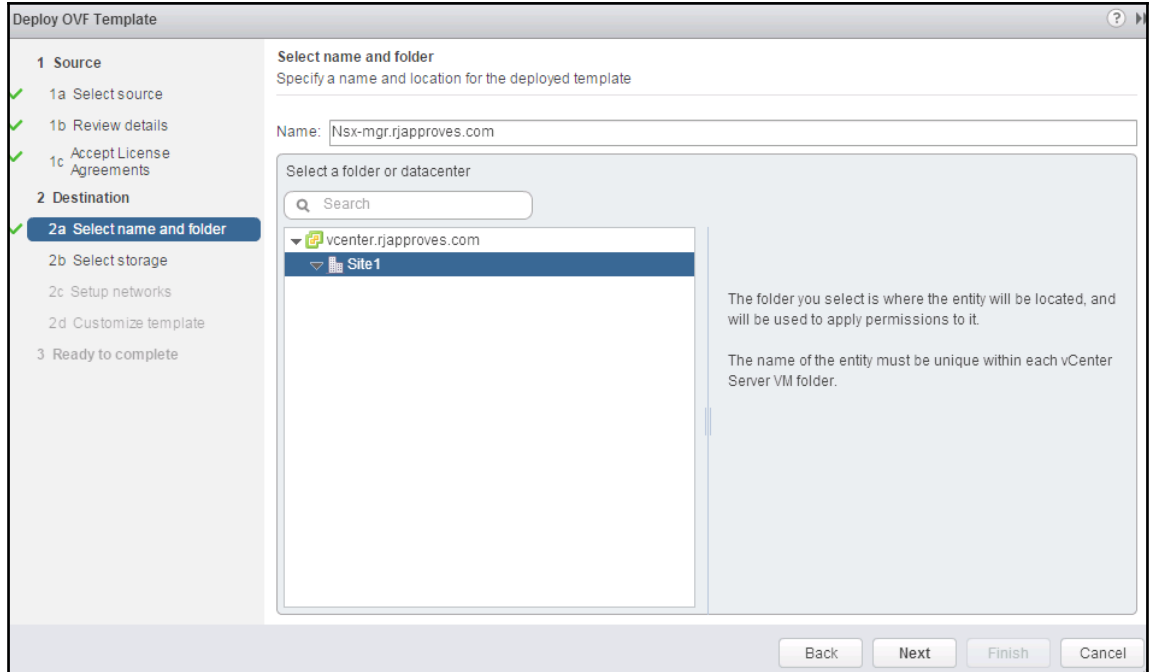

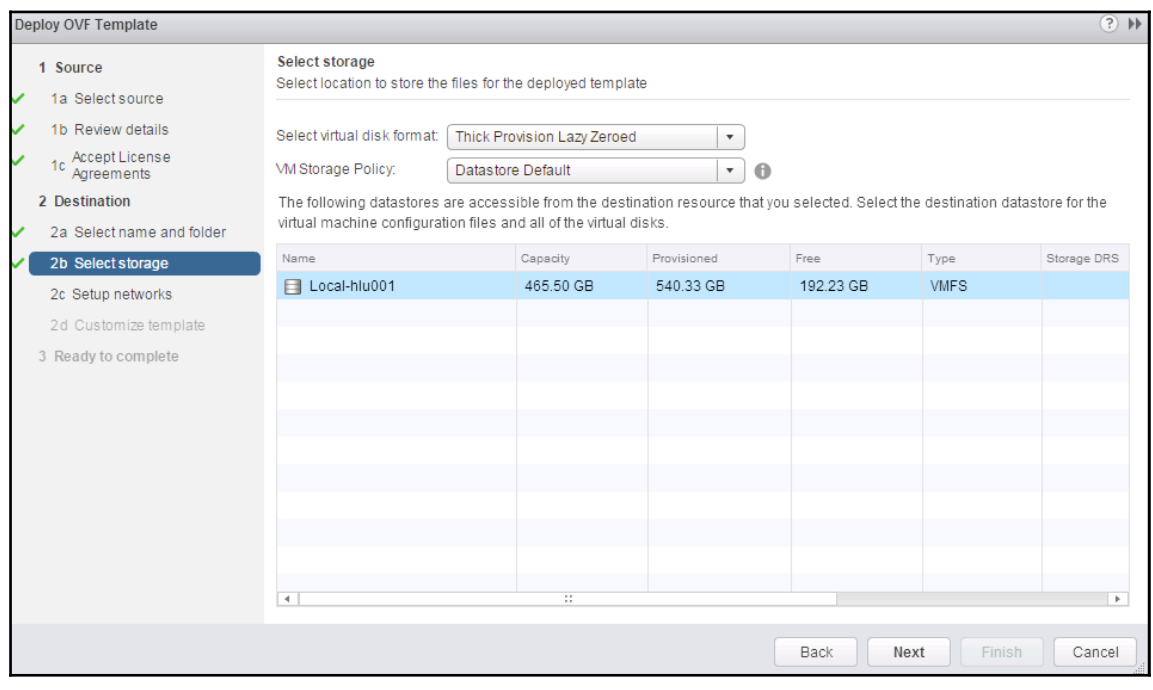

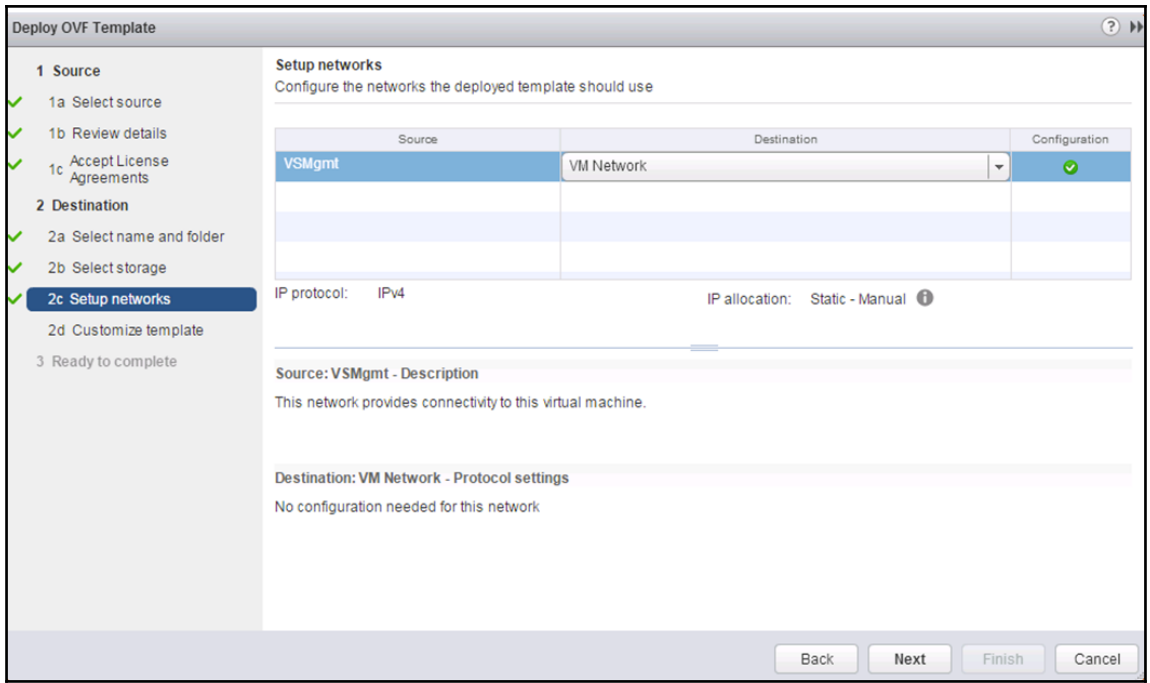

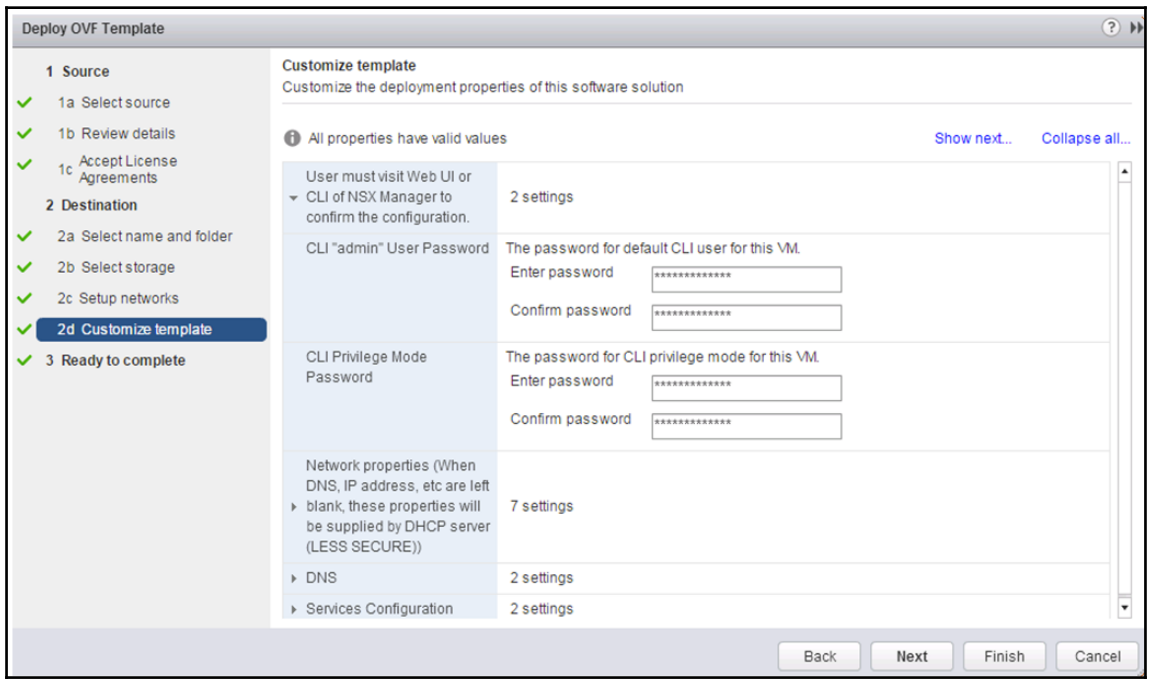

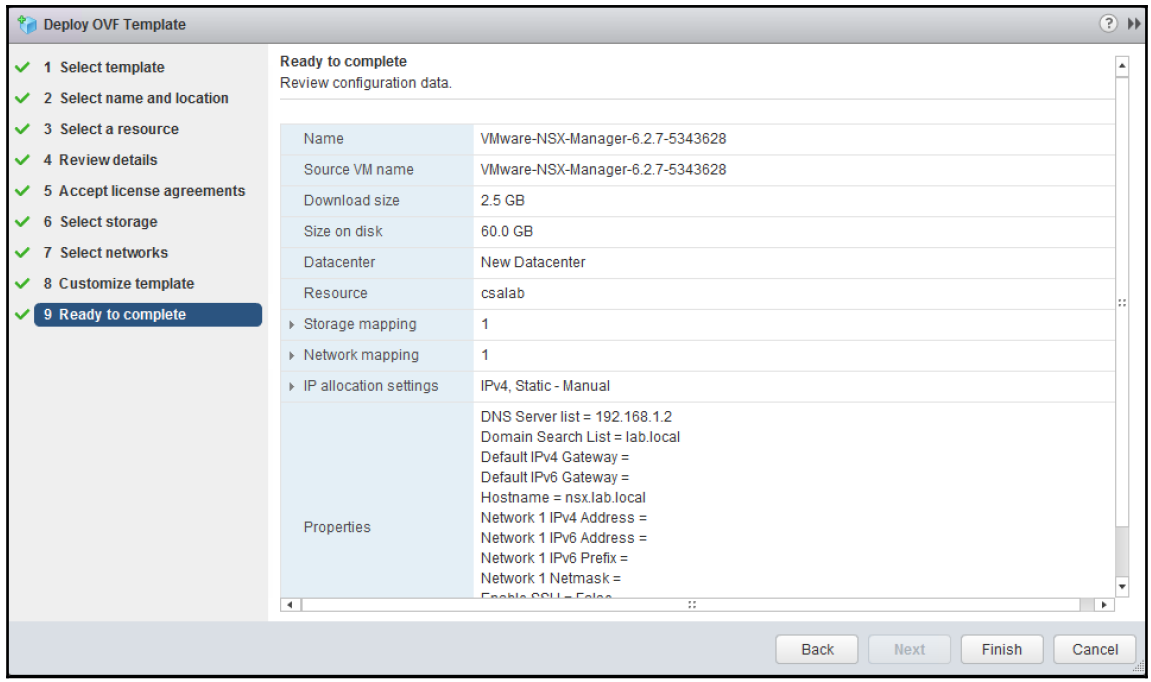

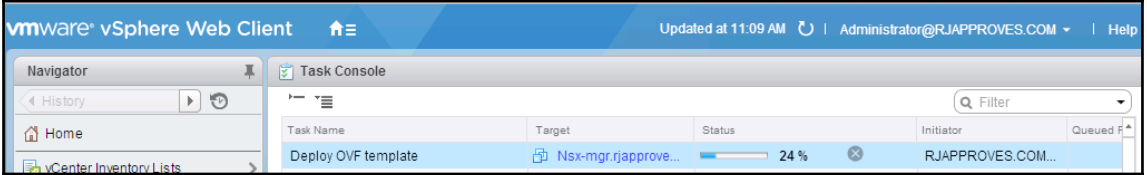

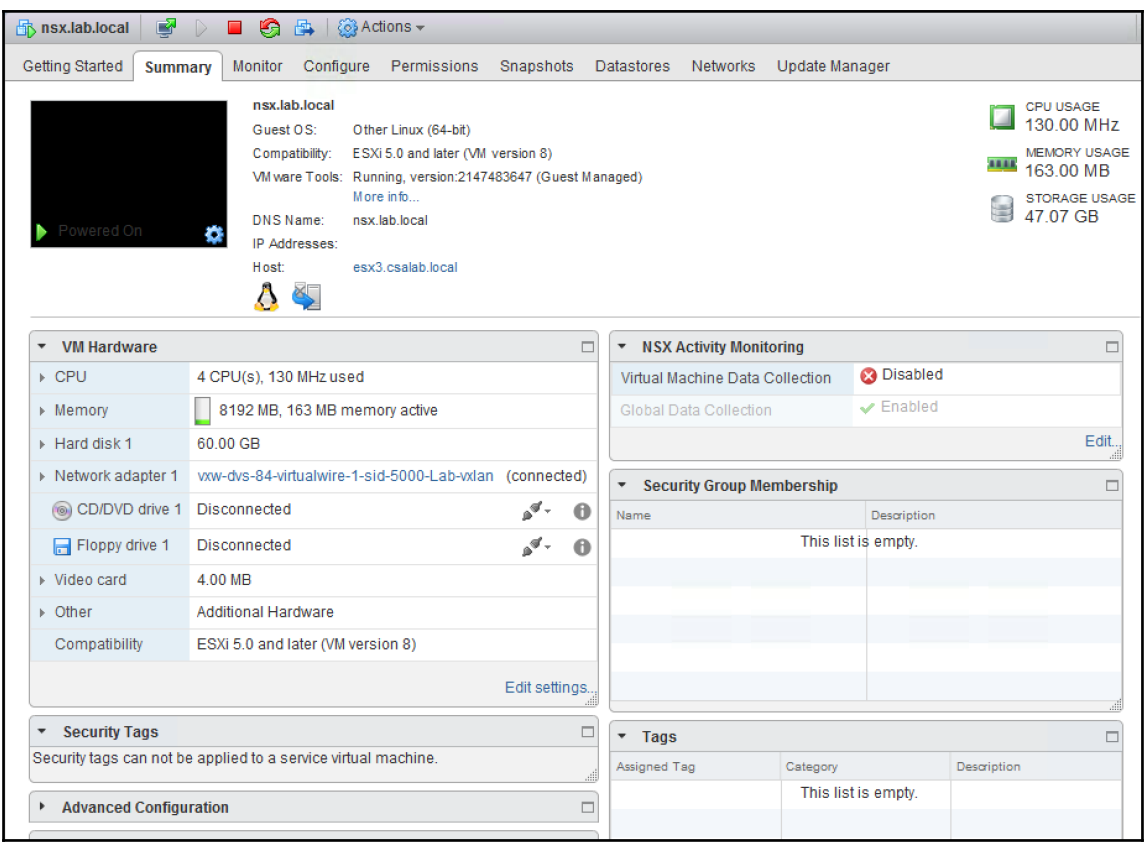

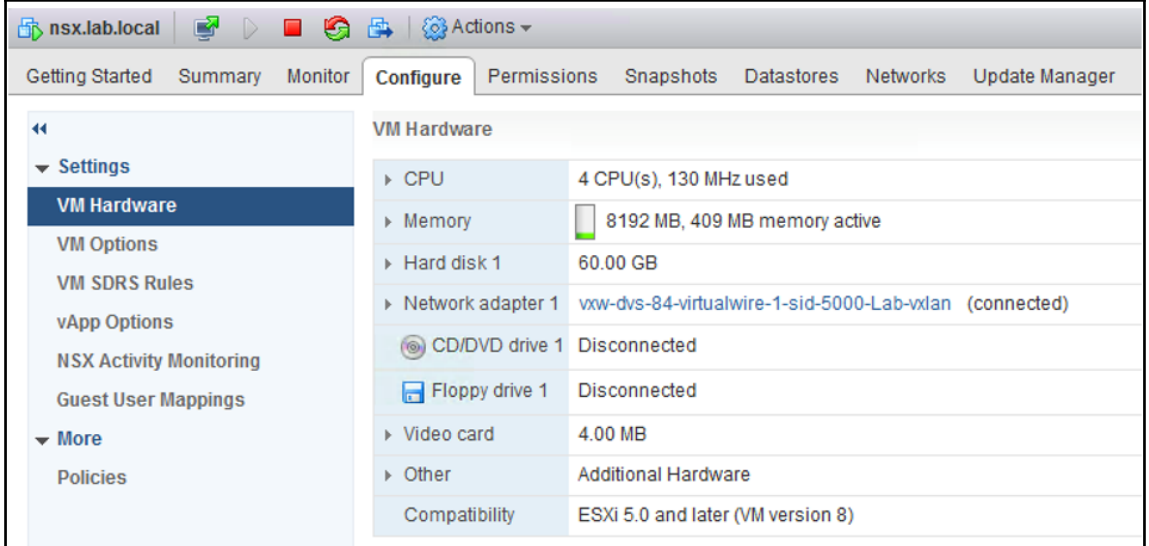

 $\leftarrow$   $\rightarrow$   $\mathbb{C}^{\prime}$  **Examples:**//nsx-site1.rjapproves.com/login.jsp

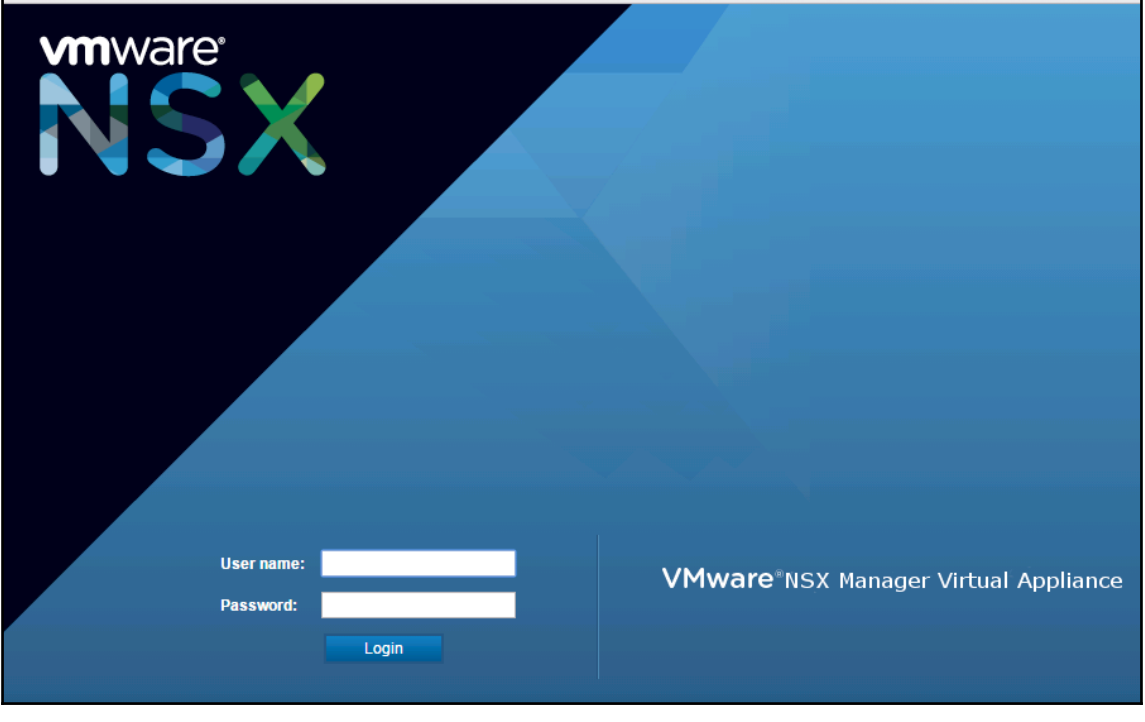

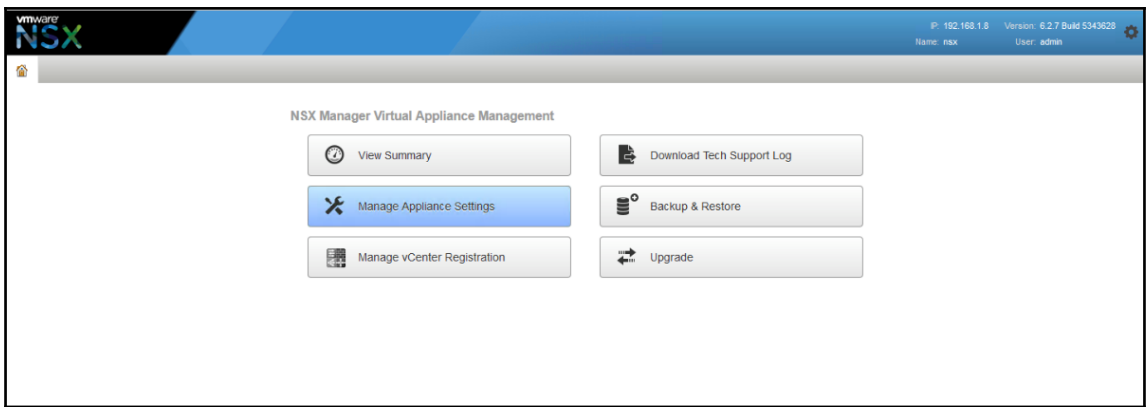

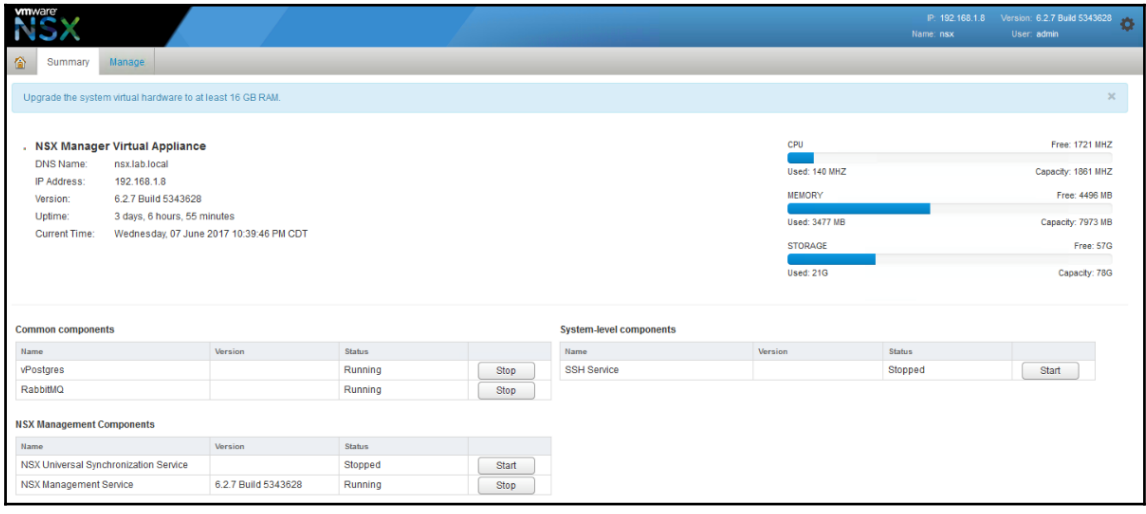

 $\frac{1}{\sqrt{2}}$ 

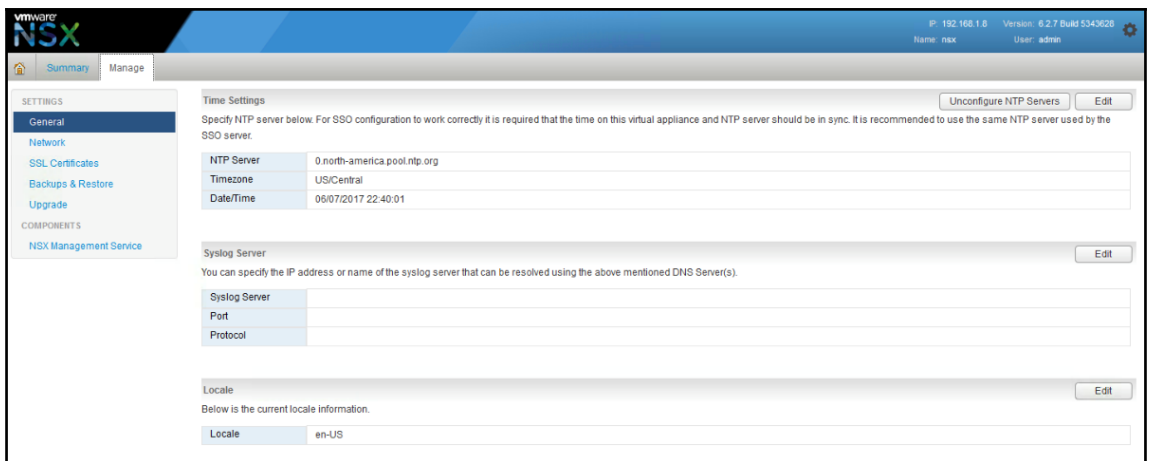

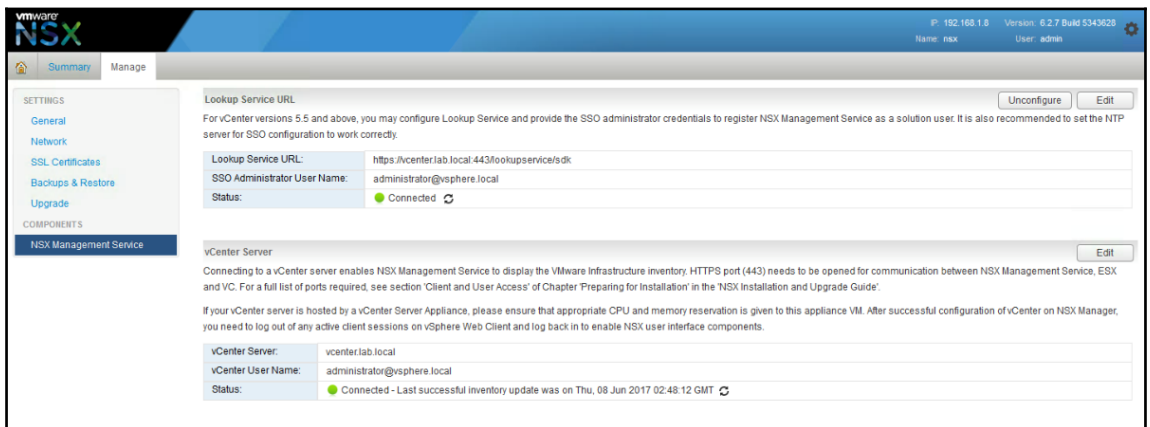

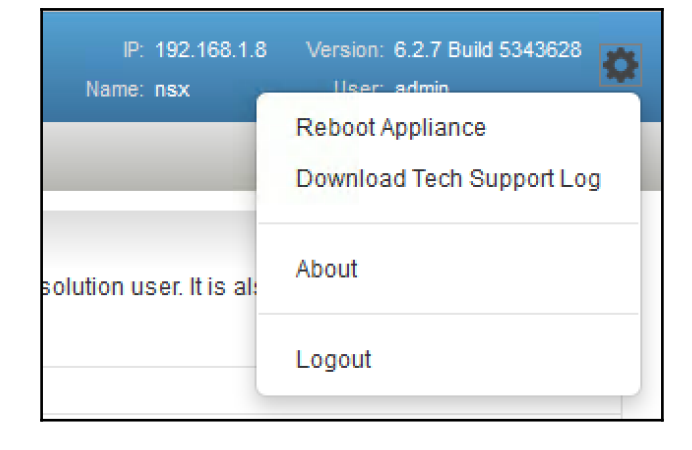

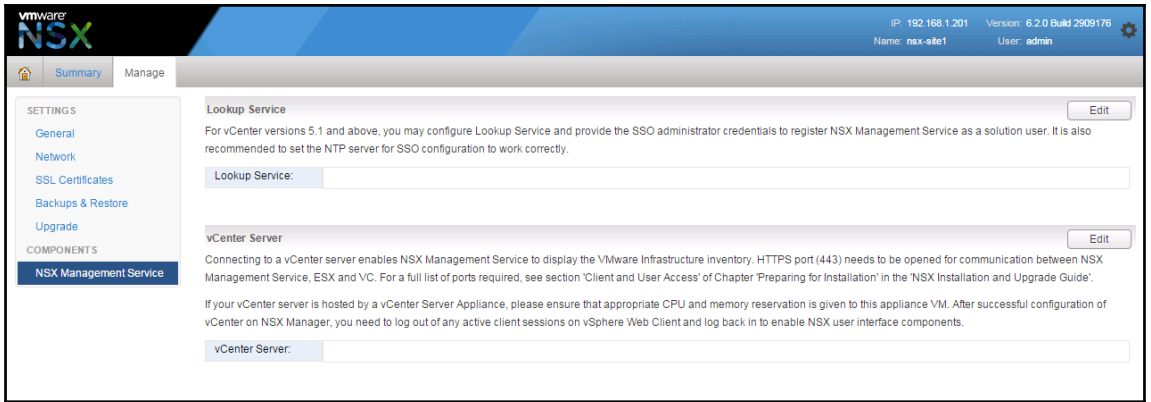

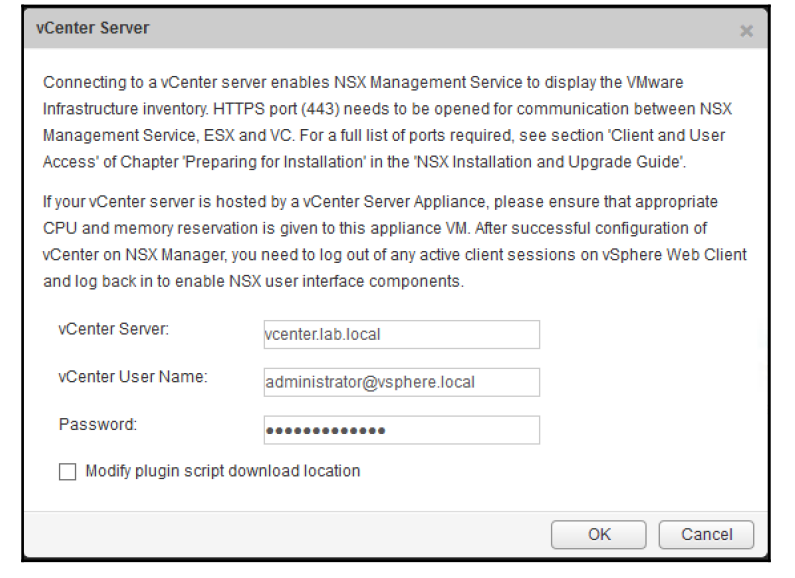

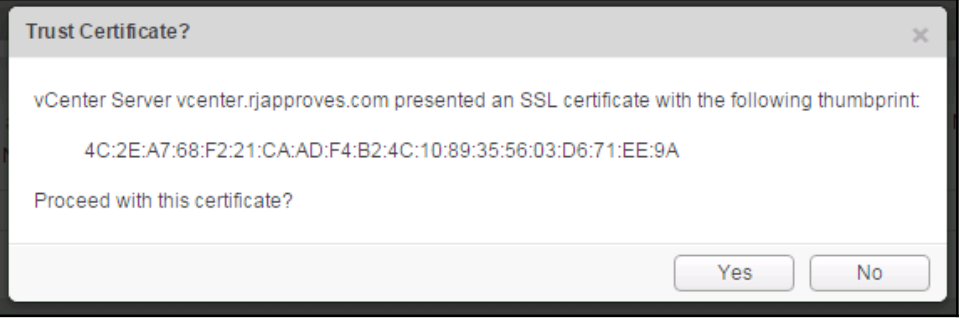

 $\overline{\phantom{0}}$ 

vCenter Server

Connecting to a vCenter server enables NSX Management Service to display the VMware Infrastructure inventory. HTTPS port (443) needs to and VC. For a full list of ports required, see section 'Client and User Access' of Chapter 'Preparing for Installation' in the 'NSX Installation and

If your vCenter server is hosted by a vCenter Server Appliance, please ensure that appropriate CPU and memory reservation is given to this you need to log out of any active client sessions on vSphere Web Client and log back in to enable NSX user interface components.

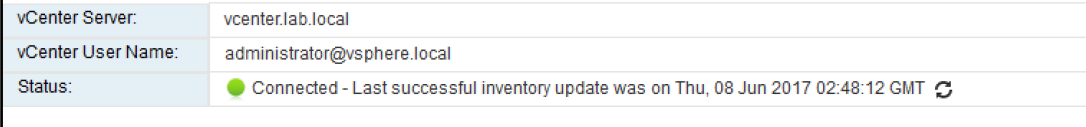

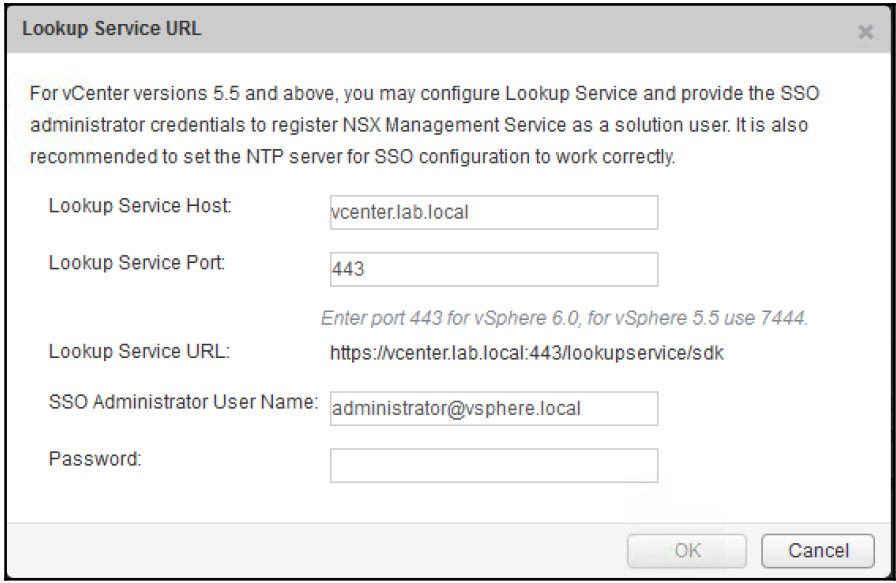

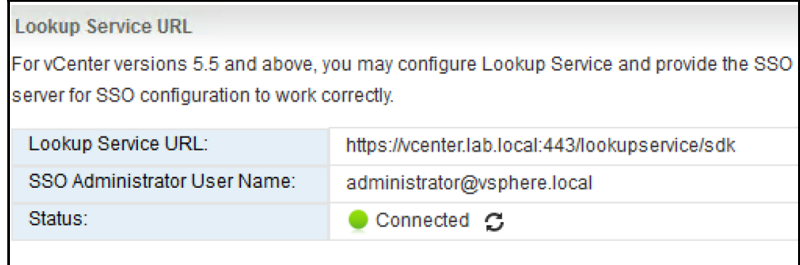

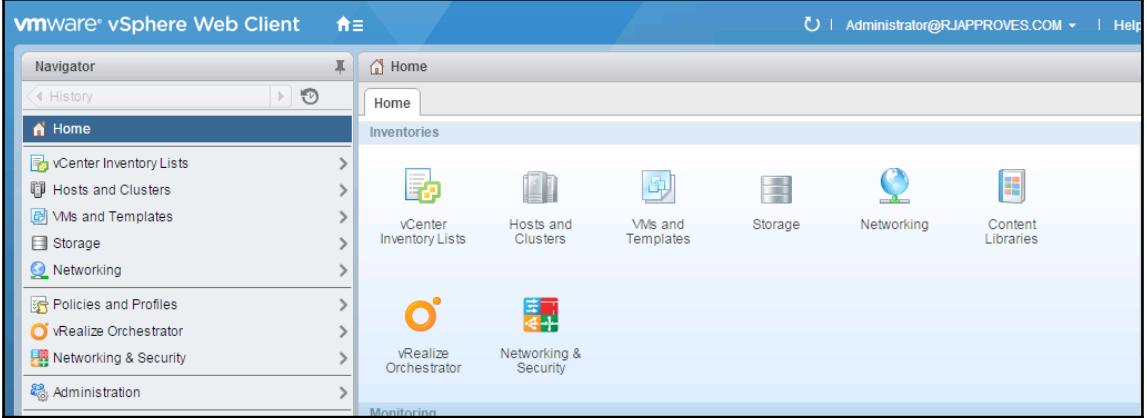

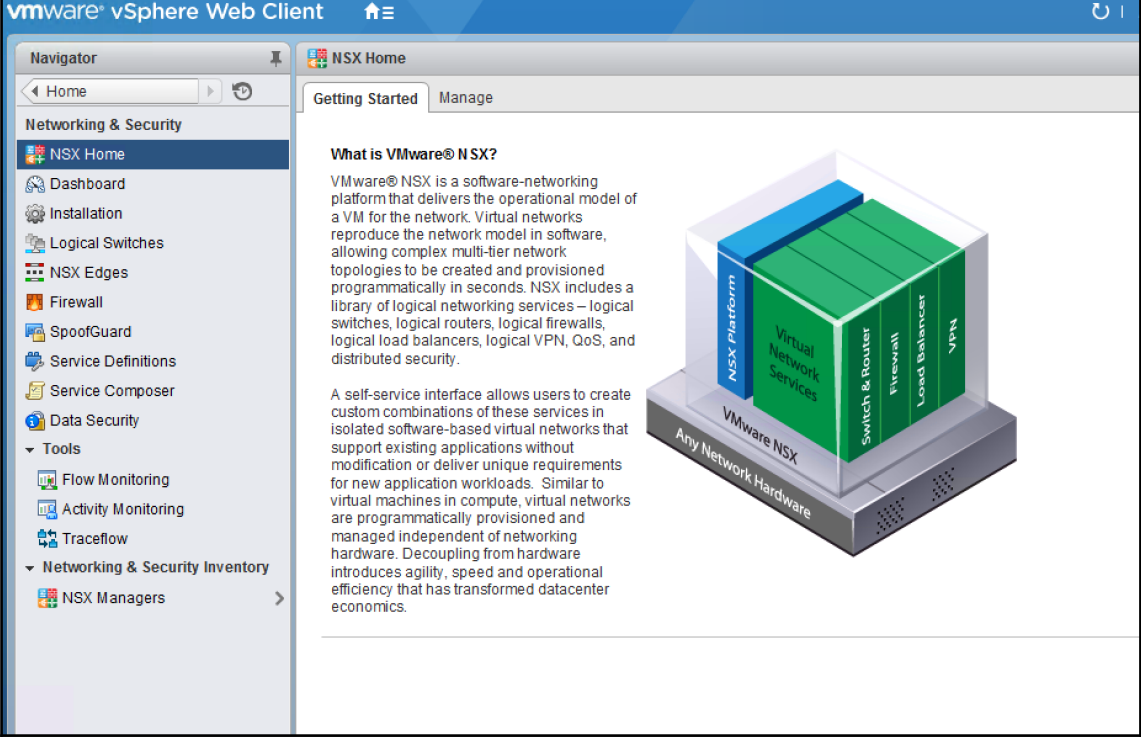

 $\prod$ 

 $\frac{1}{\sqrt{2}}$ 

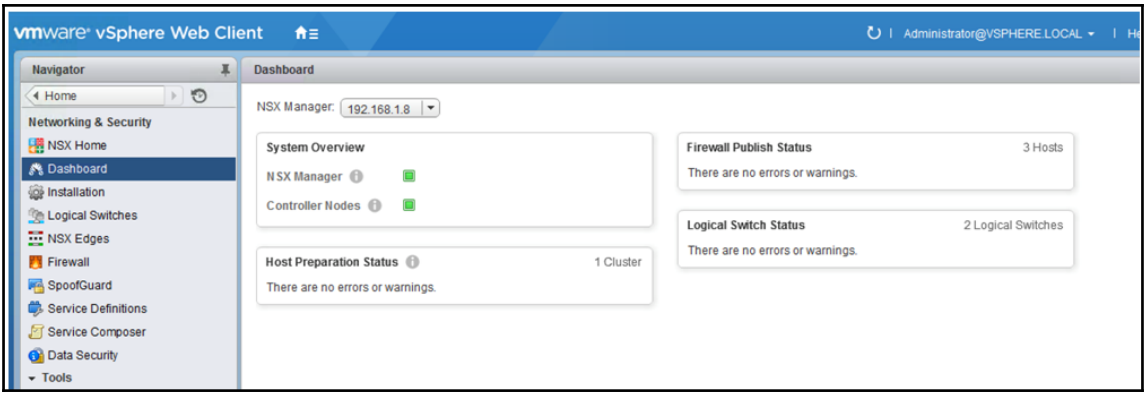

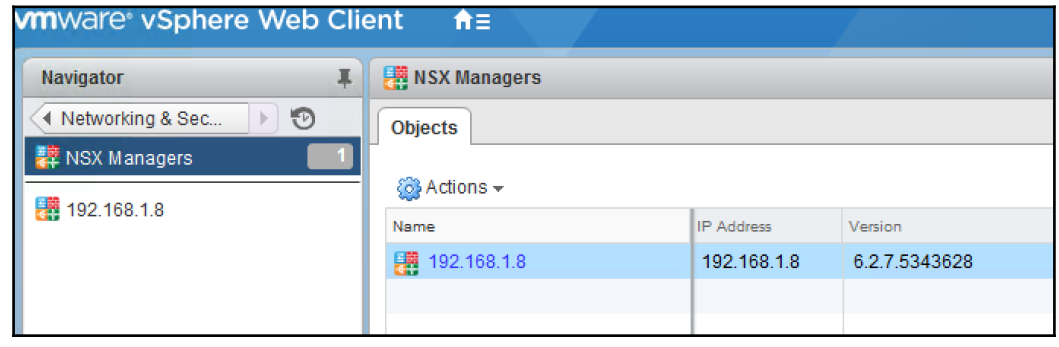

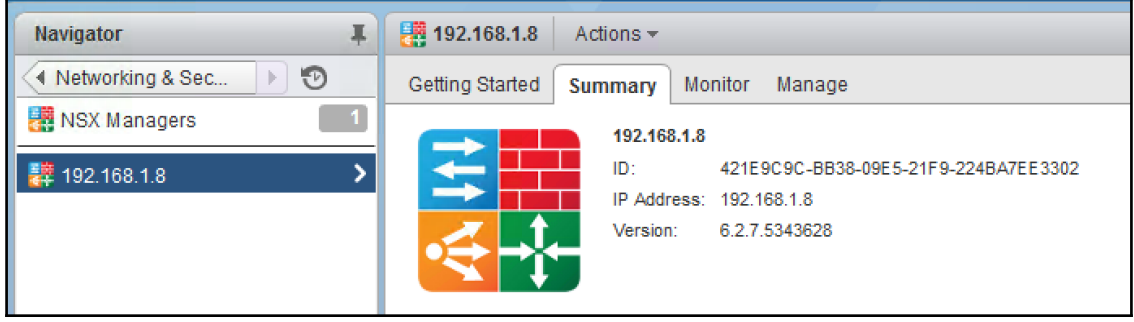

 $\frac{1}{\sqrt{2}}$ 

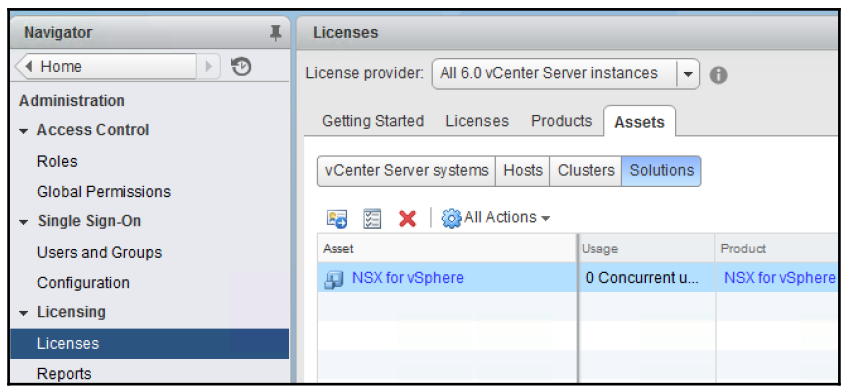

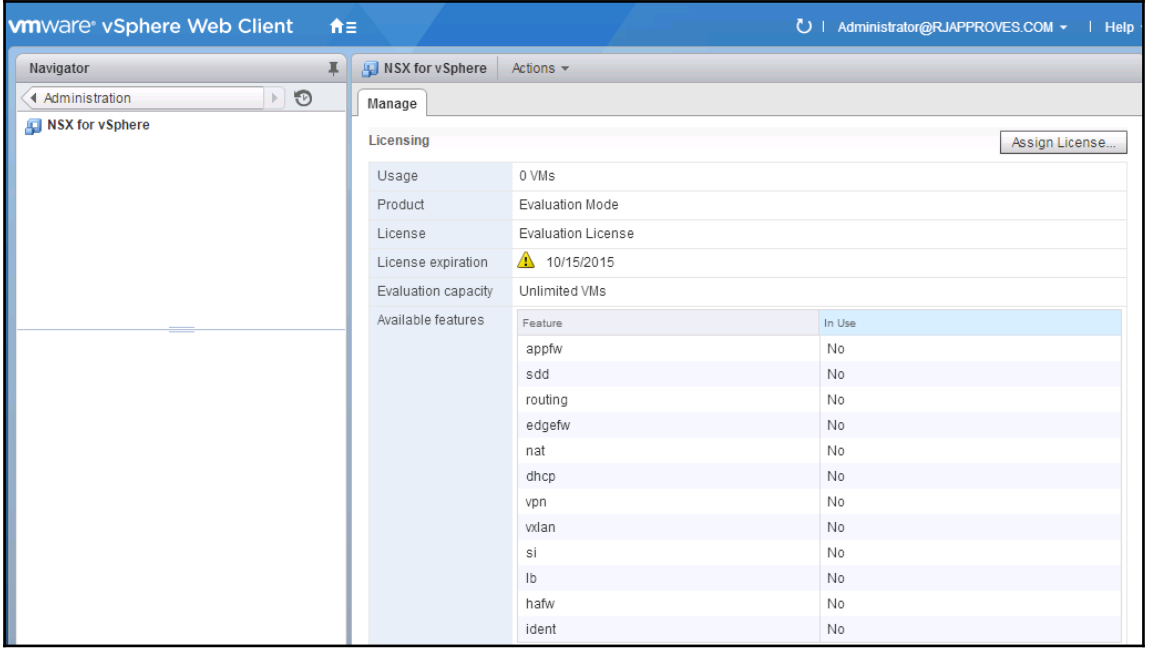

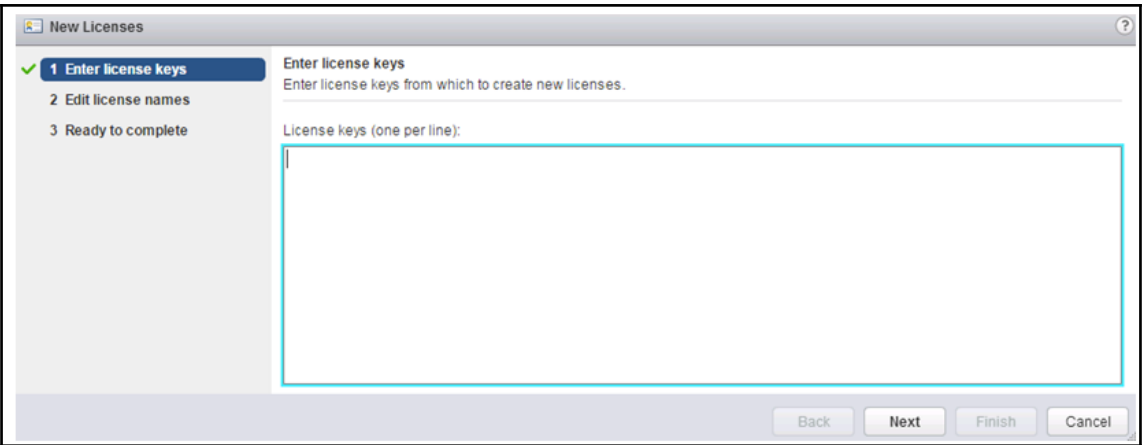

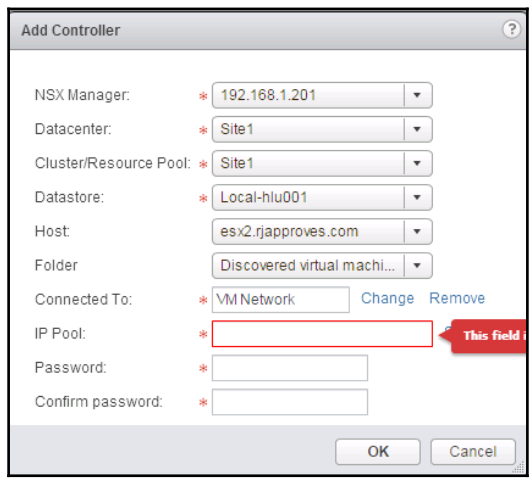

 $\frac{1}{2}$ 

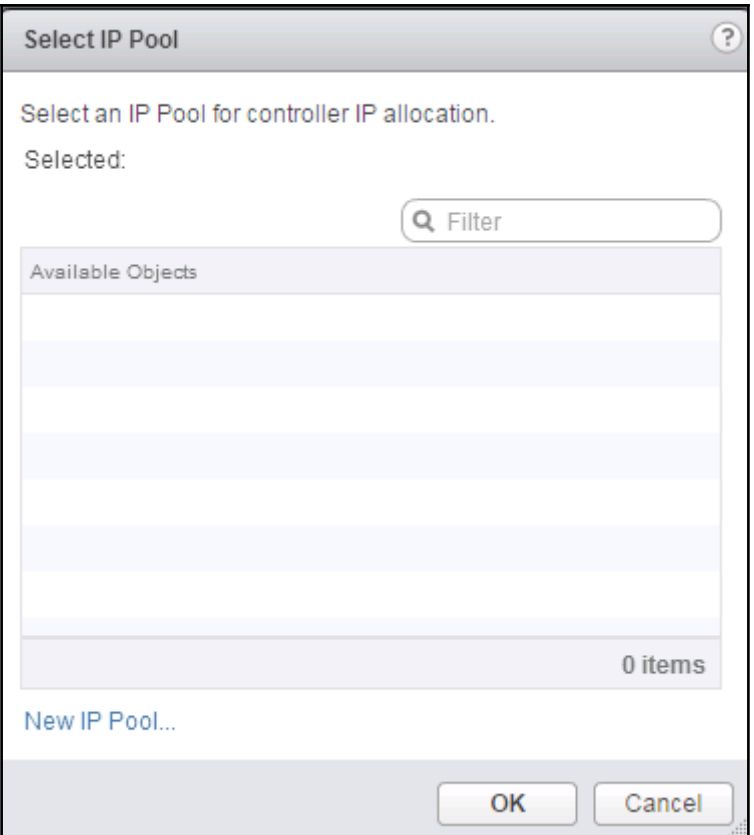

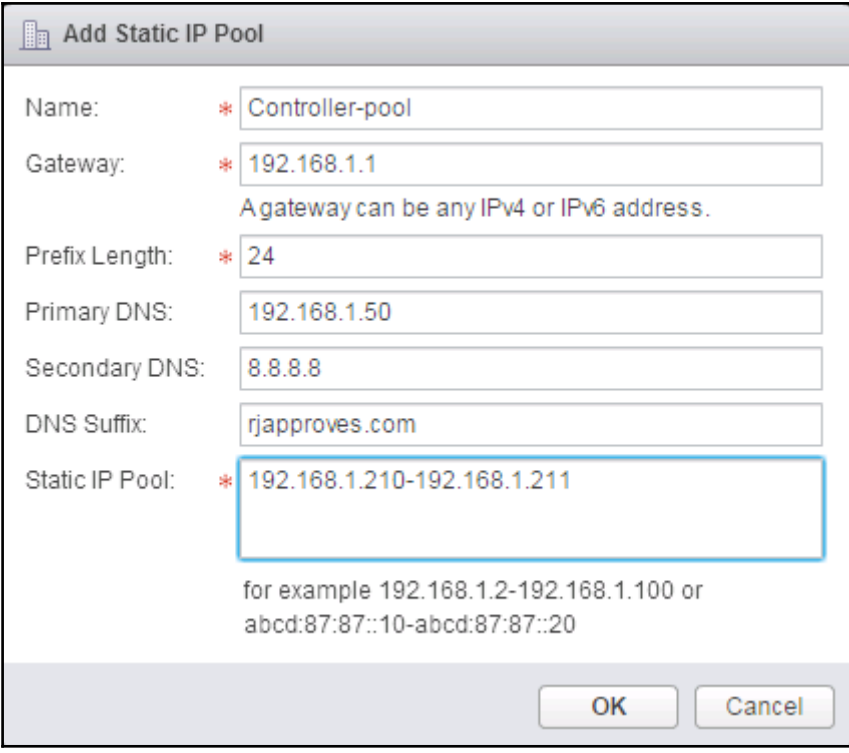

-

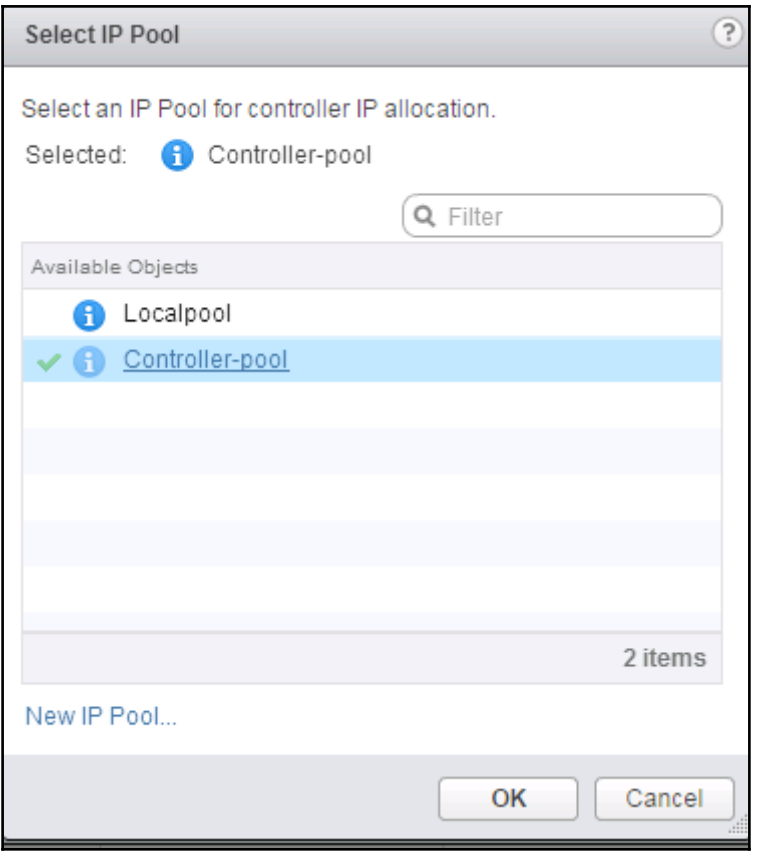

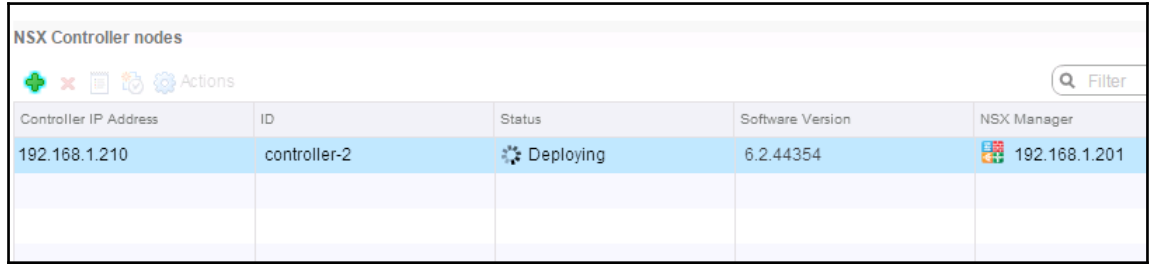

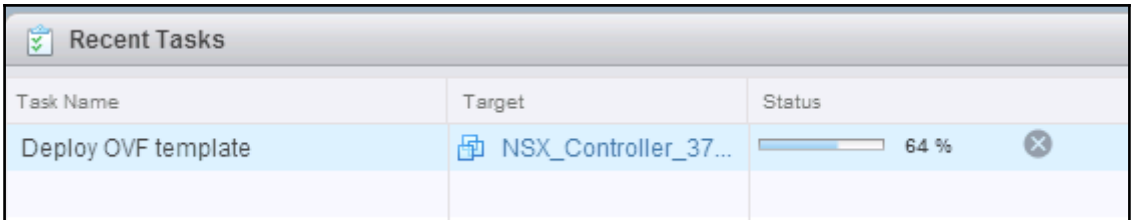

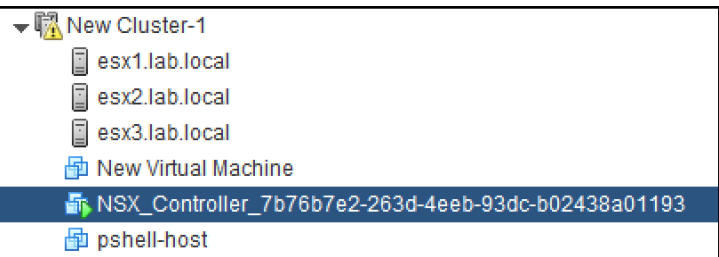

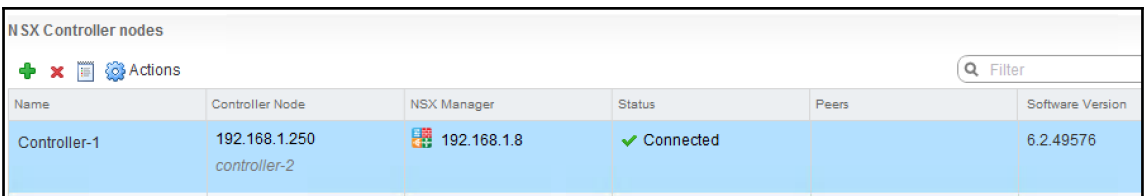

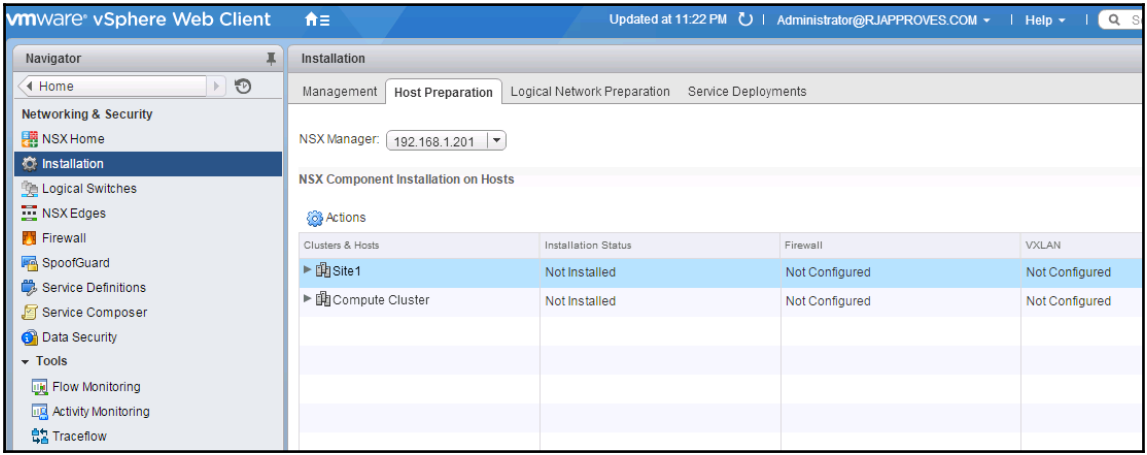

 $\overline{\phantom{0}}$ 

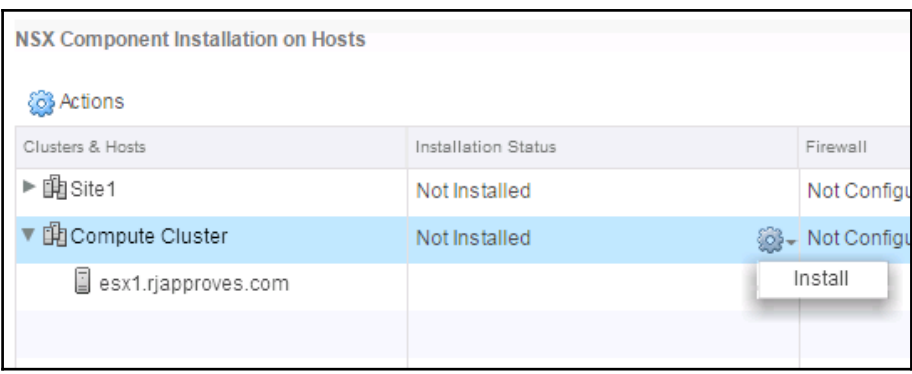

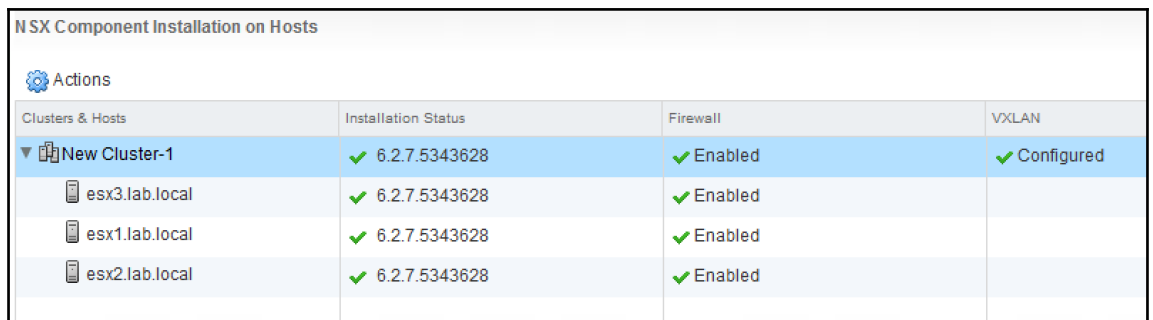

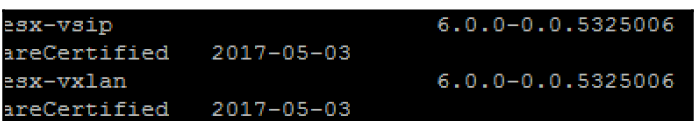

## **Chapter 04: NSX Functional Services**

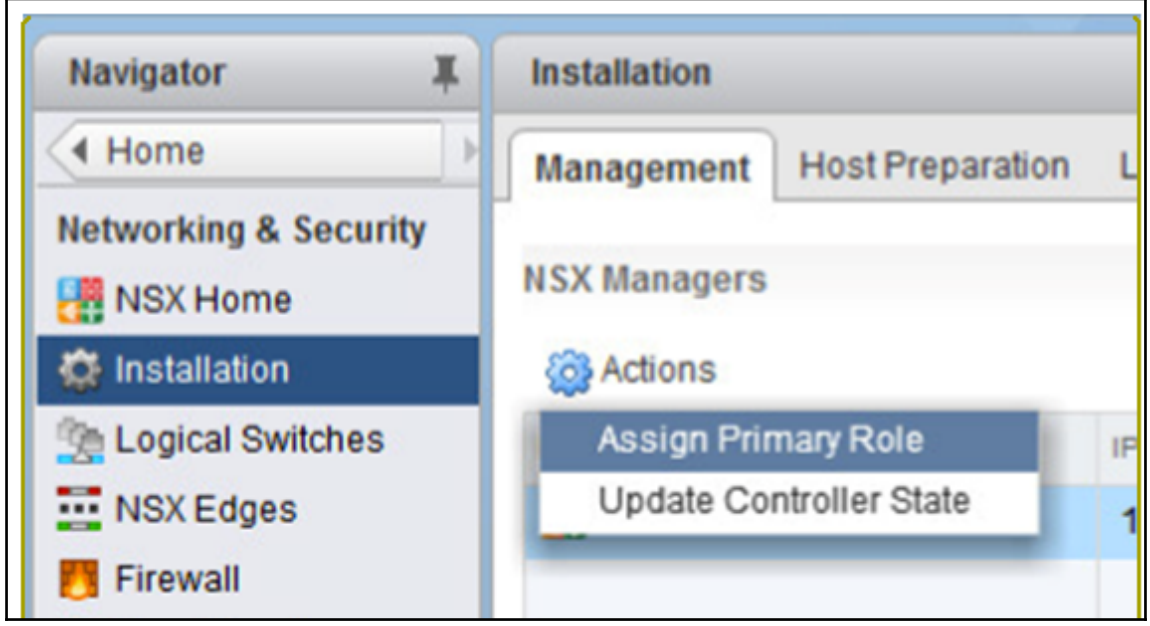

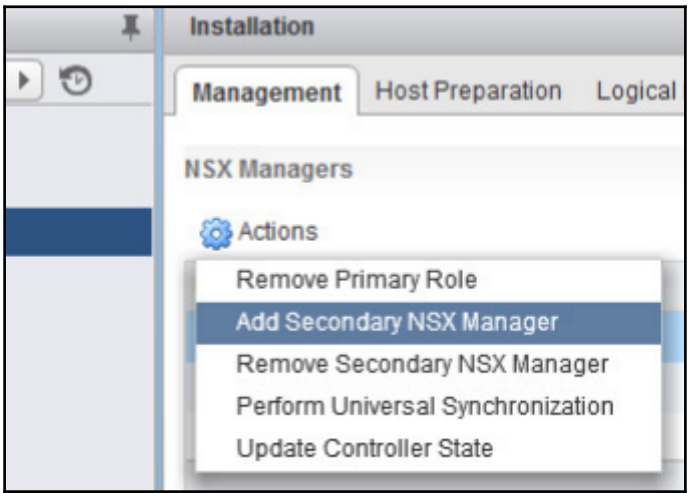

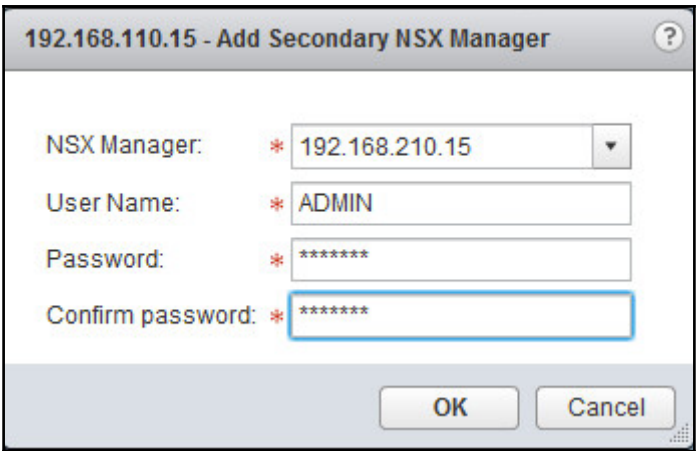

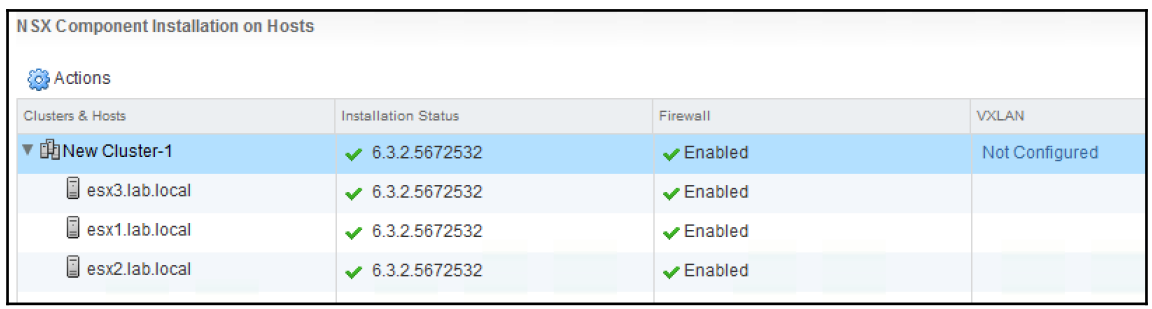

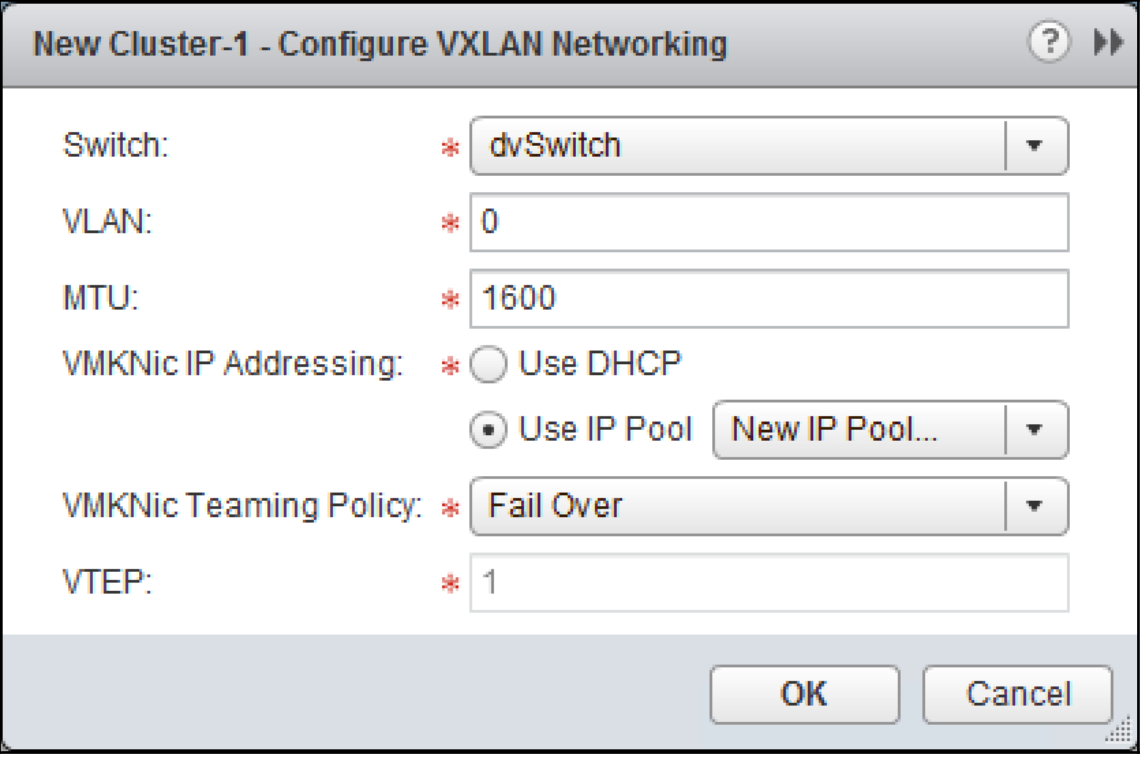

 $\overline{\phantom{a}}$ 

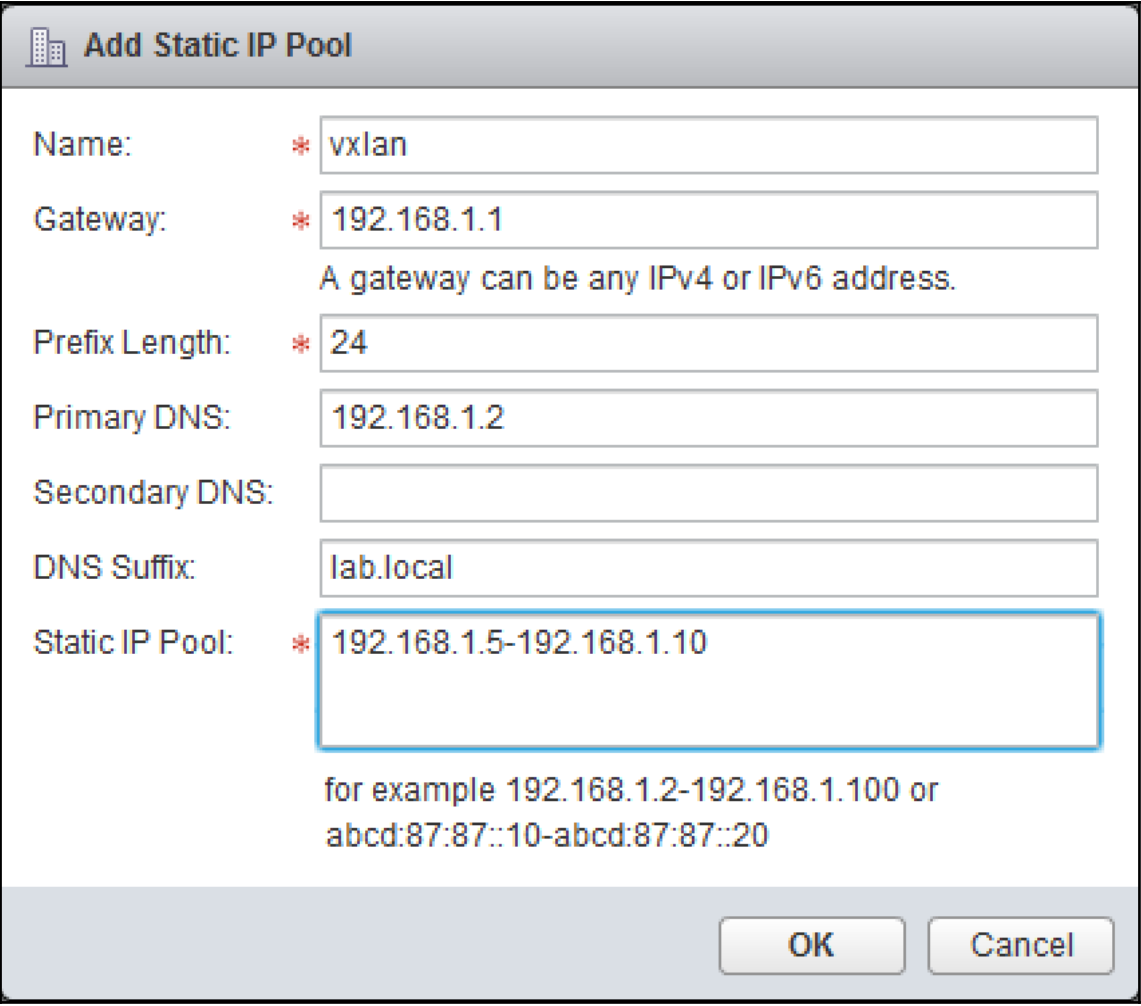

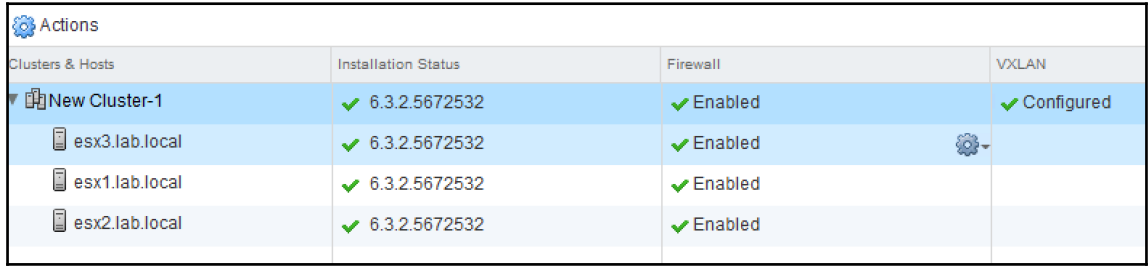

 $[ \, ]$ 

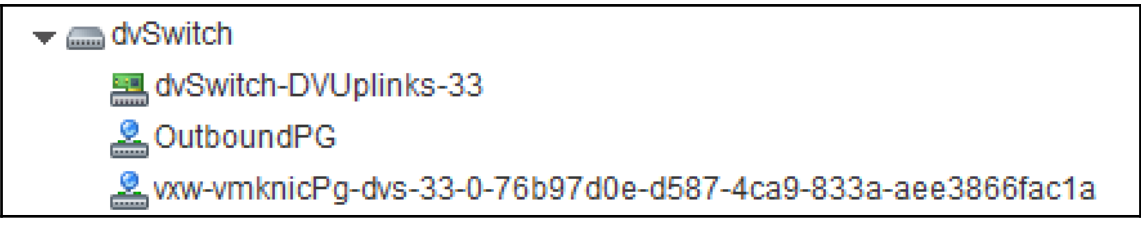

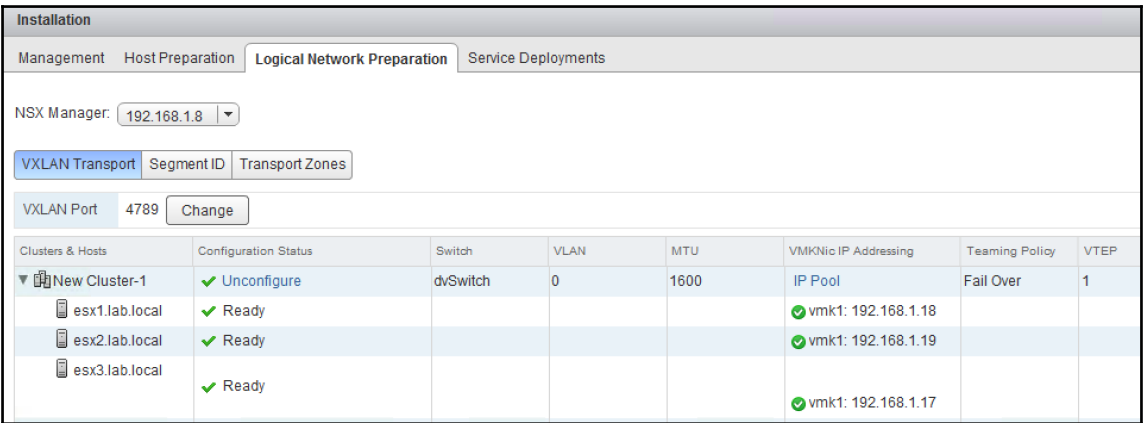

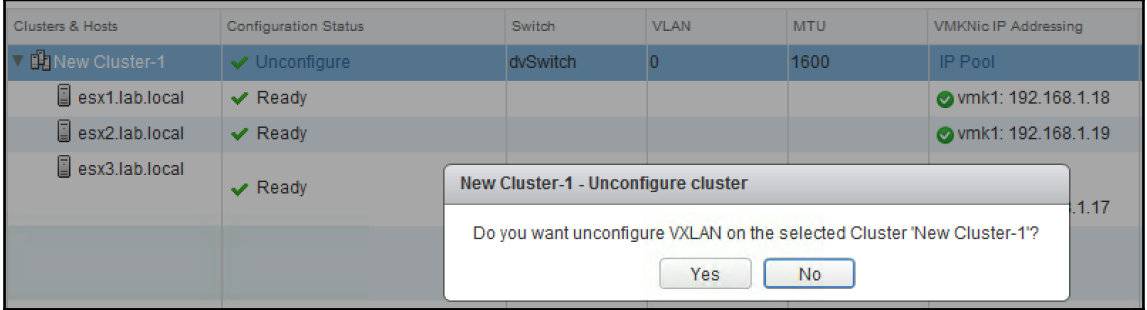

 $\overline{\phantom{0}}$ 

 $\frac{1}{\sqrt{2\pi}}\int_{0}^{\pi}\frac{1}{\sqrt{2\pi}}\left( \frac{1}{\sqrt{2\pi}}\right) \frac{d\mu}{2}d\mu d\nu$ 

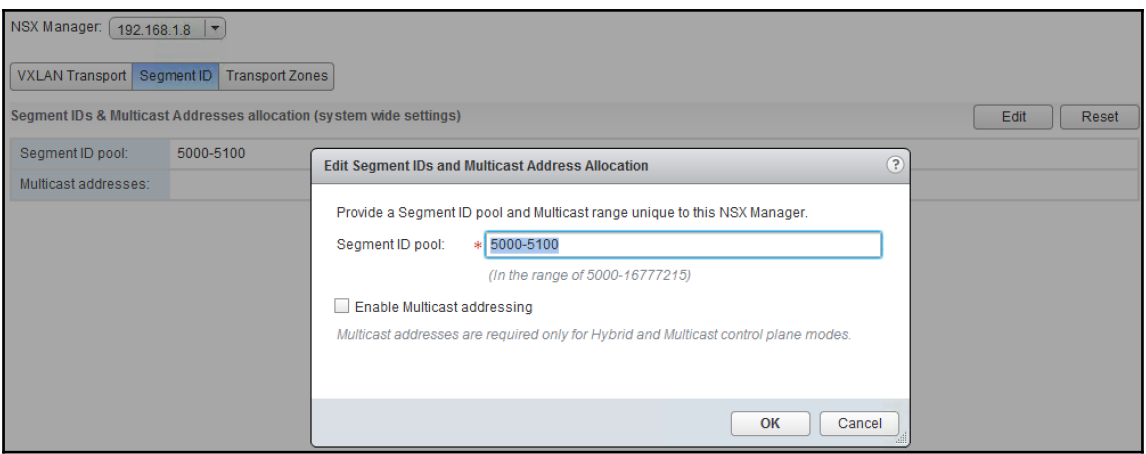

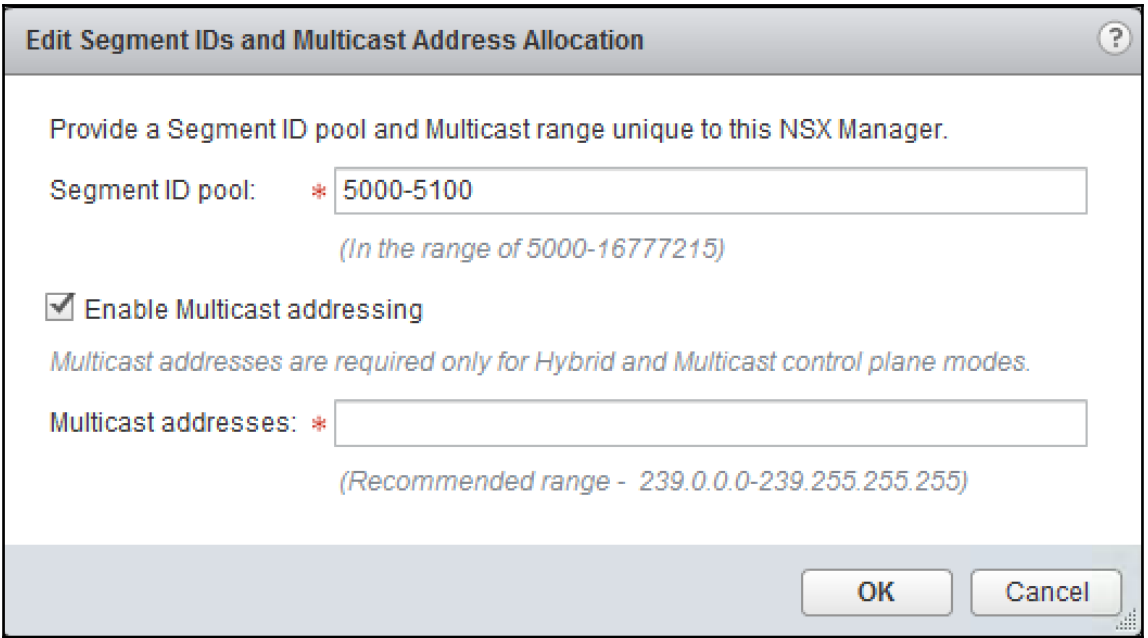

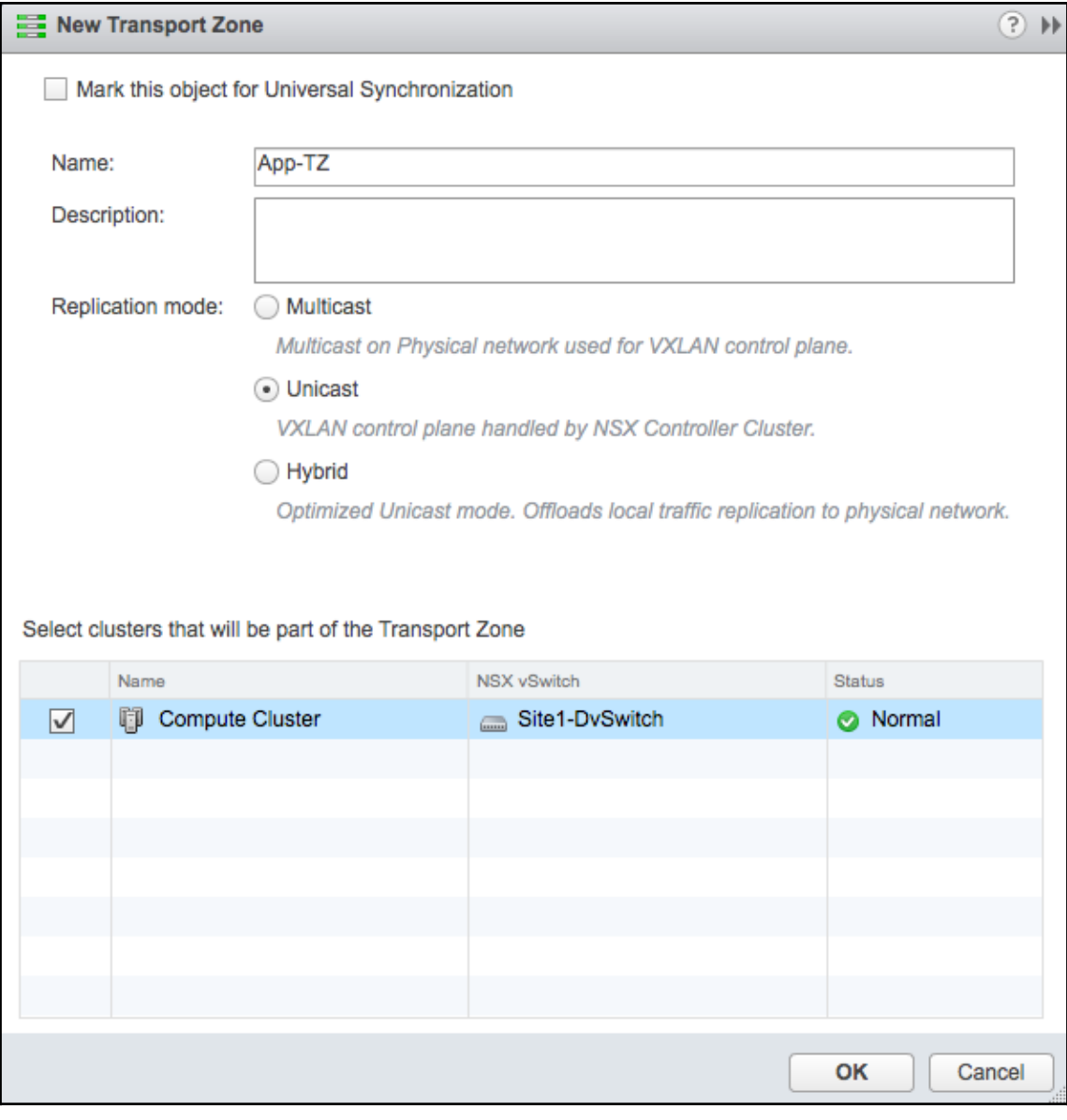

 $\prod$ 

 $\overline{\phantom{0}}$ 

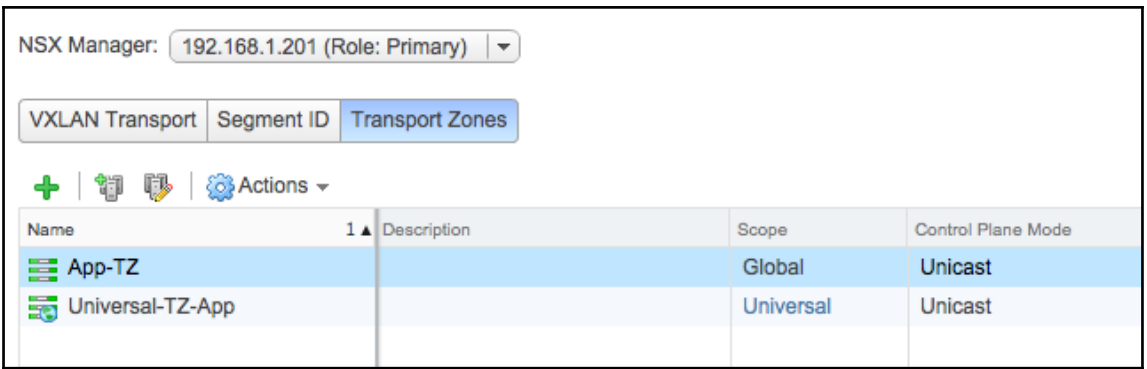

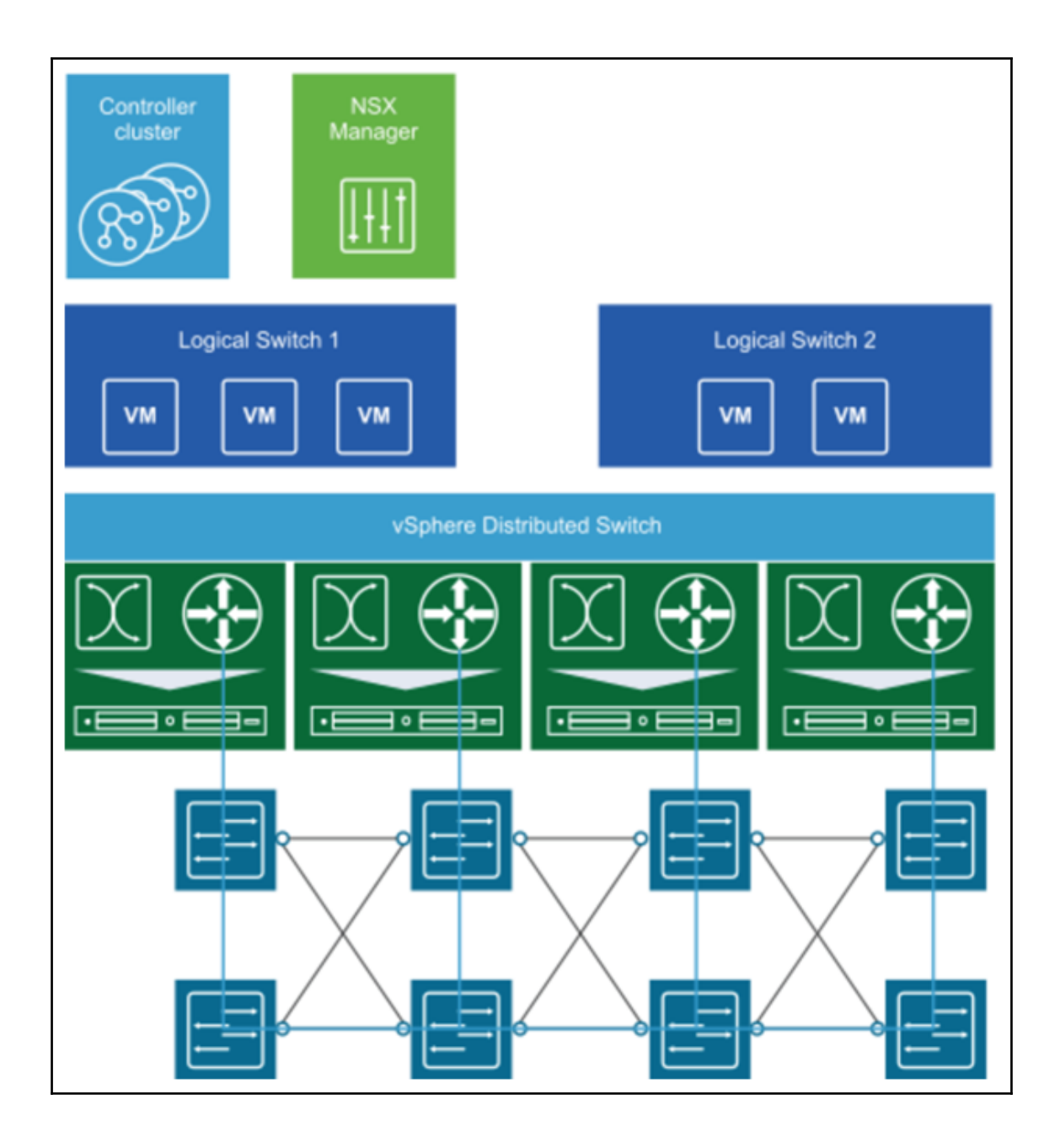

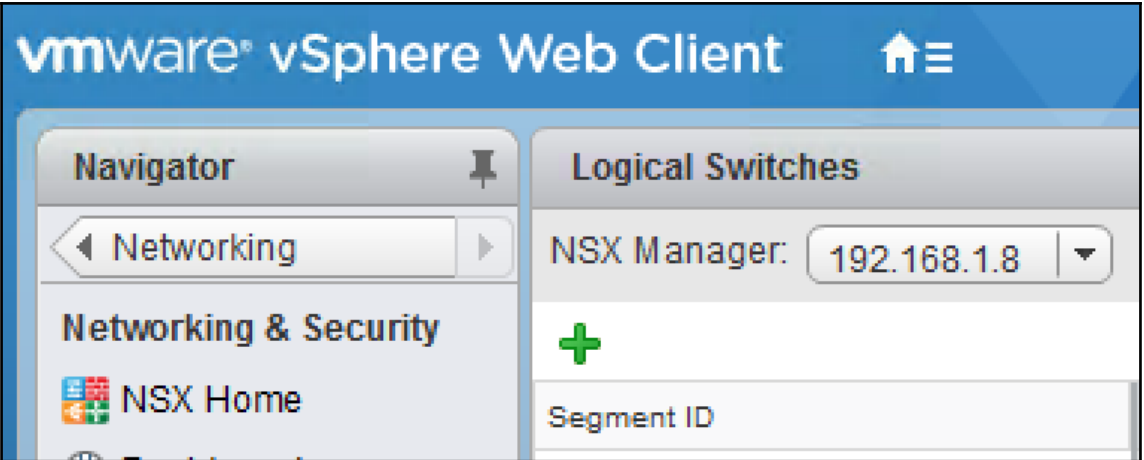

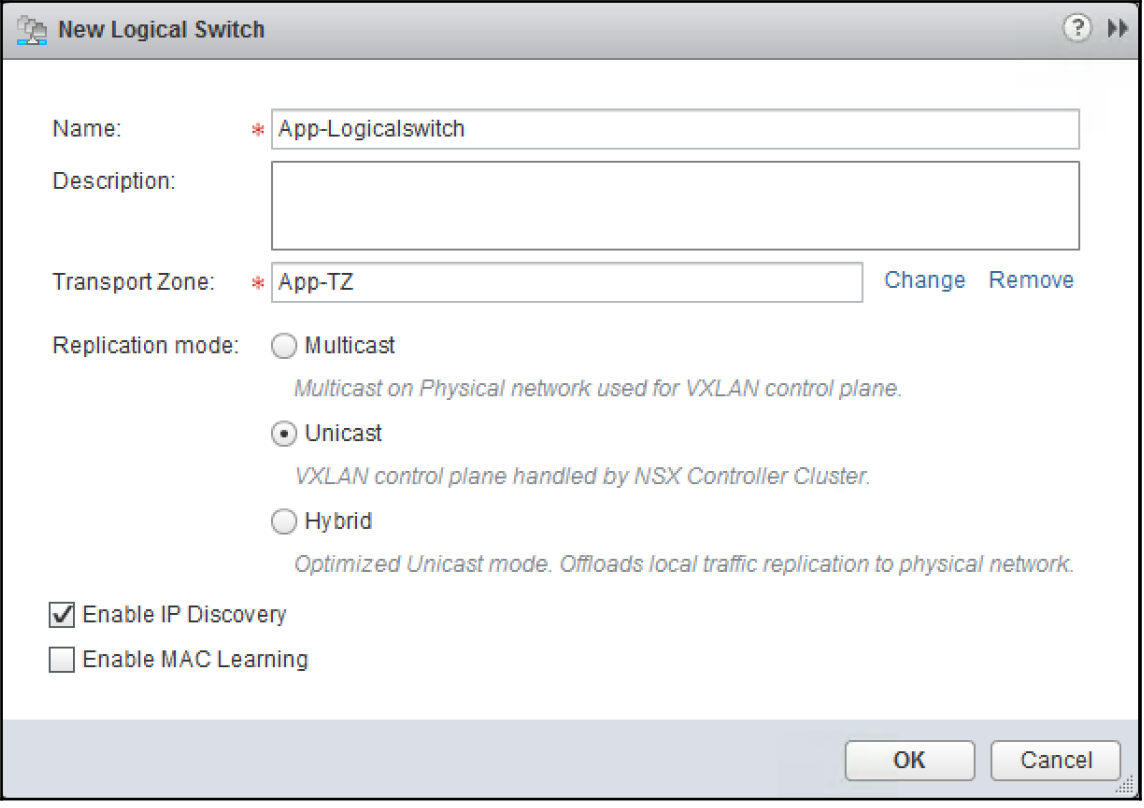

 $\overline{\phantom{0}}$ 

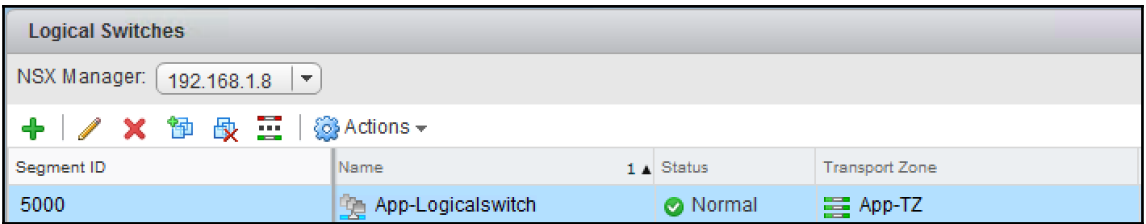

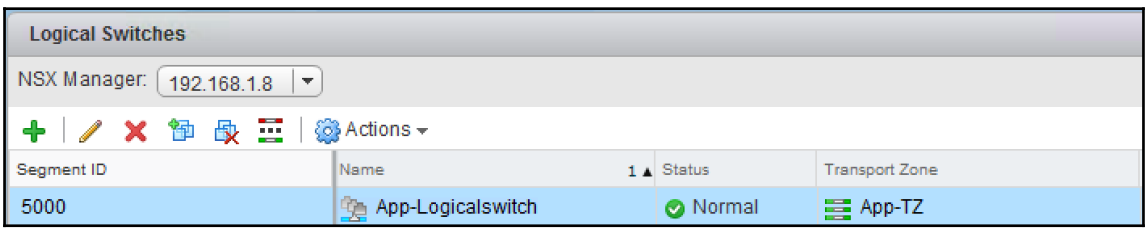

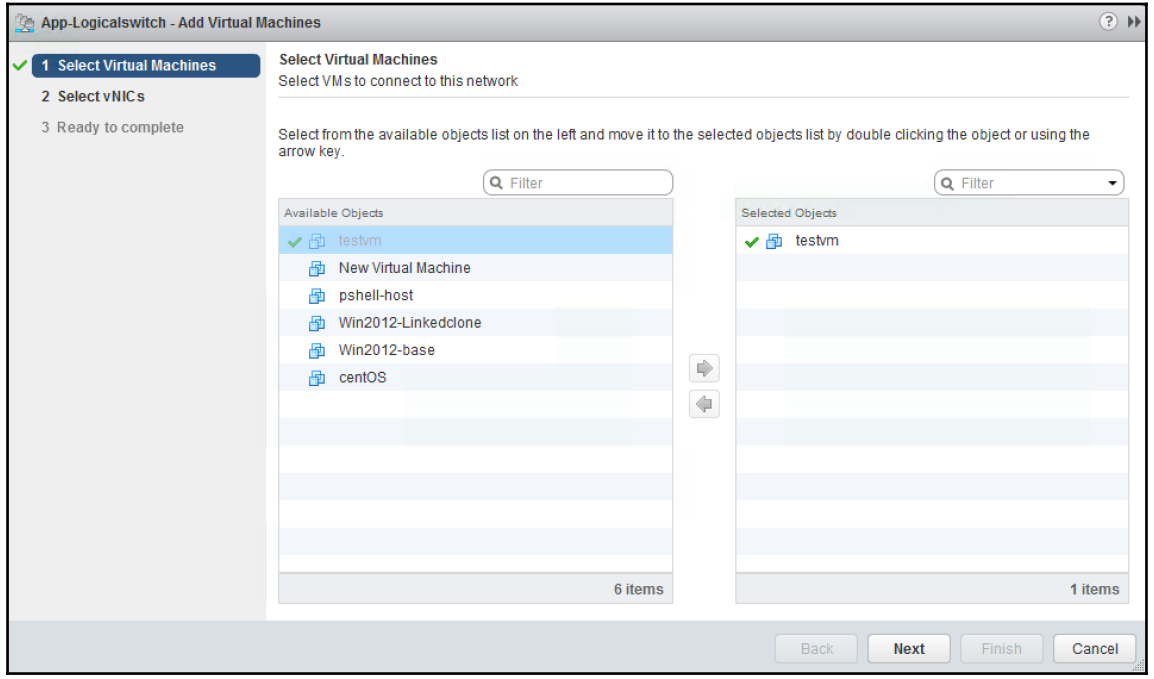

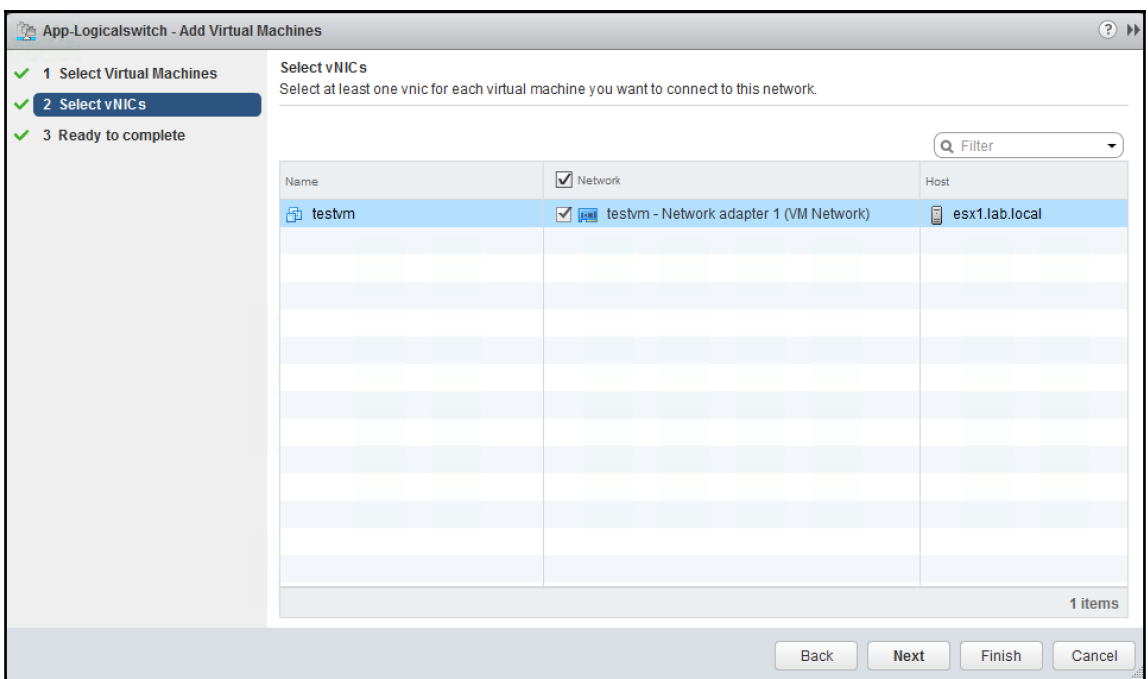

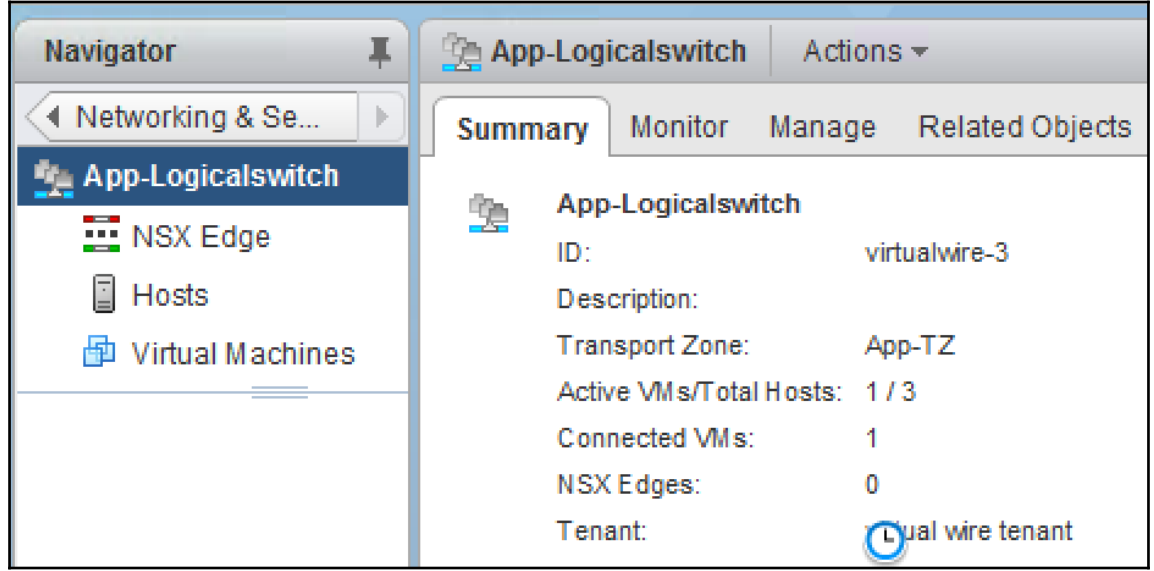
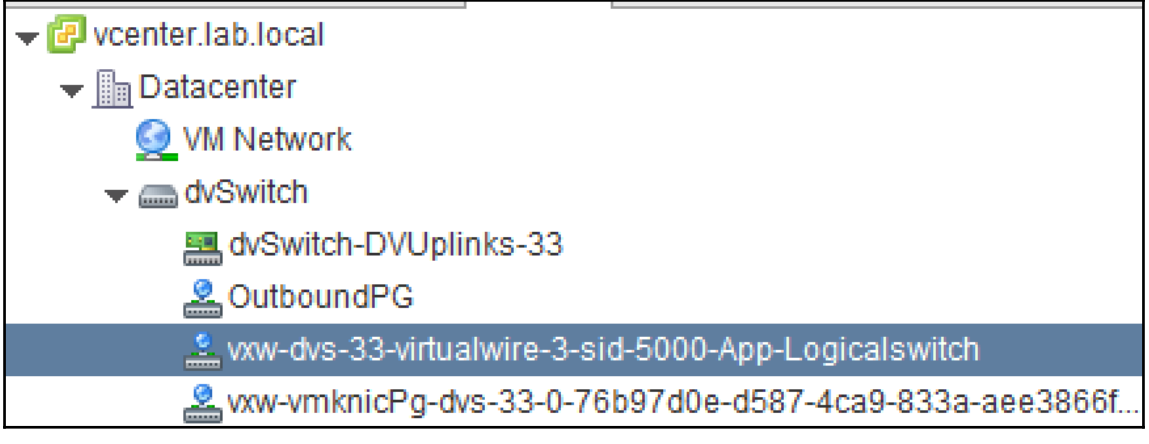

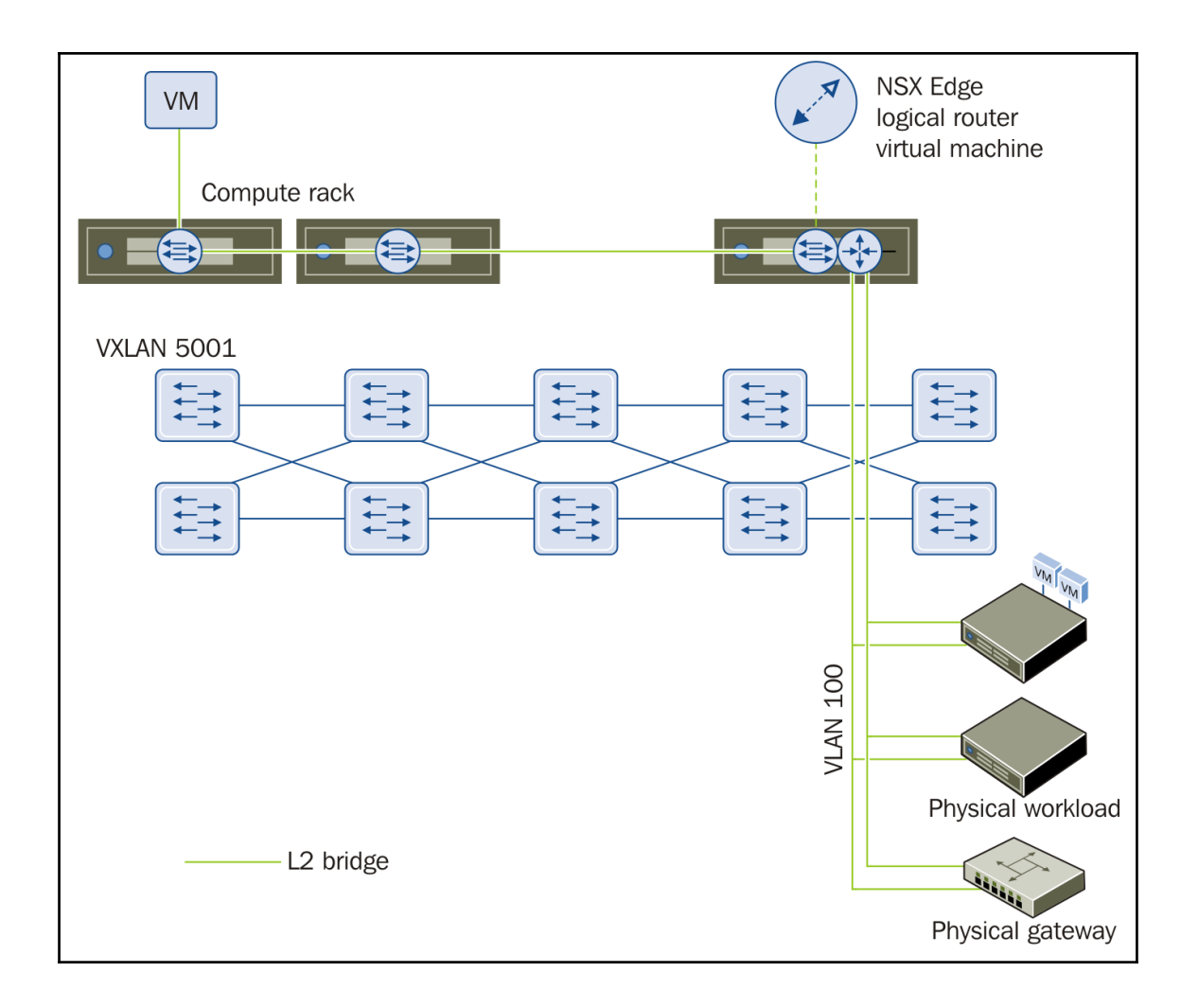

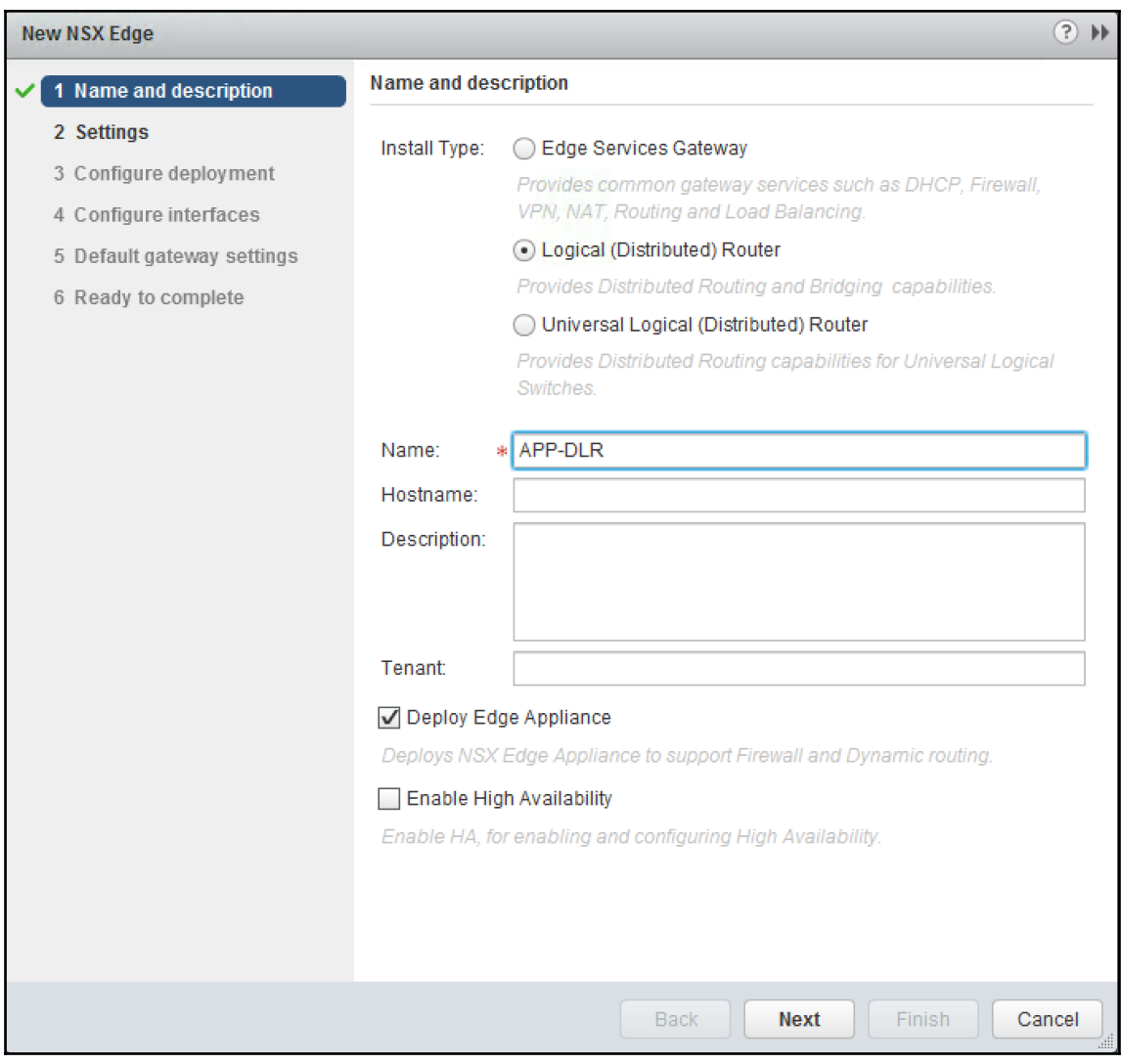

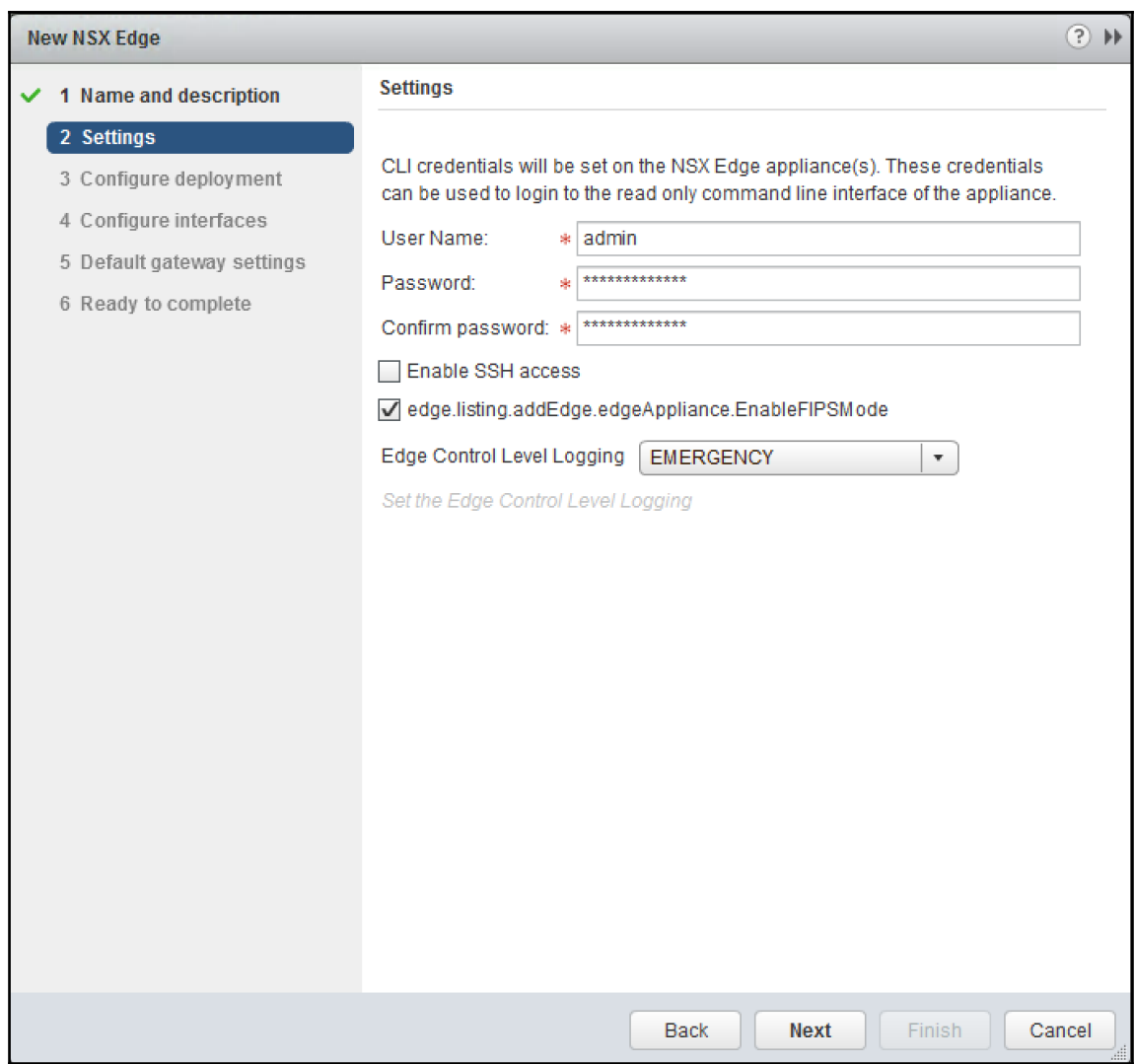

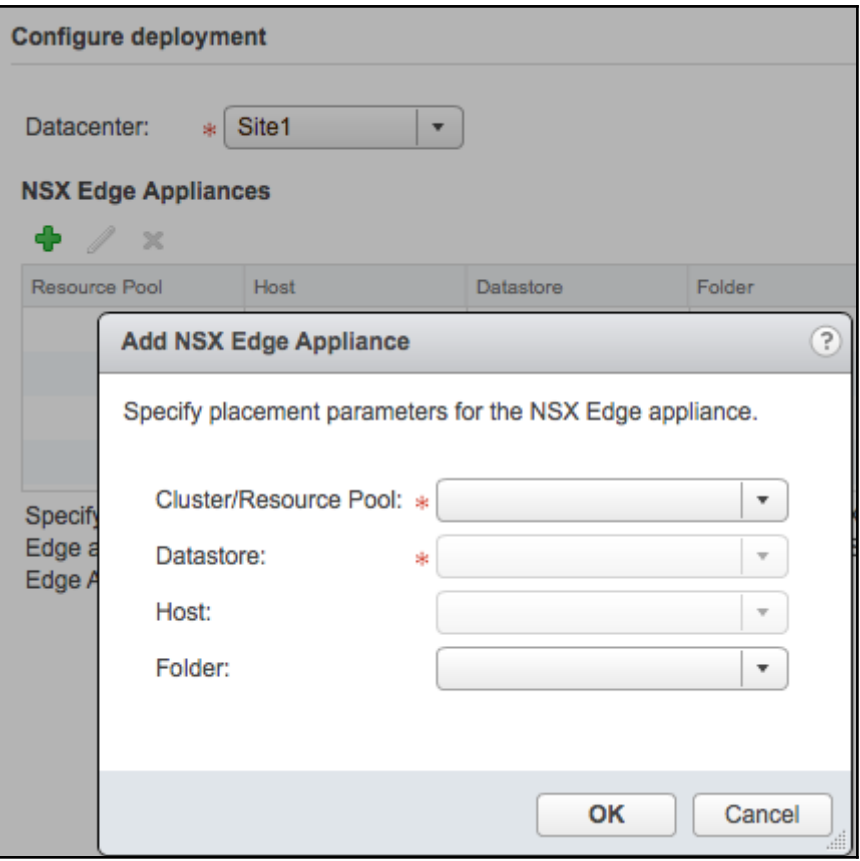

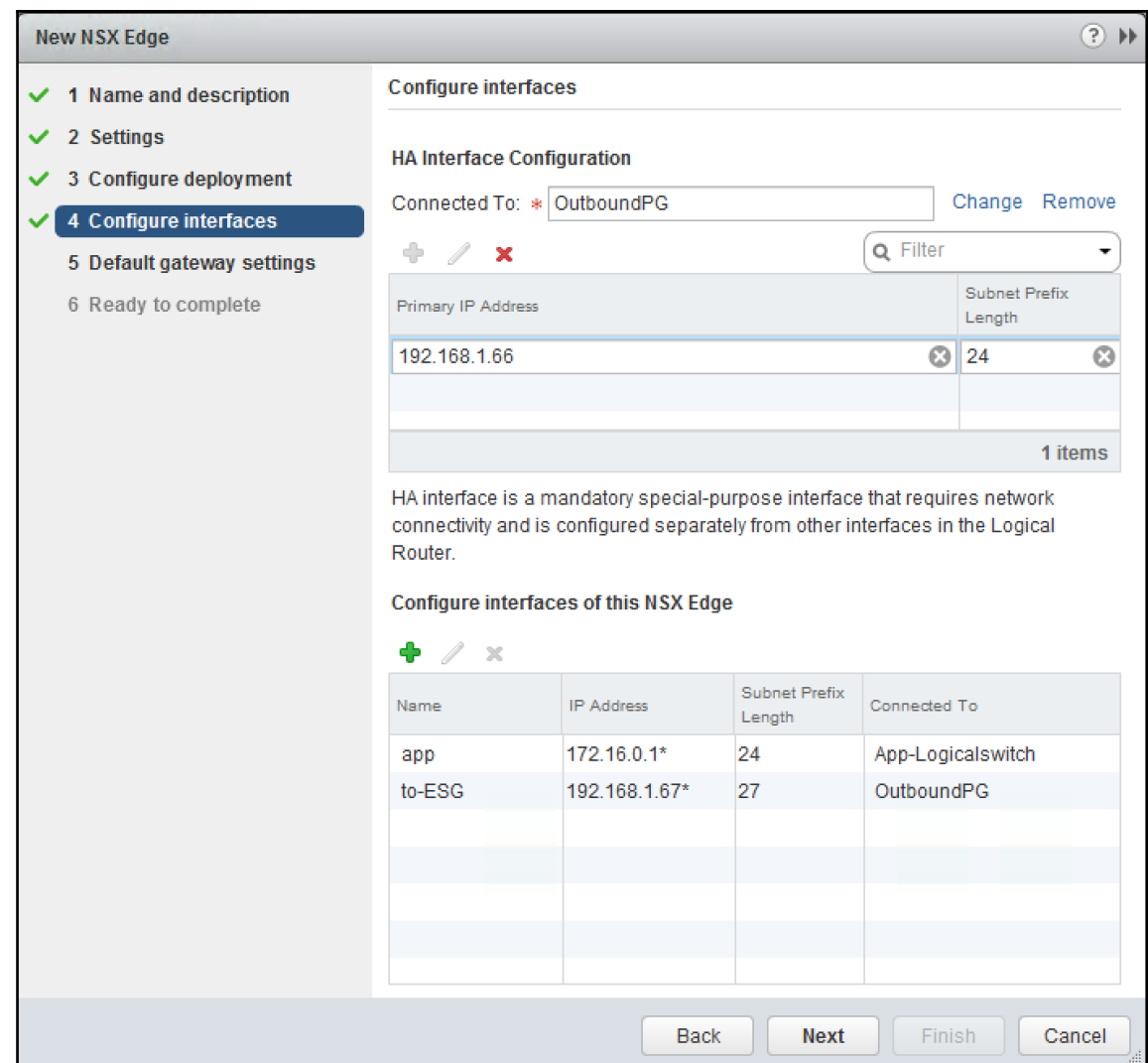

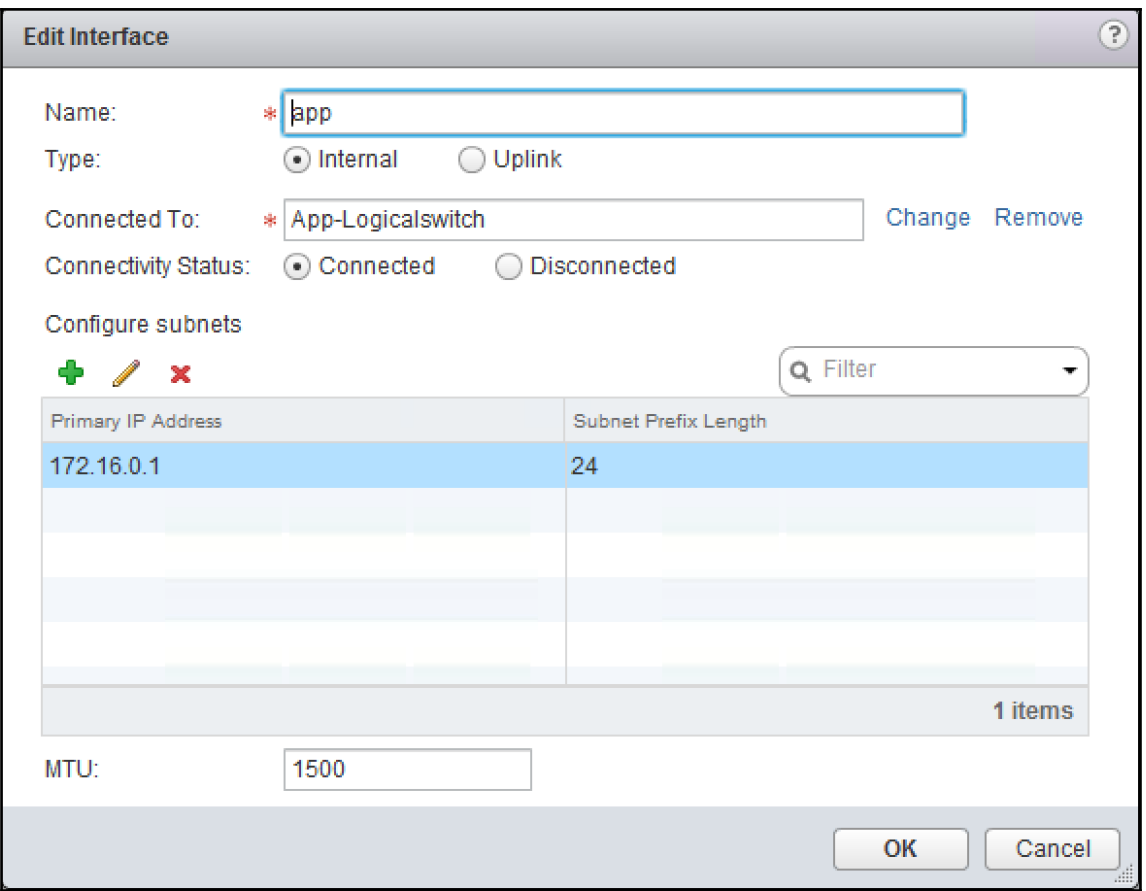

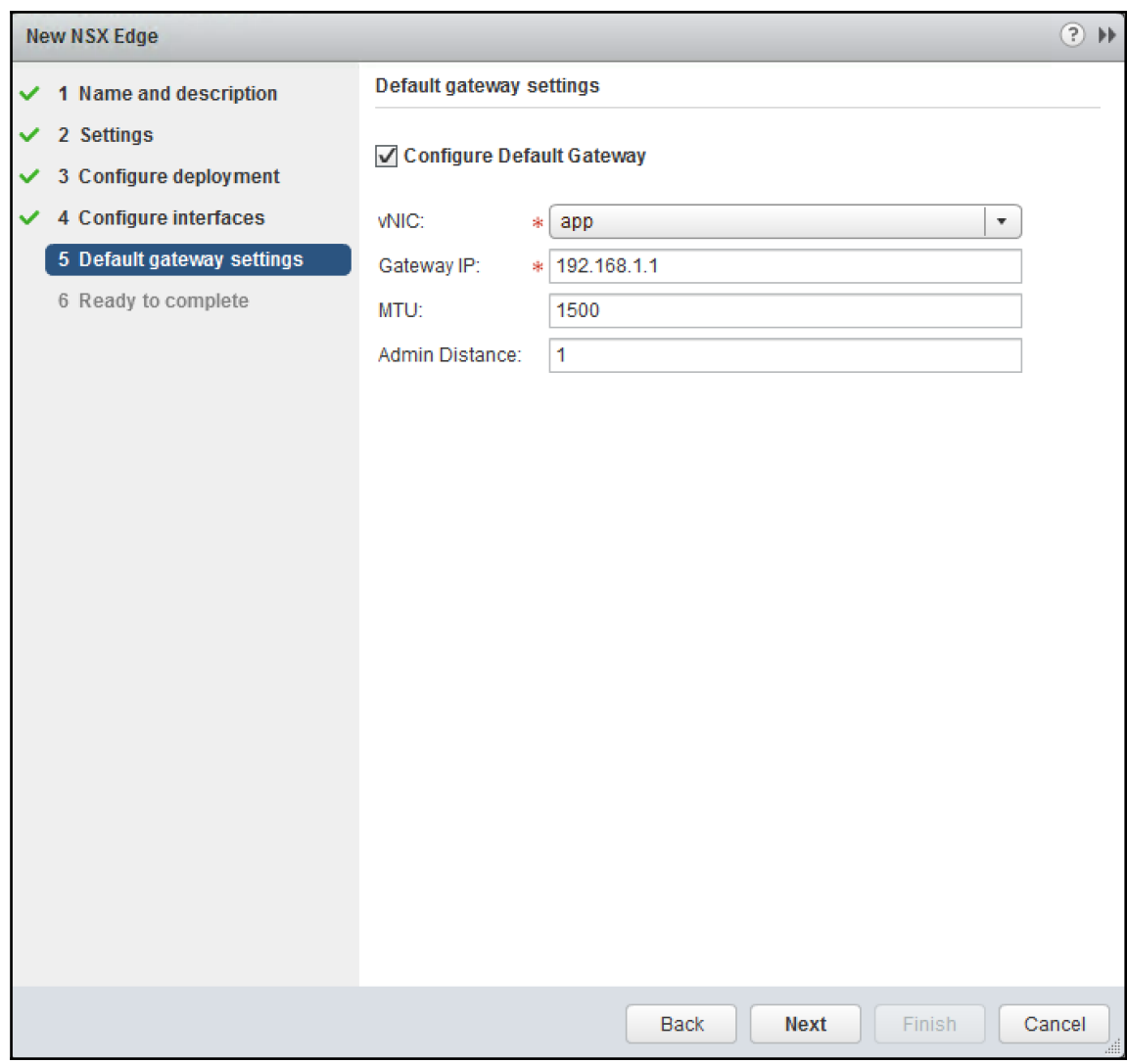

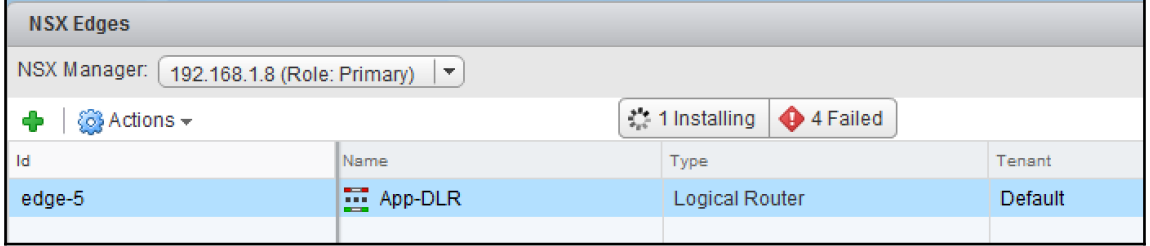

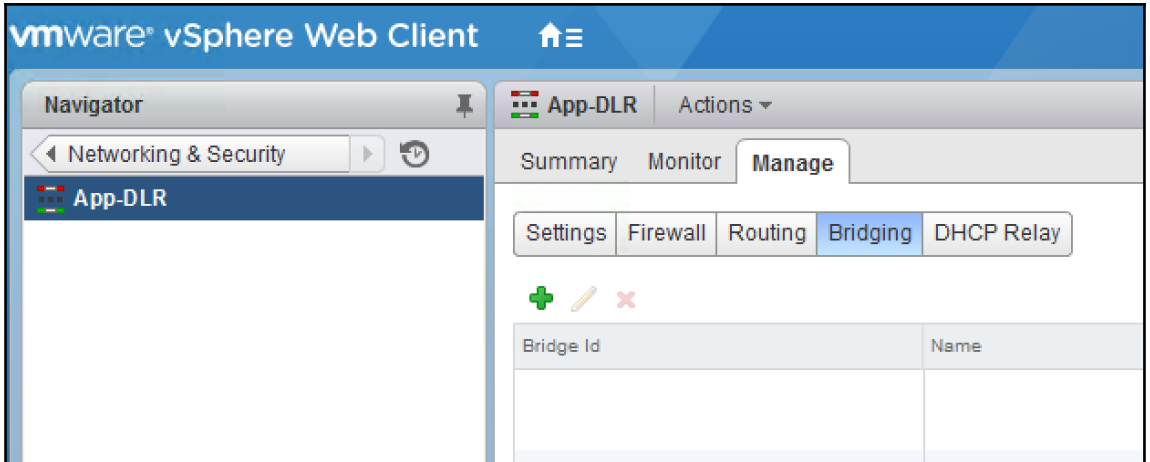

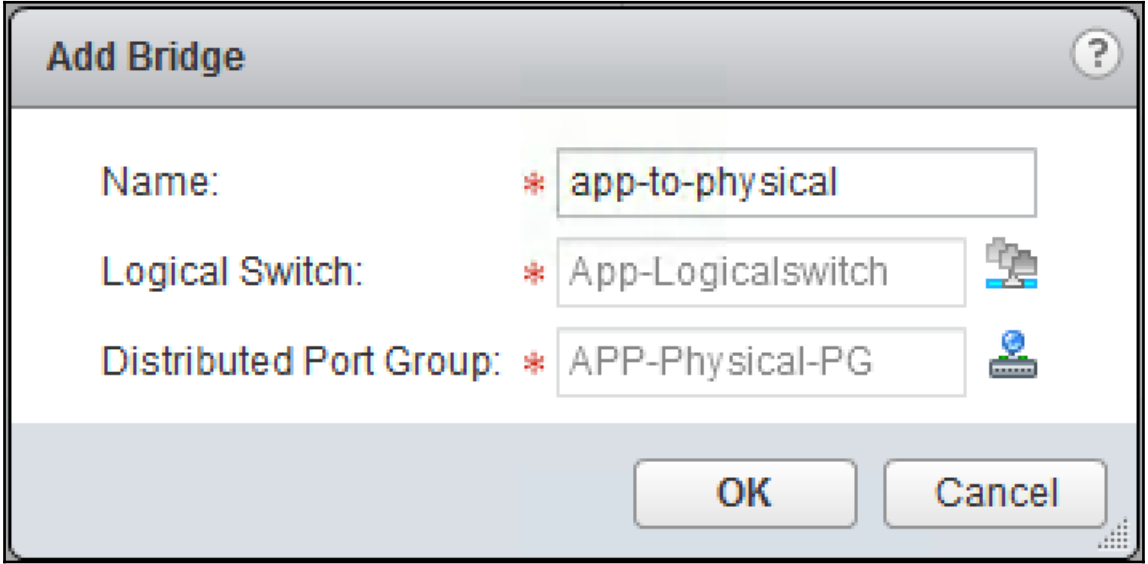

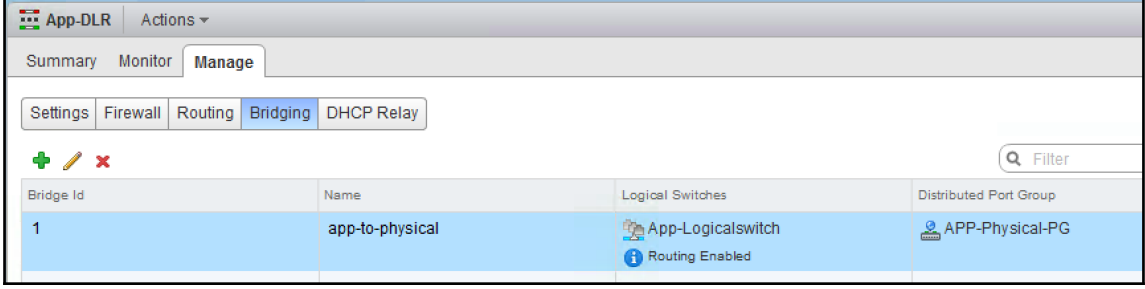

 $\overline{\phantom{a}}$   $\overline{\phantom{a}}$   $\overline{\$ 

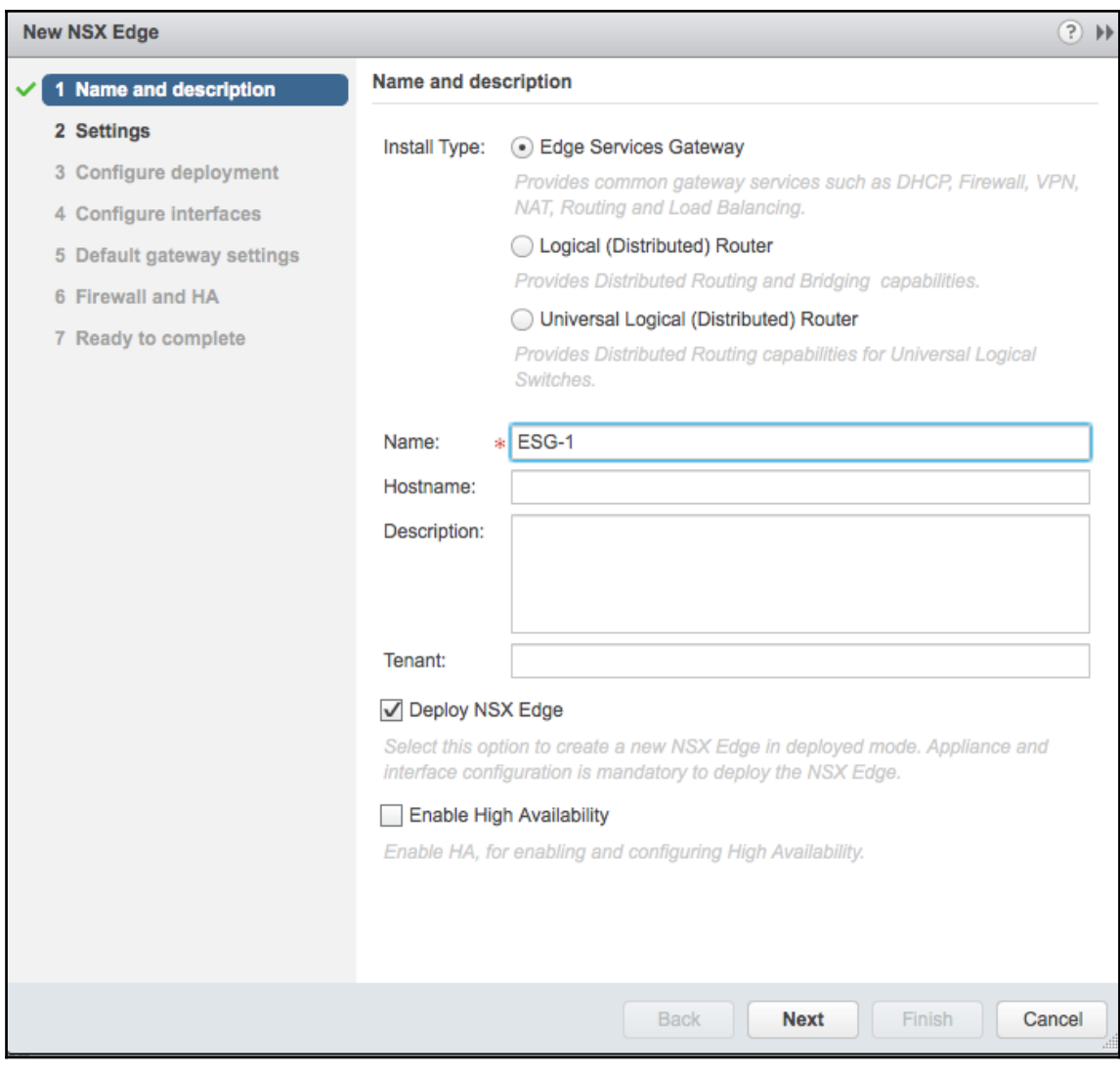

—

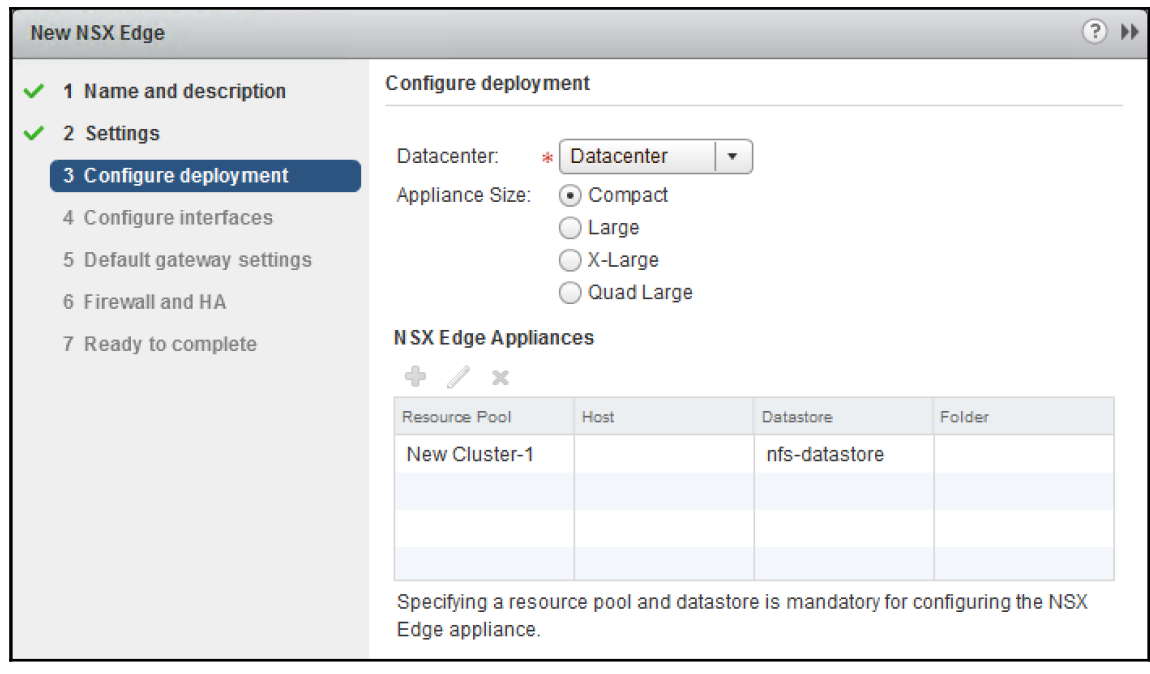

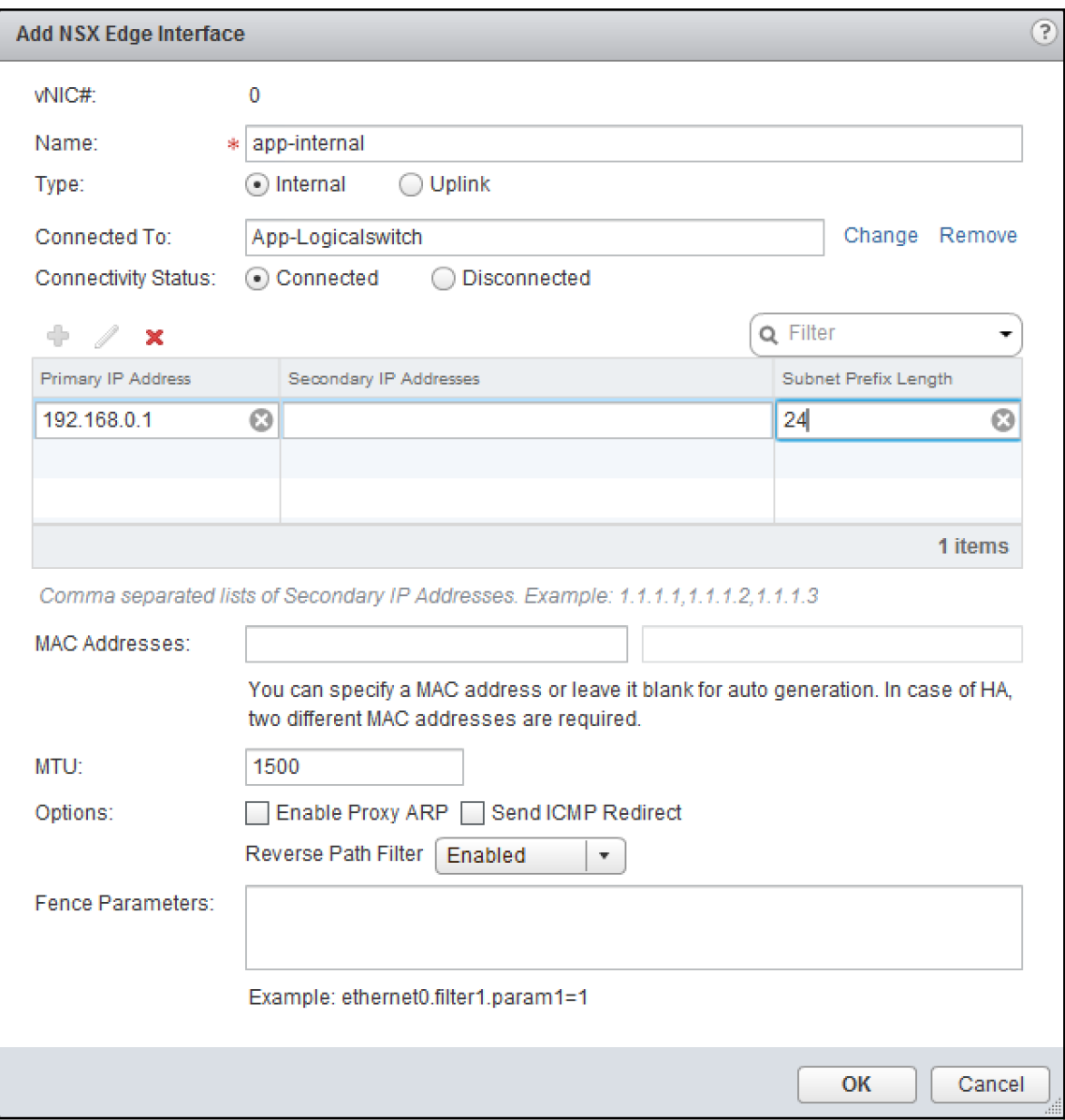

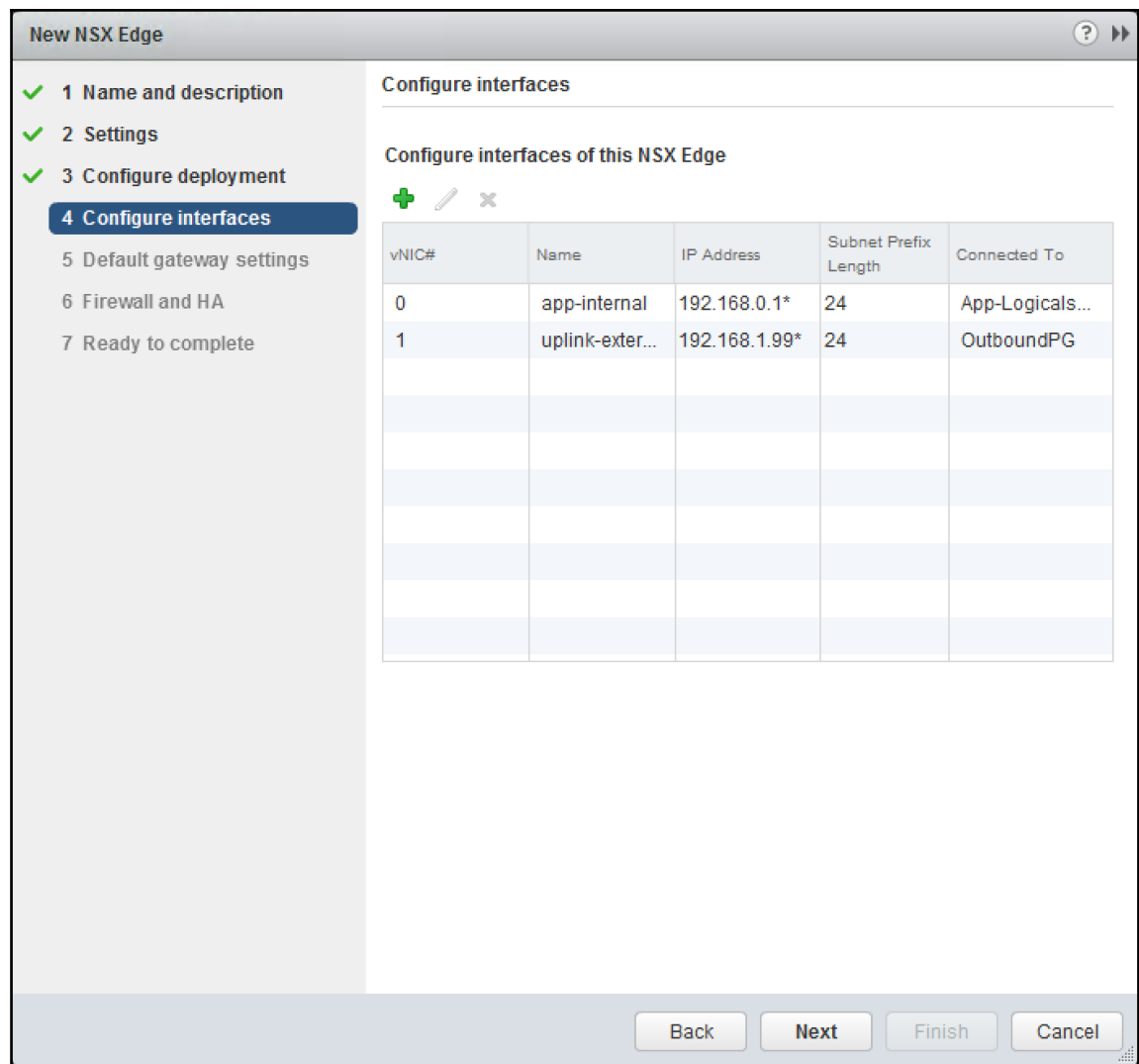

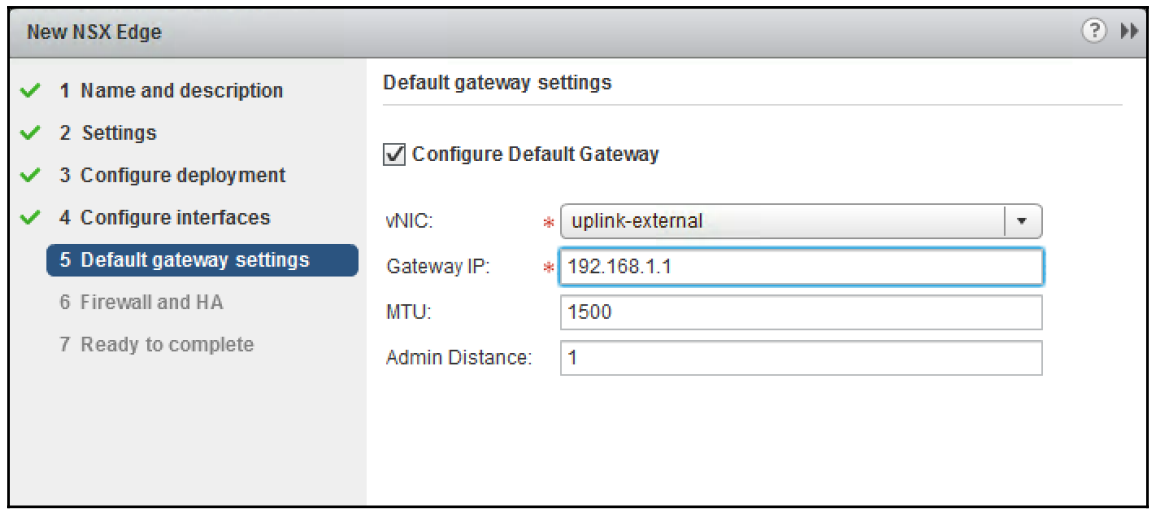

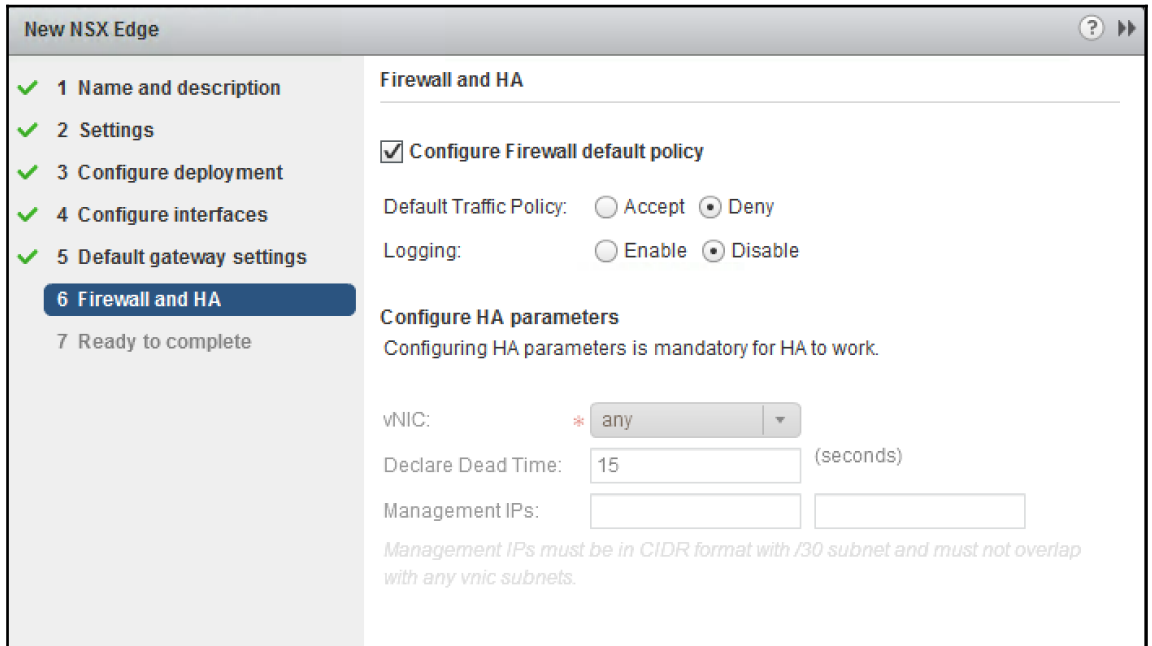

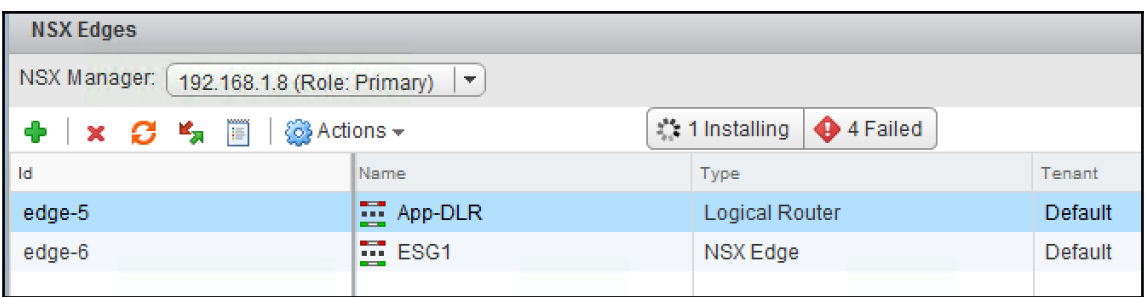

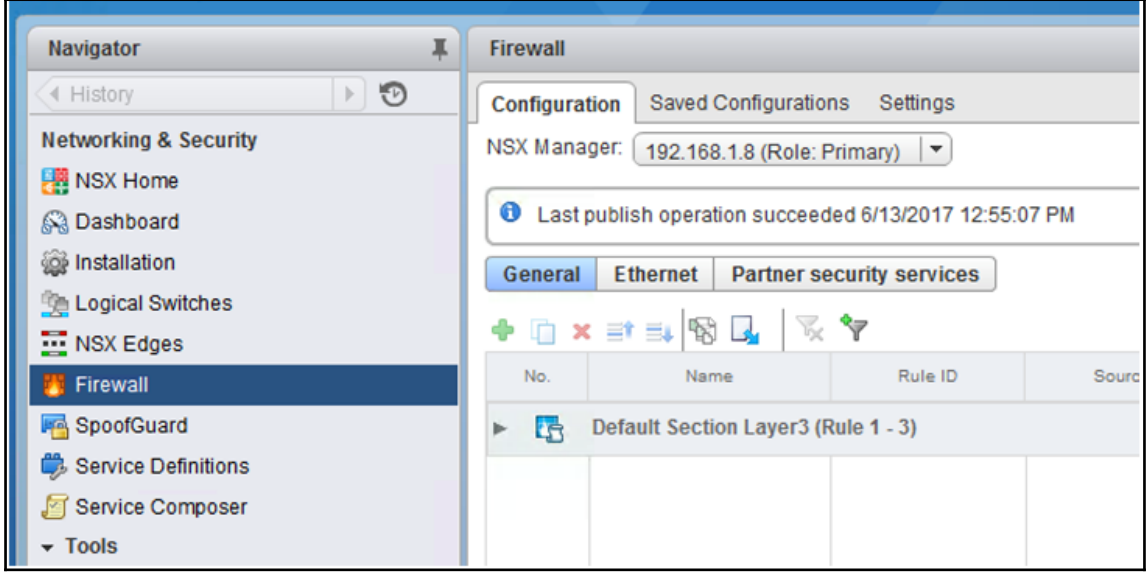

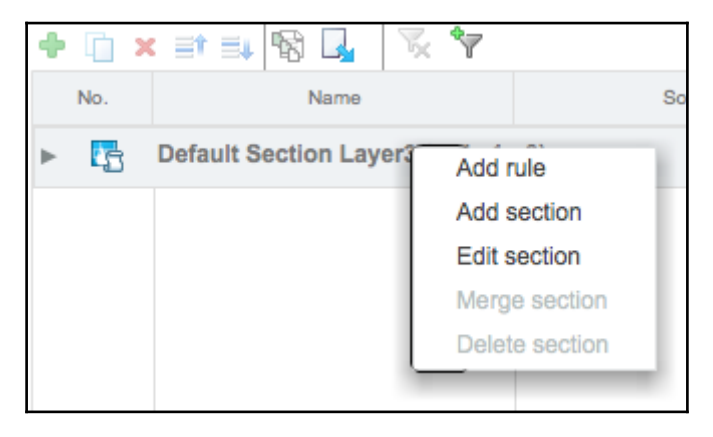

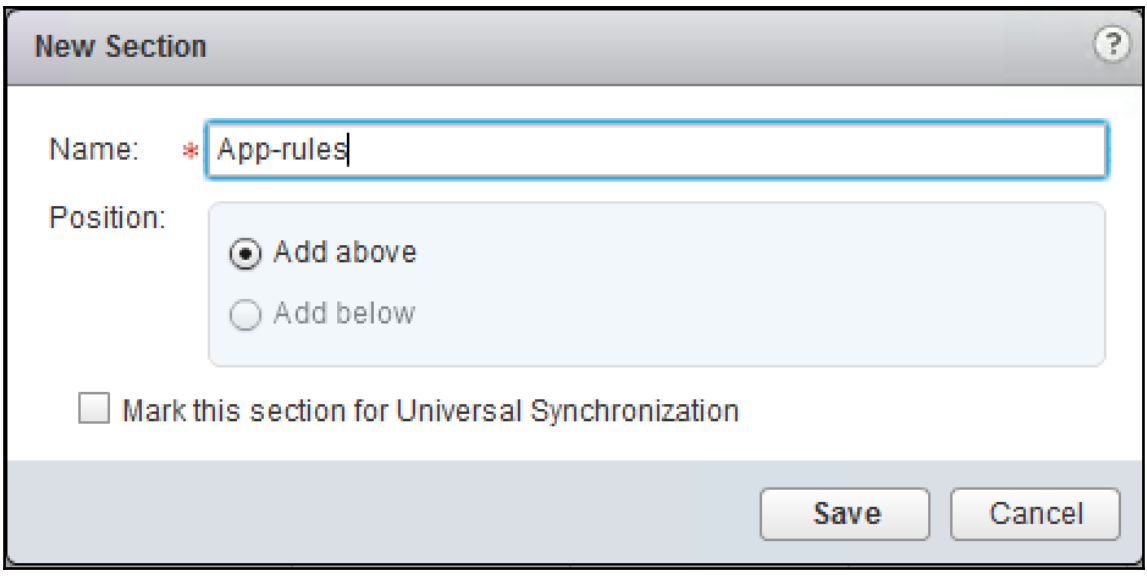

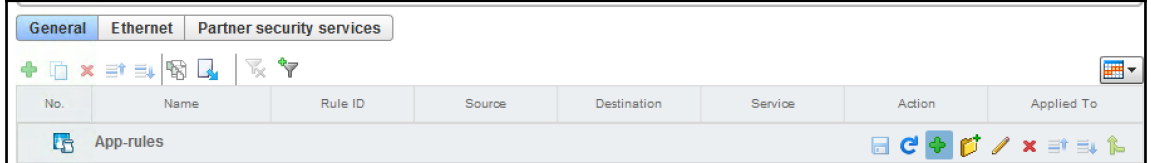

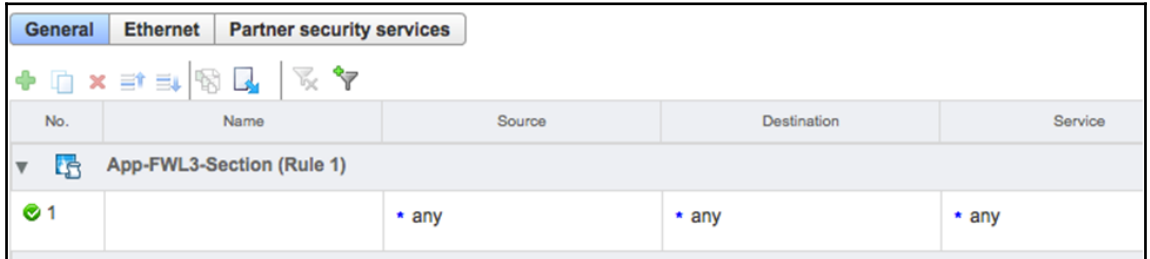

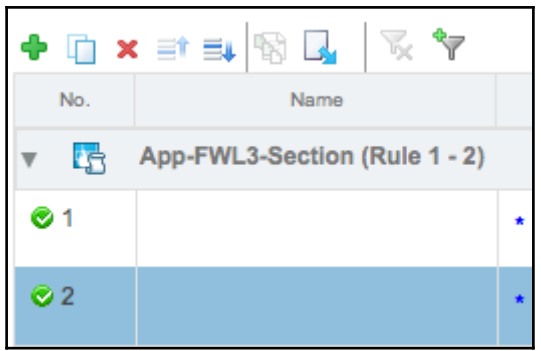

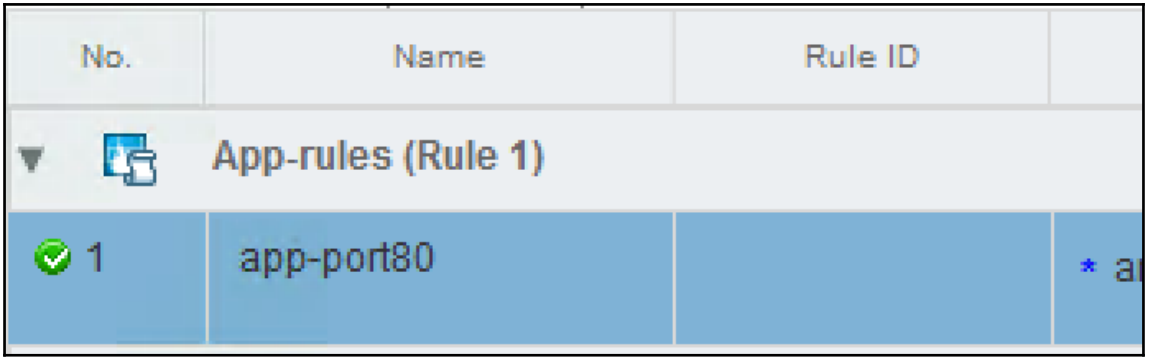

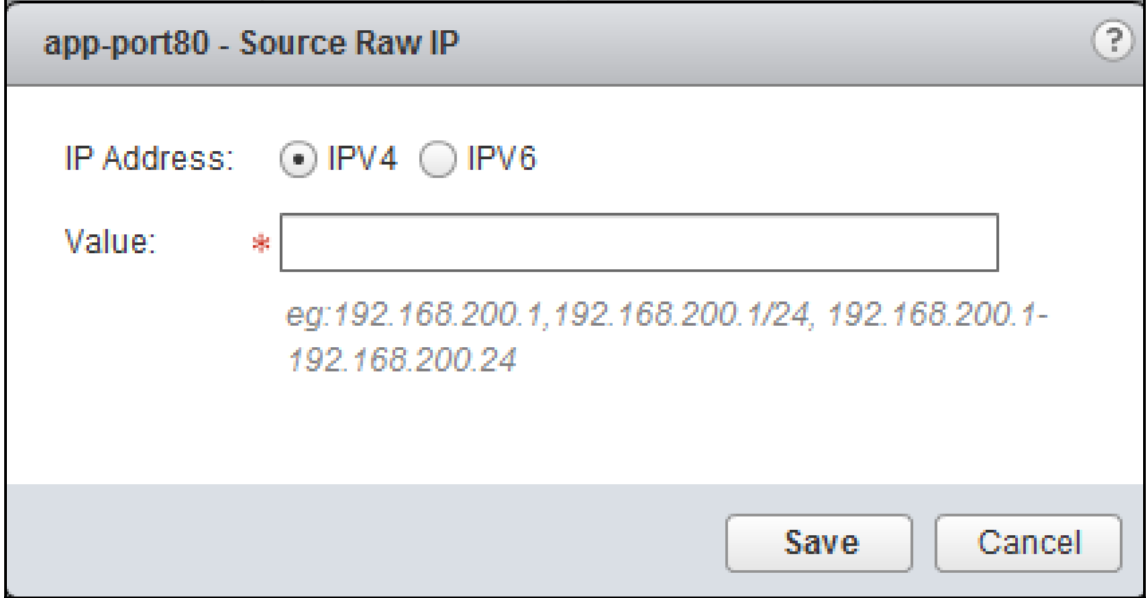

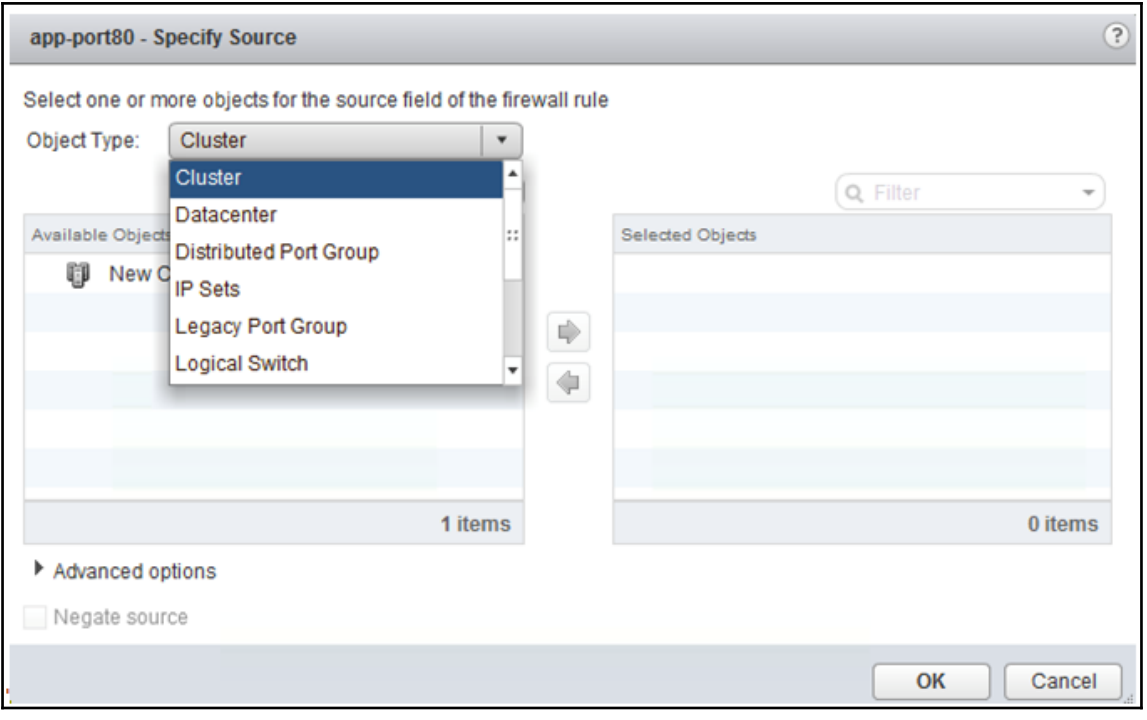

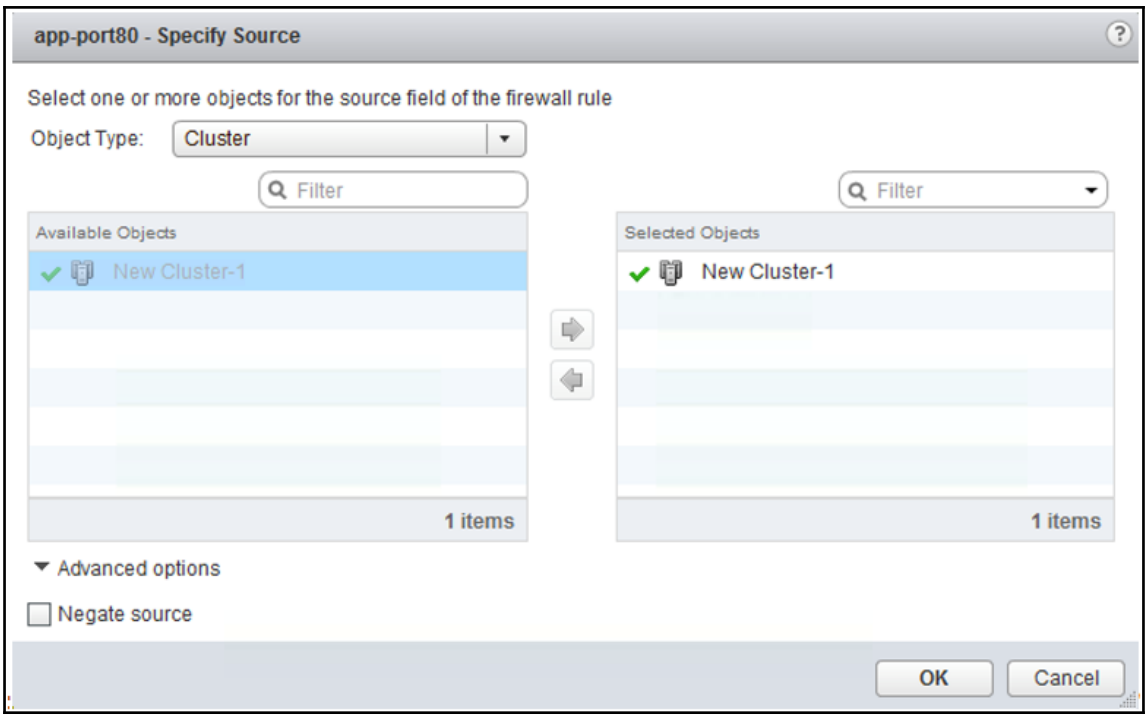

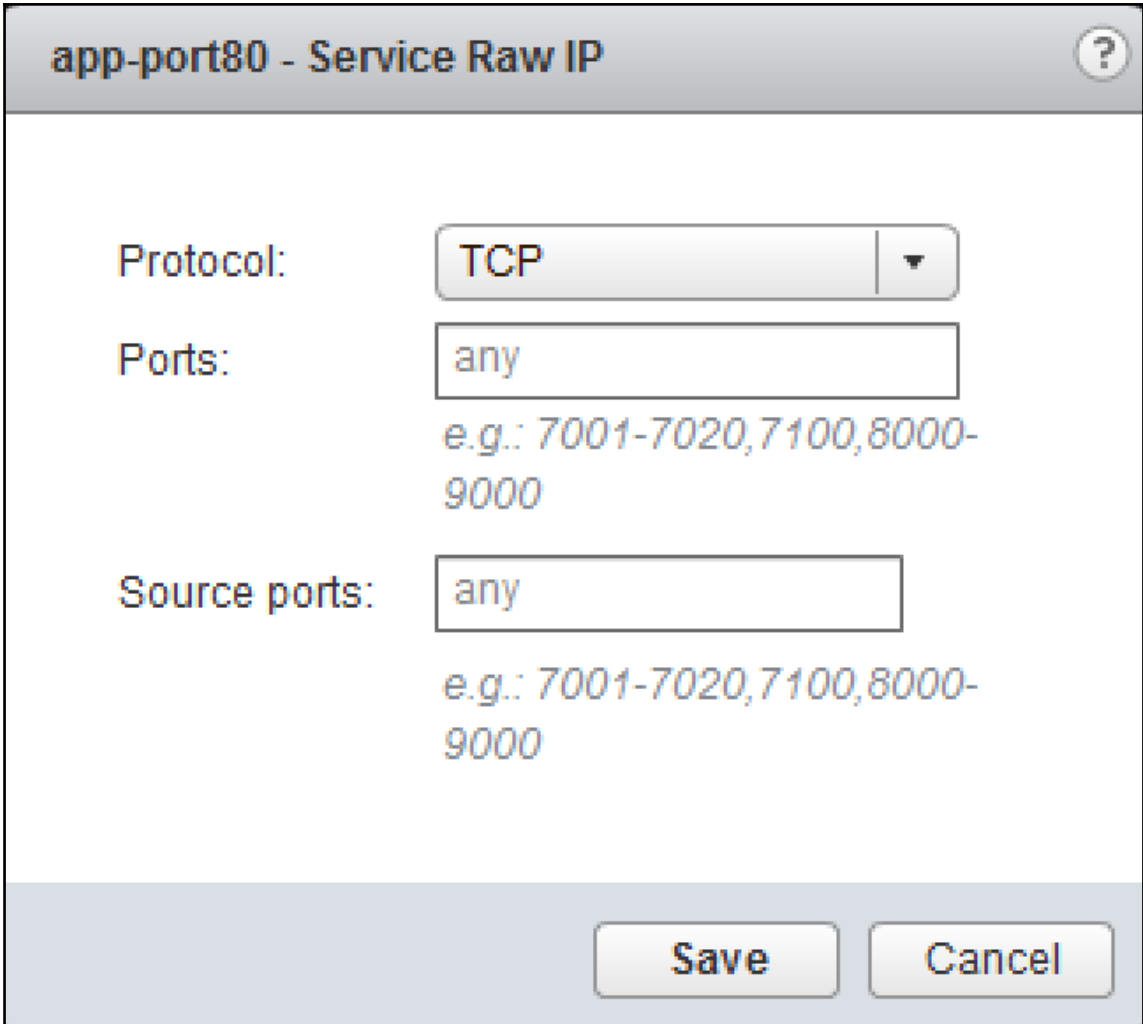

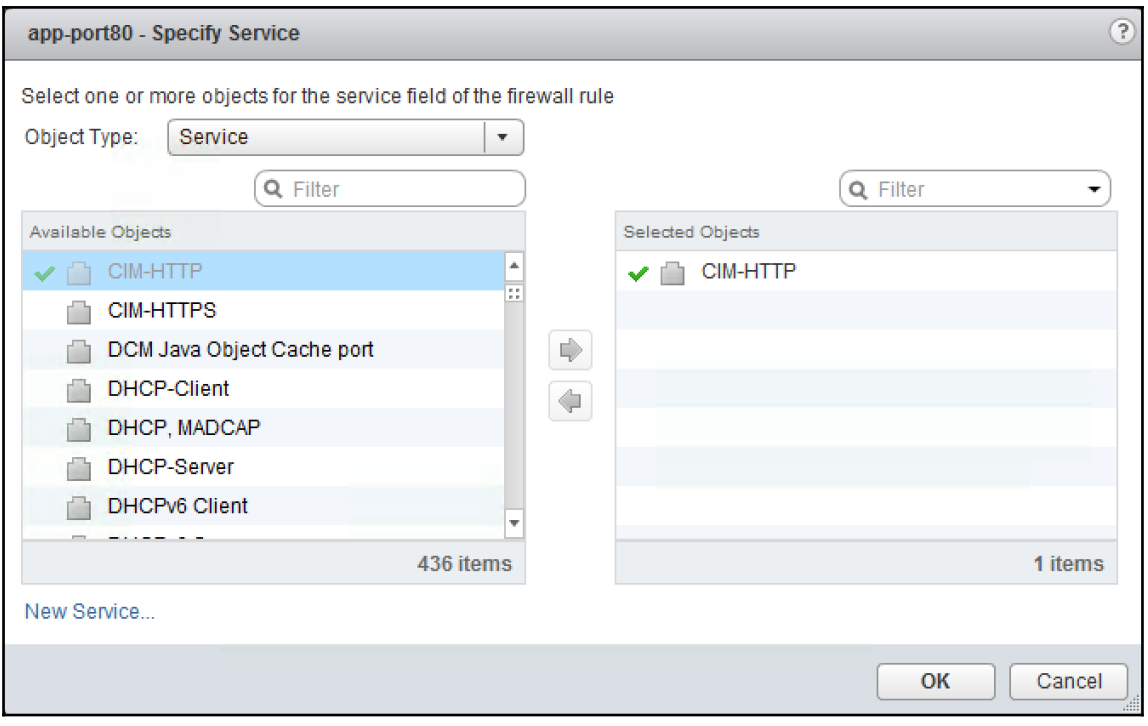

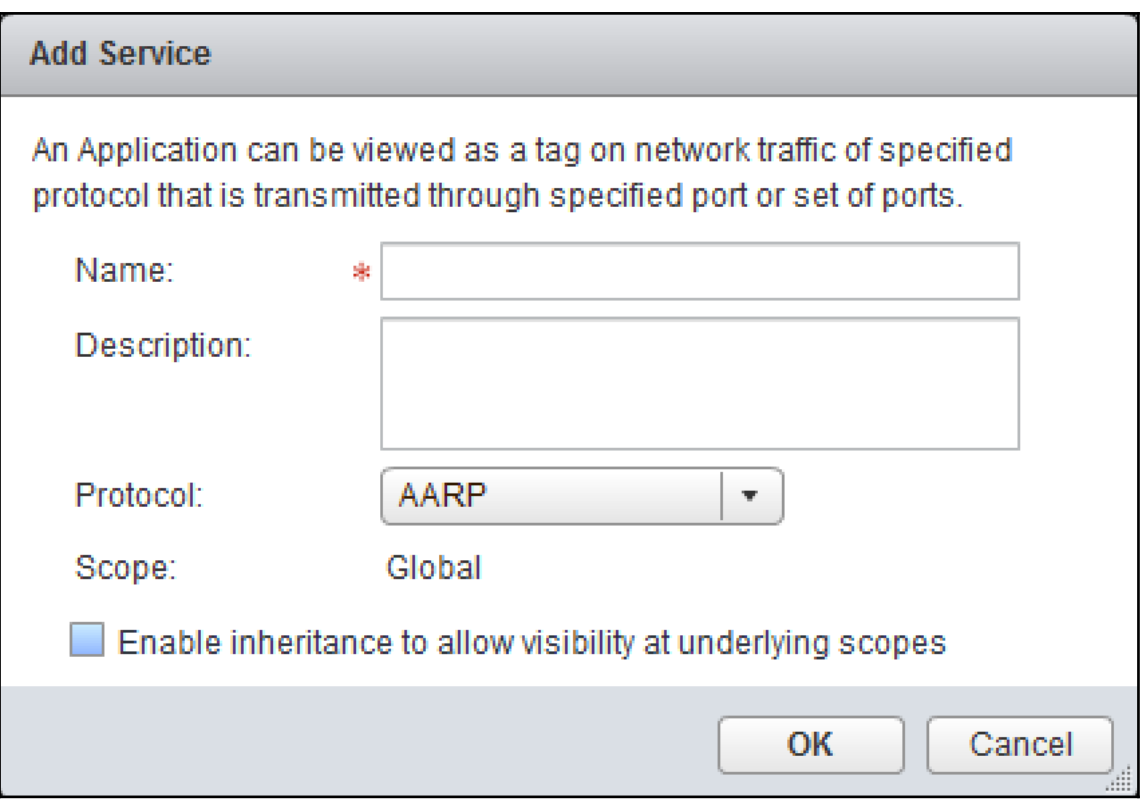

## app-port80 - Edit Action

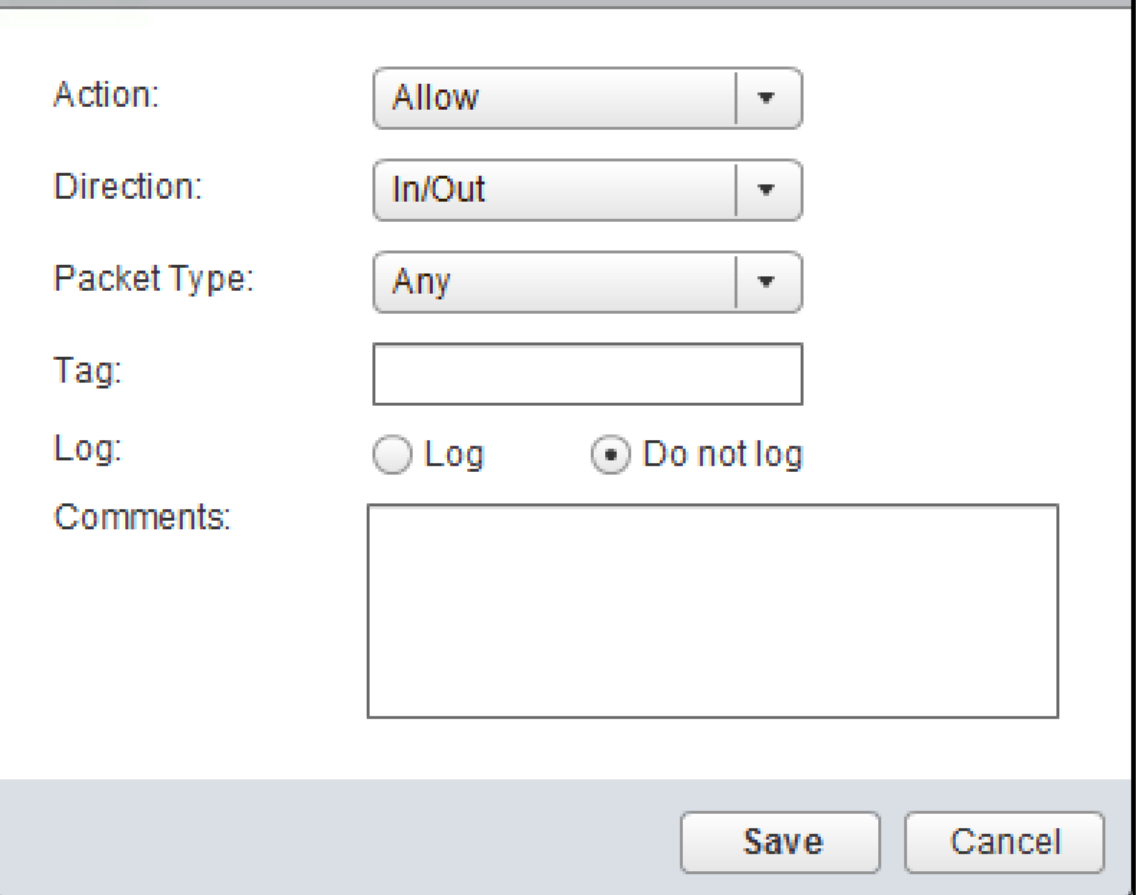

 $\odot$ 

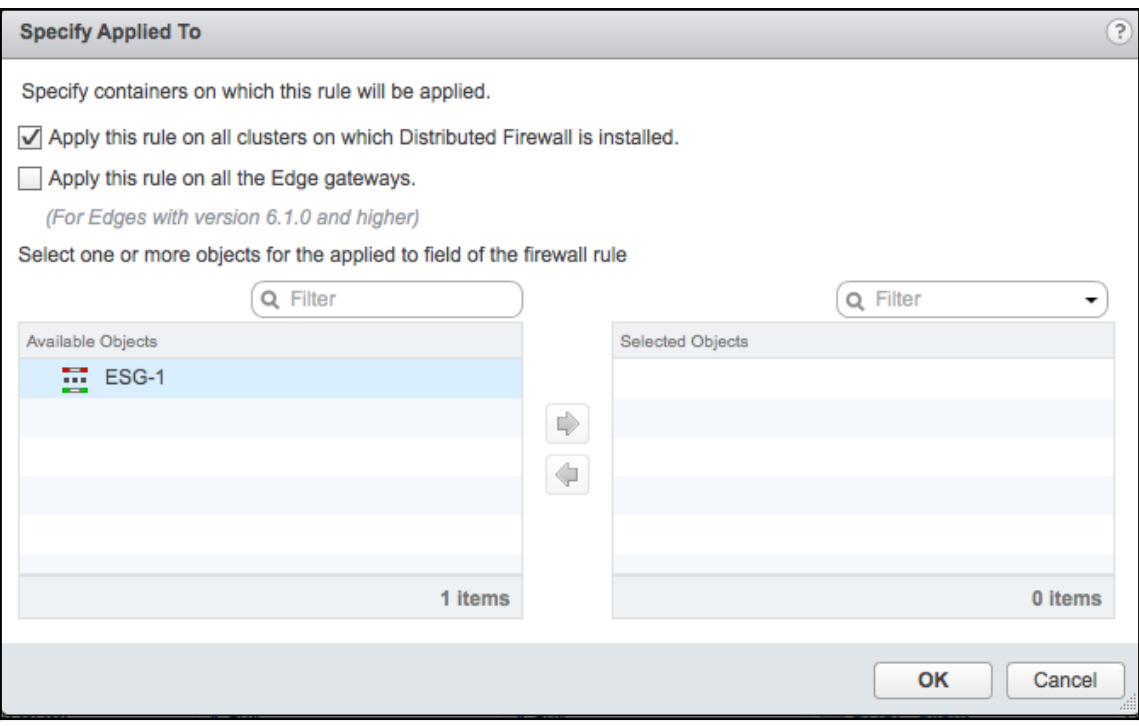

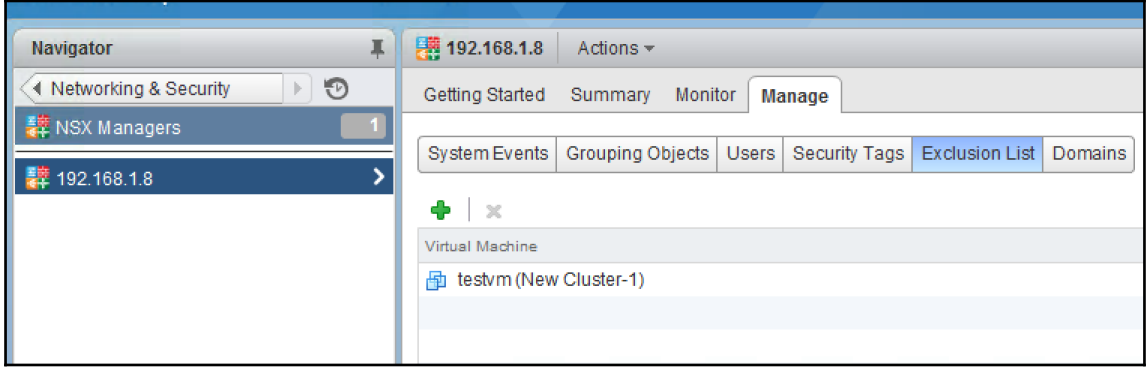

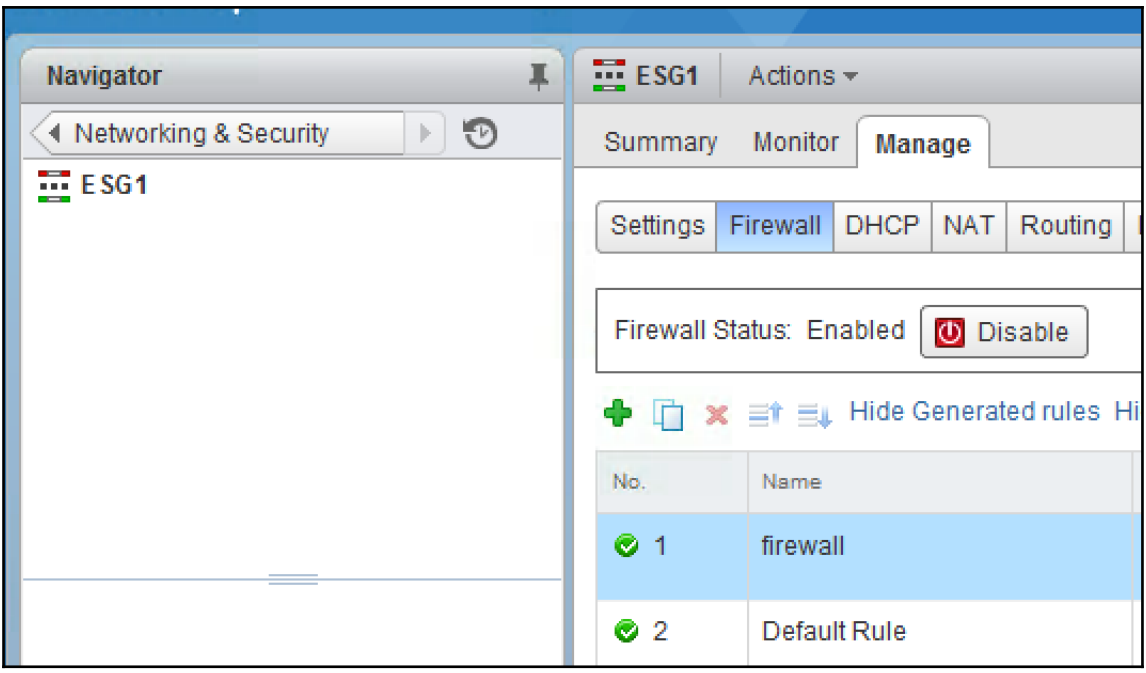

## **Chapter 05: Edge Services Gateway**

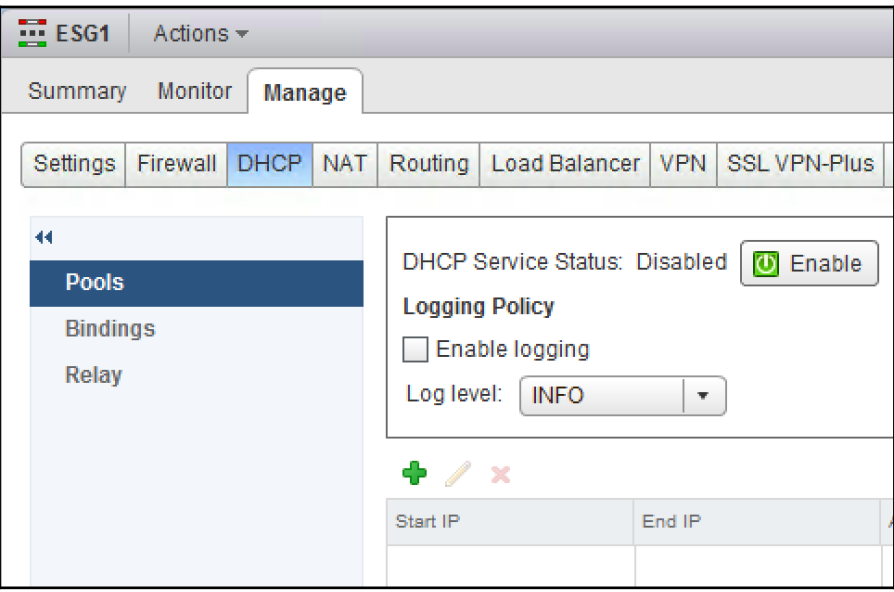

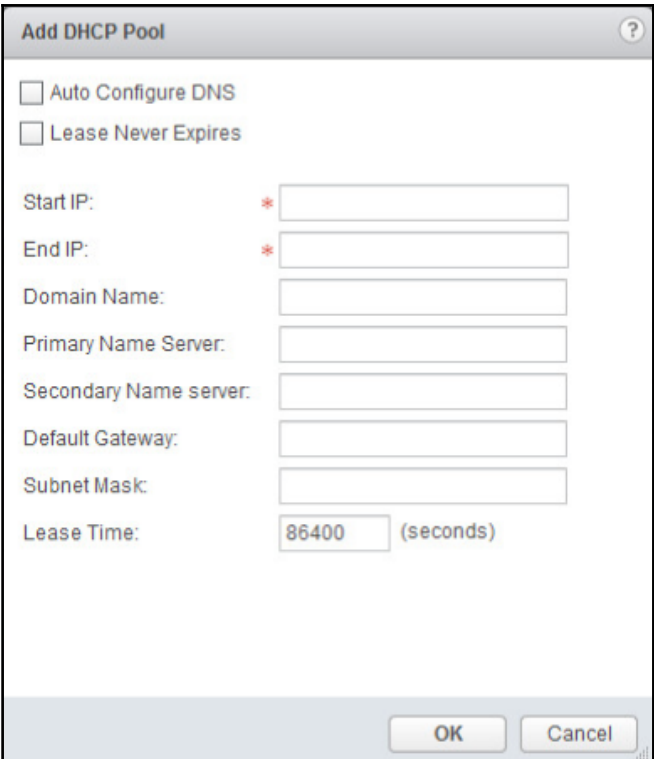

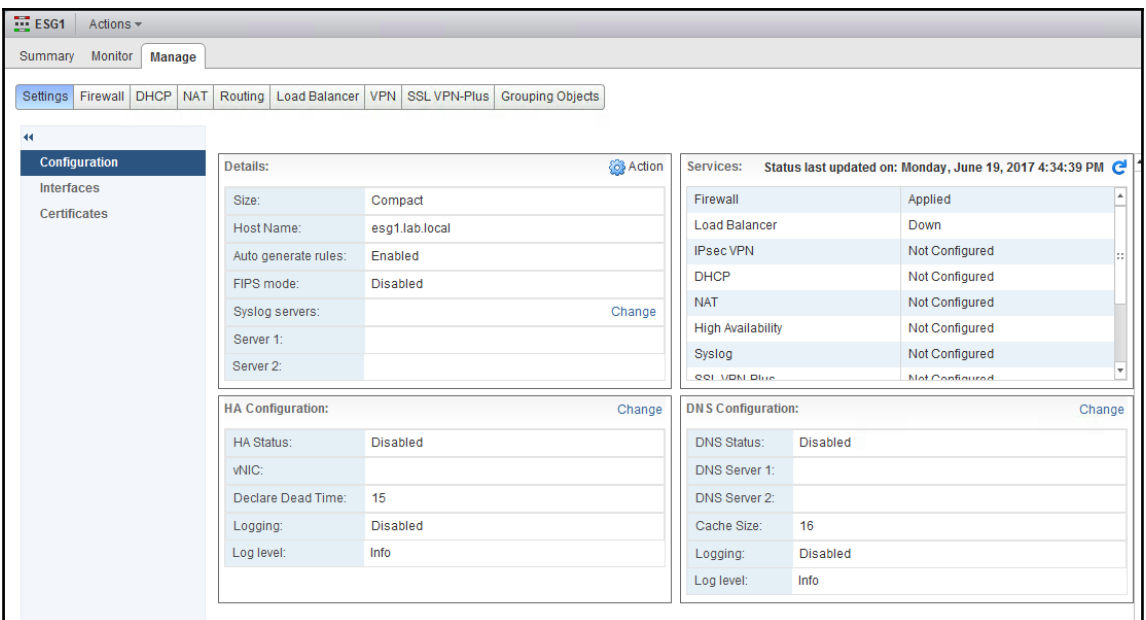

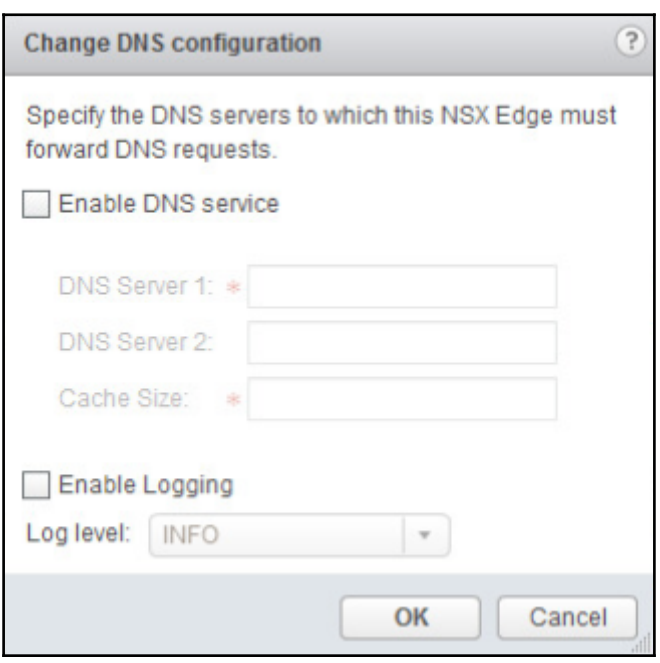

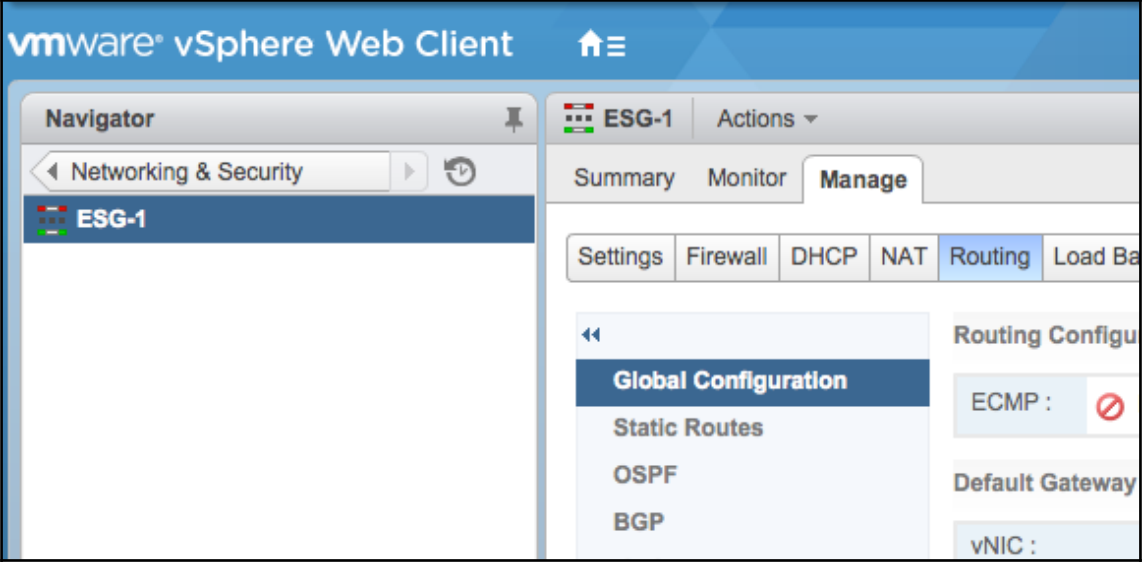

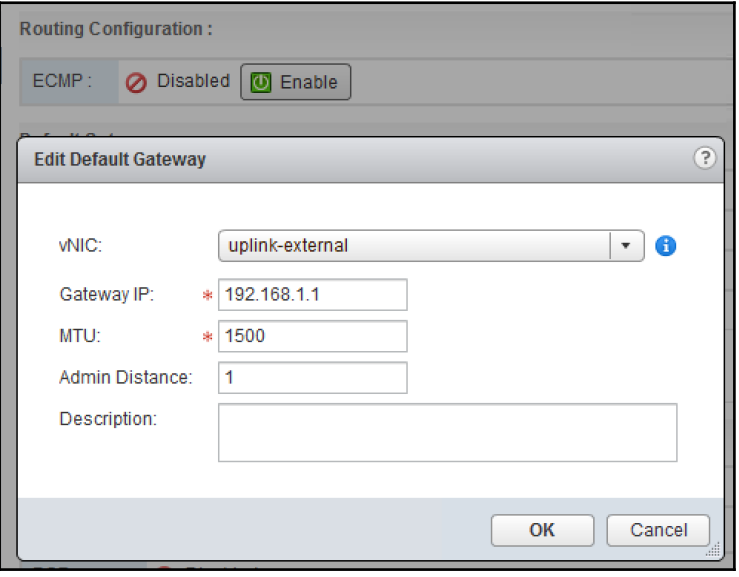

 $\equiv$ 

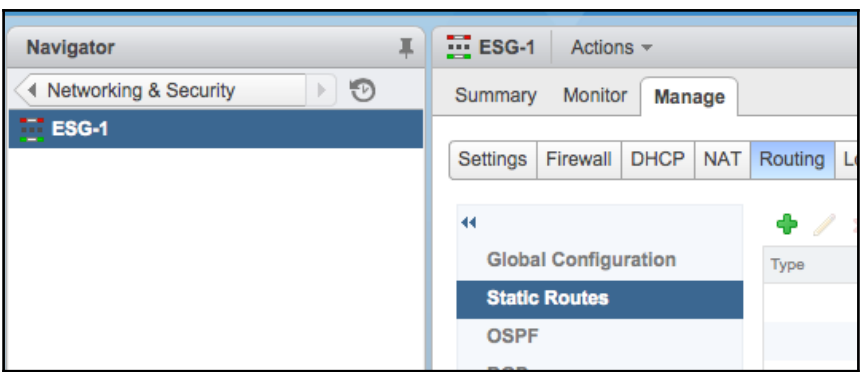

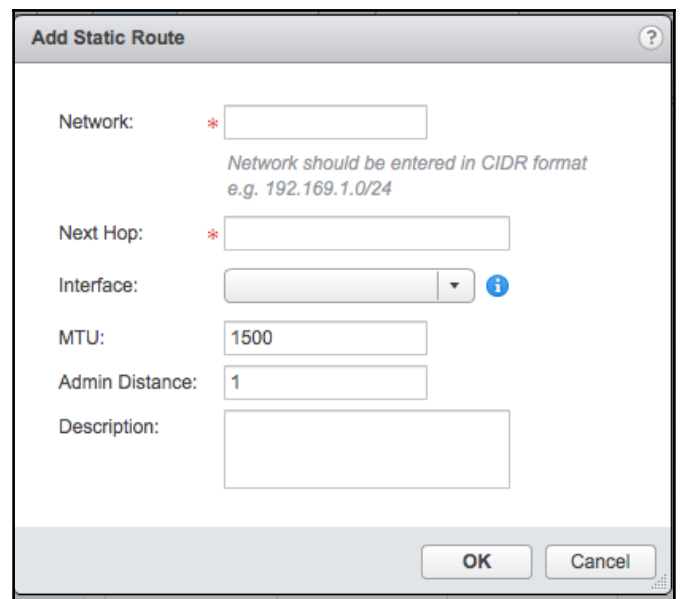

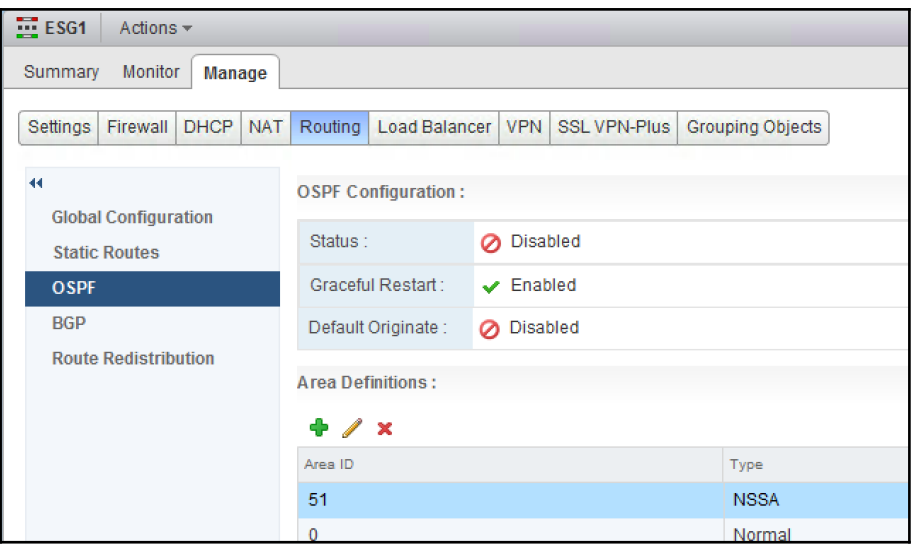

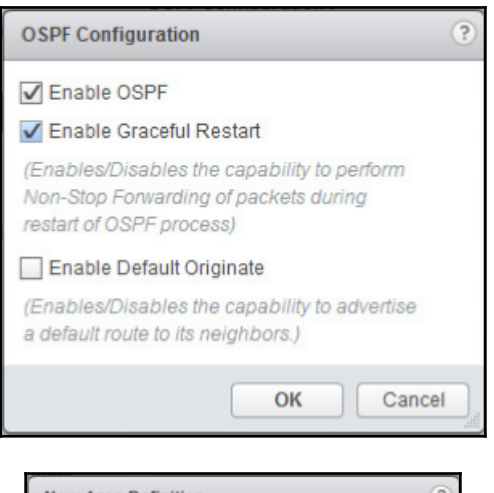

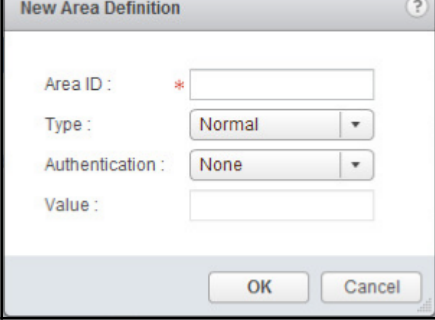

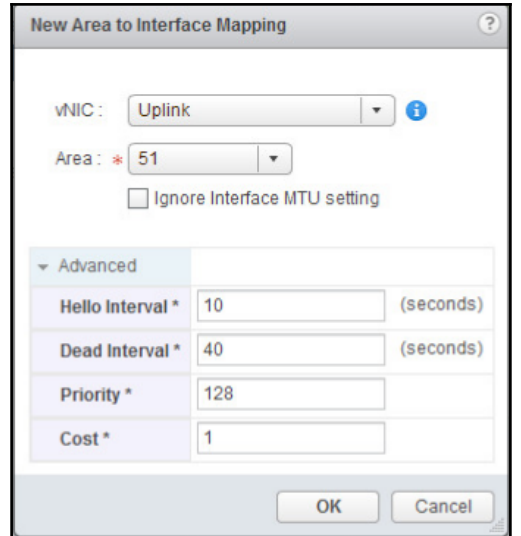

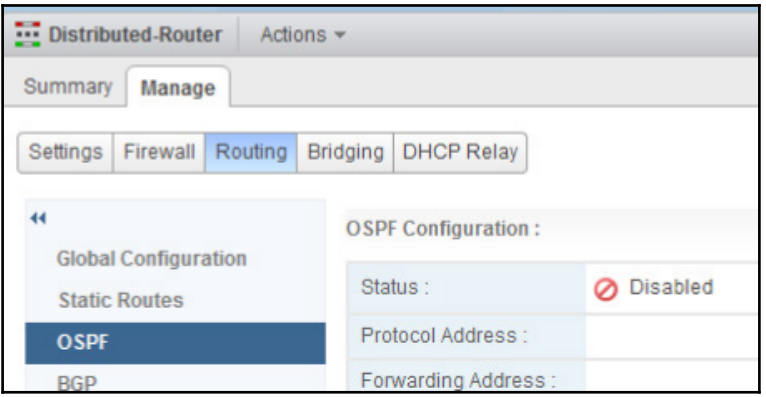

 $\frac{1}{\sqrt{2\pi}}\int_{0}^{\pi}\frac{1}{\sqrt{2\pi}}\left( \frac{1}{\sqrt{2\pi}}\right) ^{2}d\mu d\nu$ 

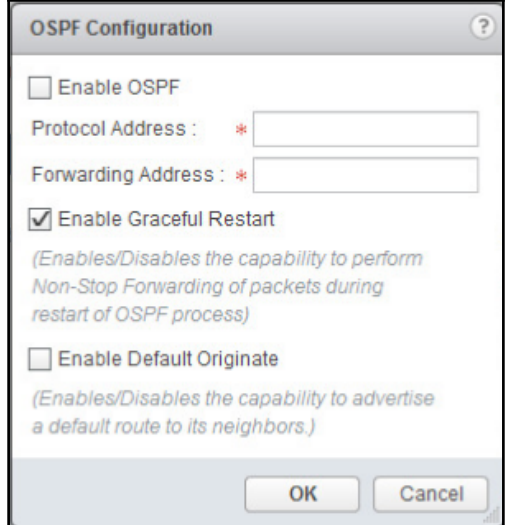

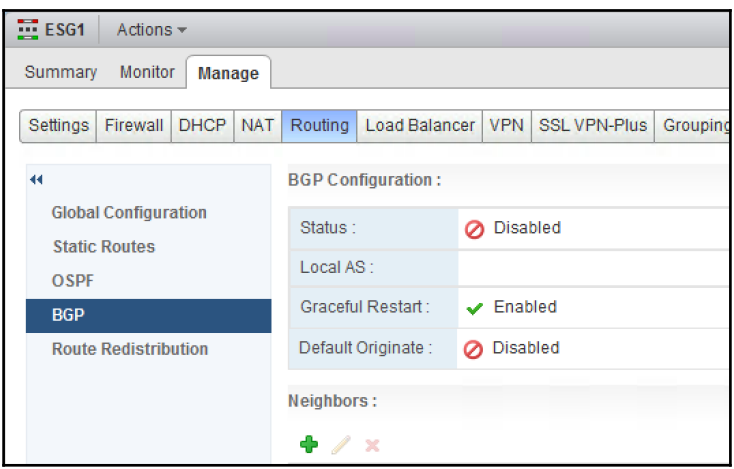

 $\frac{1}{2}$ 

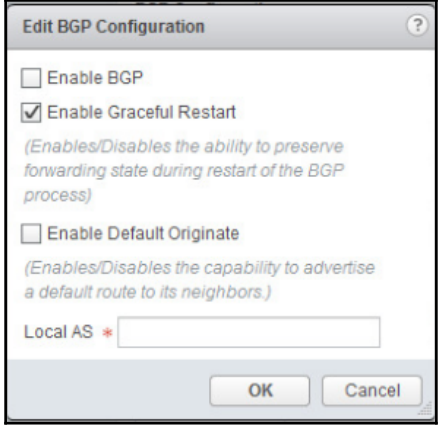

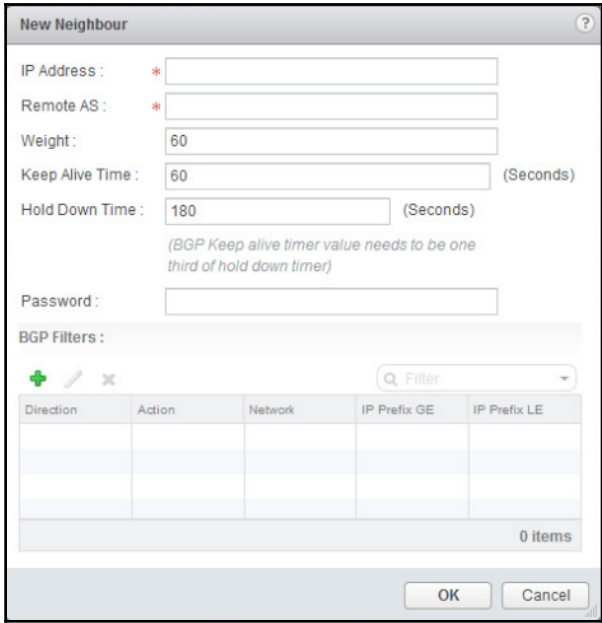

 $\frac{1}{\sqrt{2}}$ 

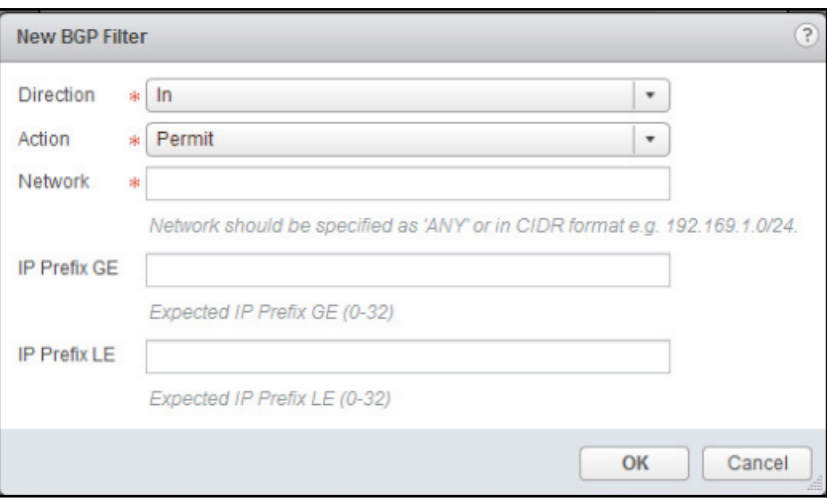

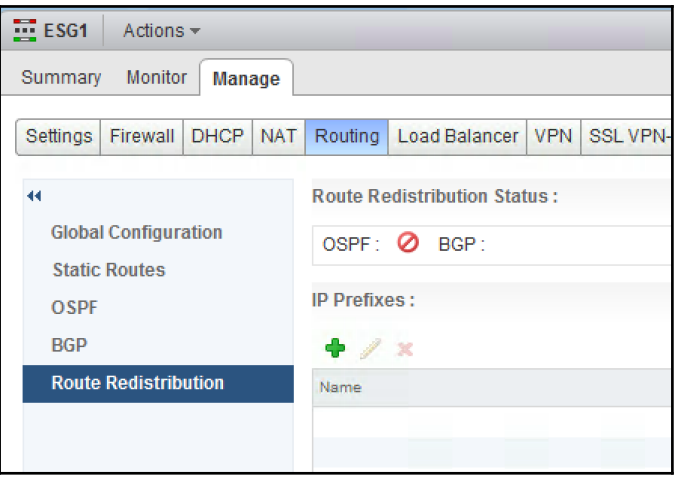

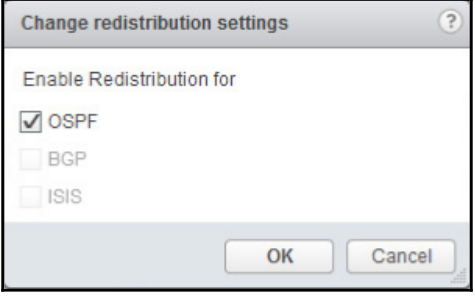

 $[ \, ]$ 

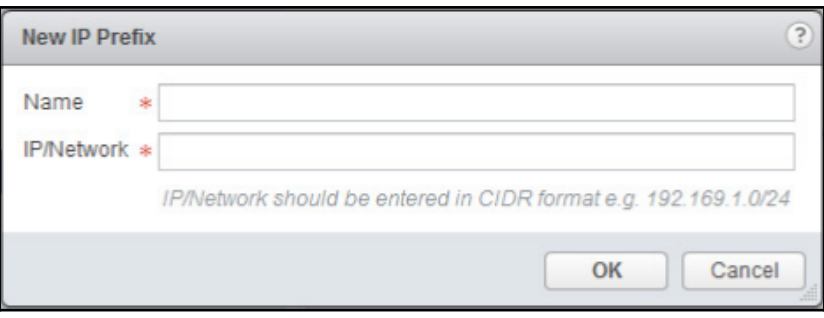

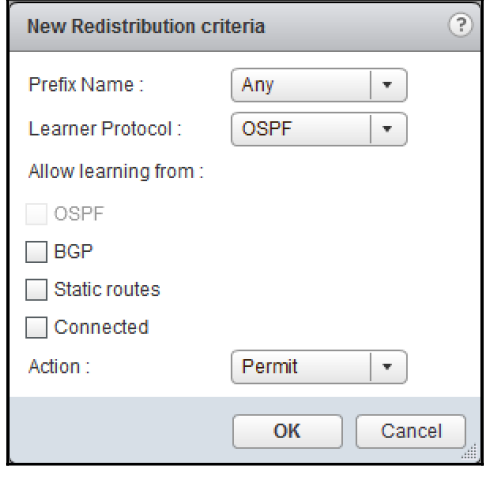

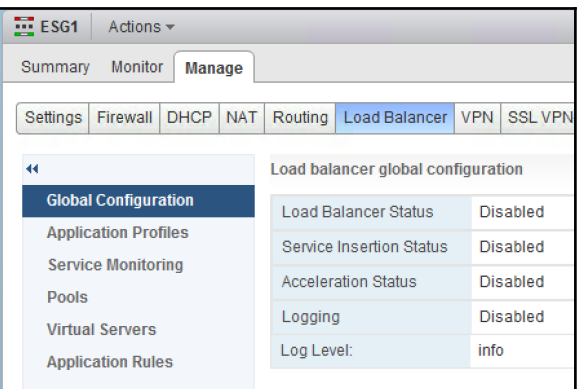
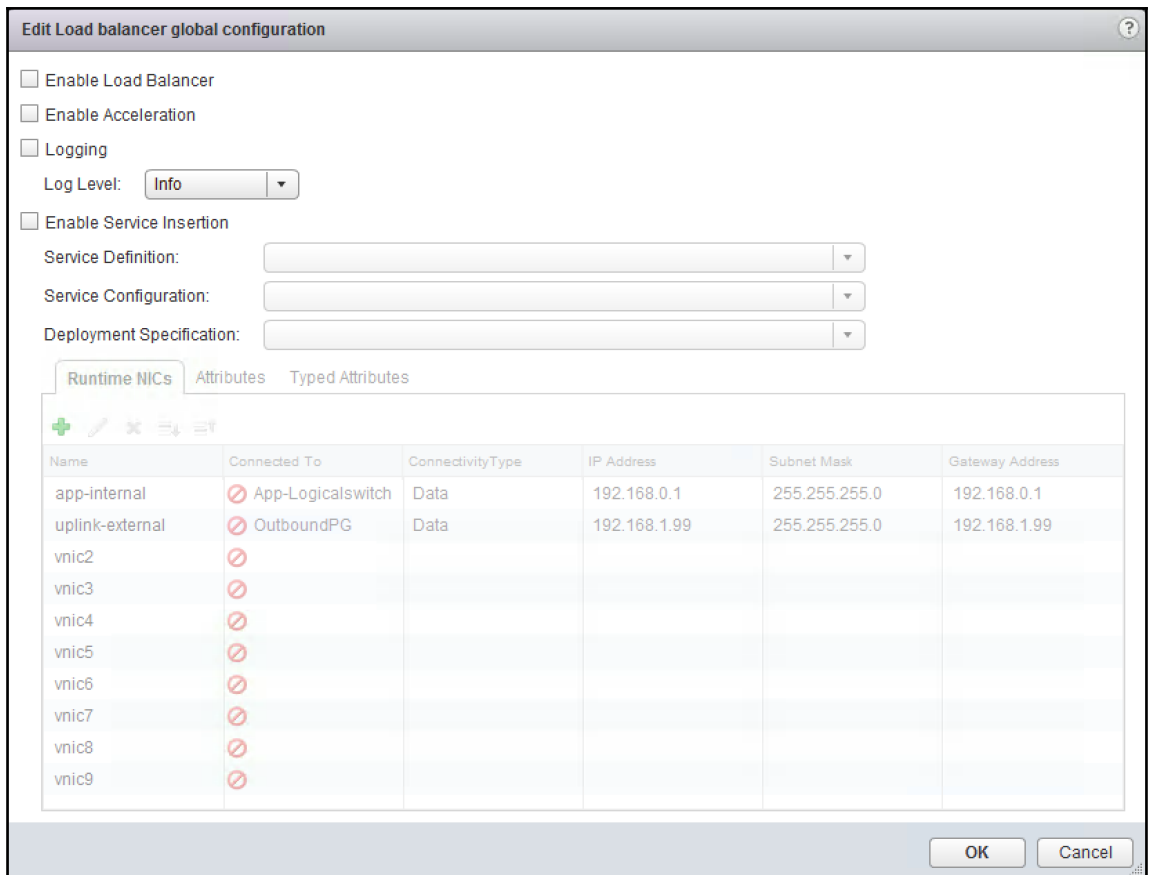

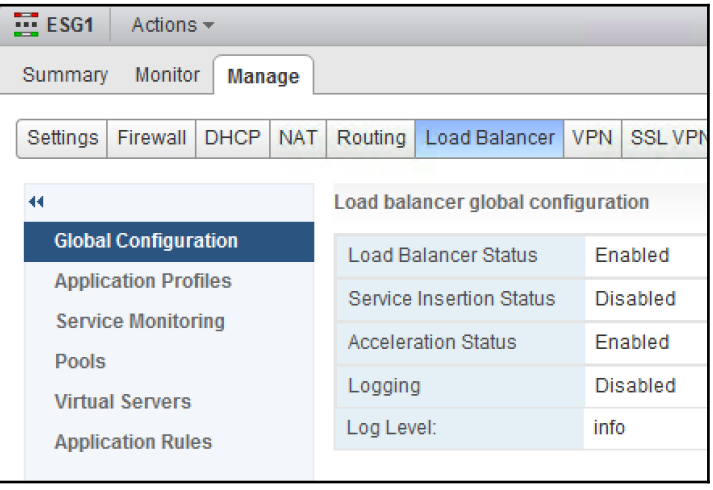

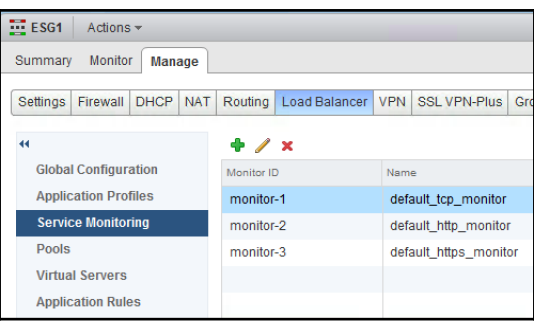

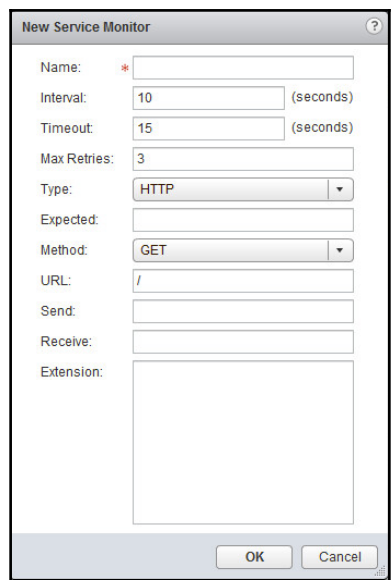

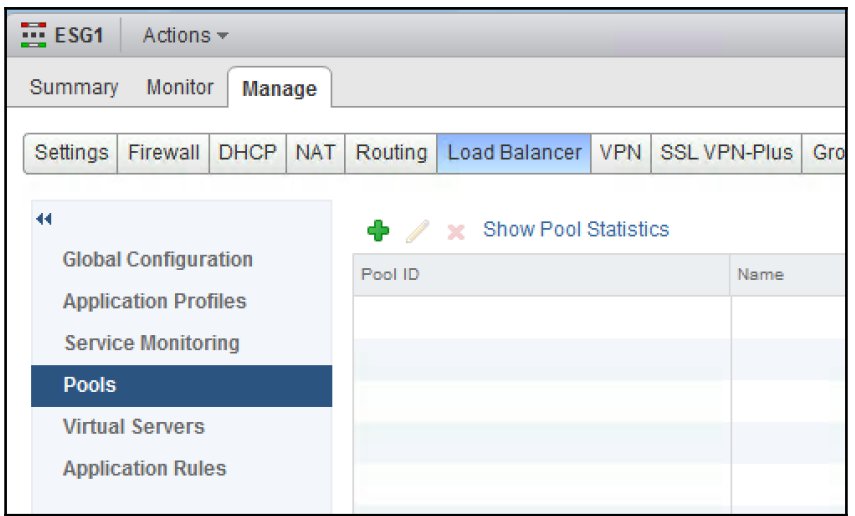

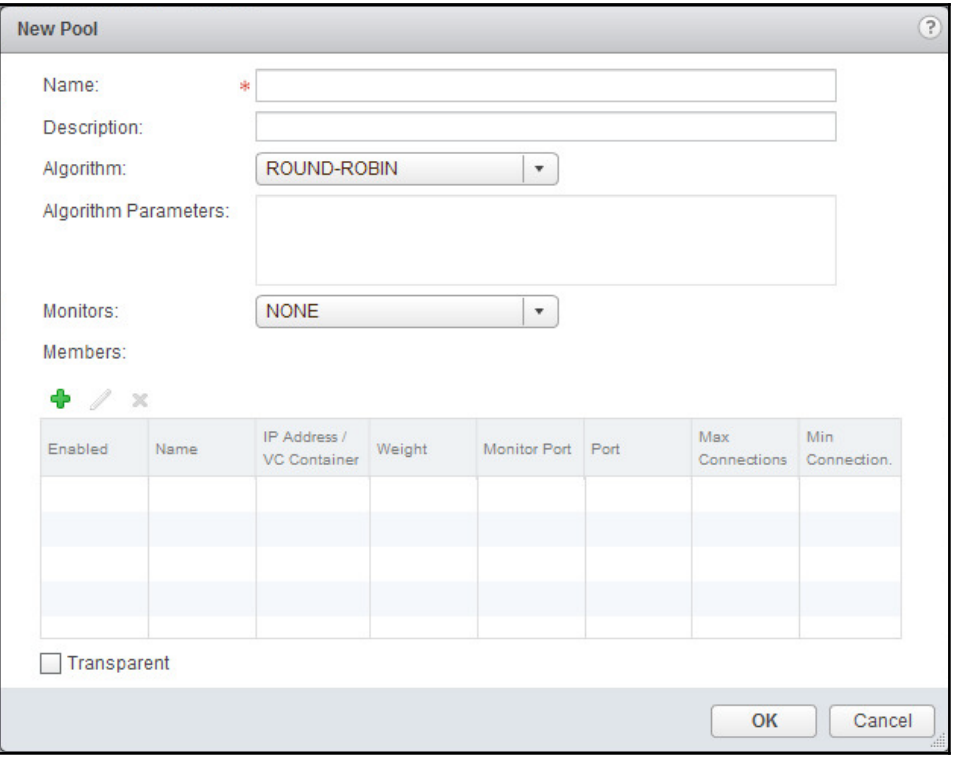

—

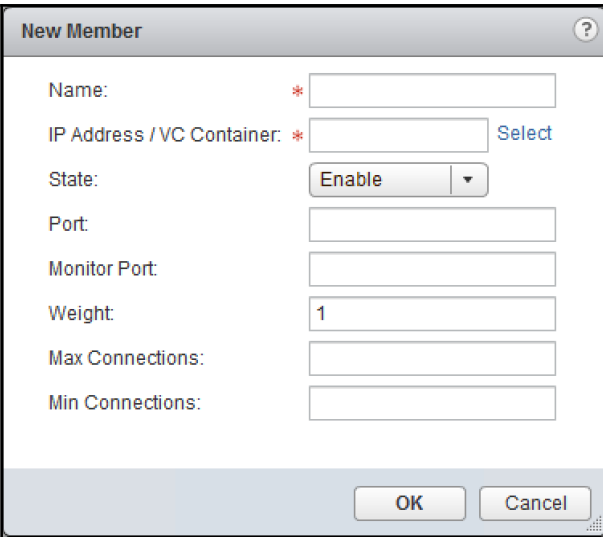

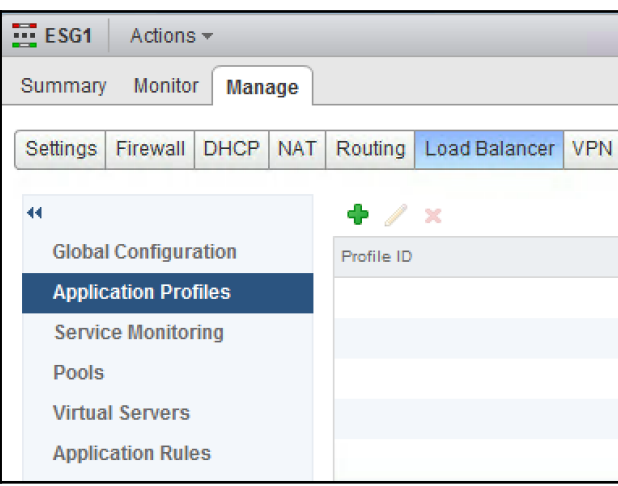

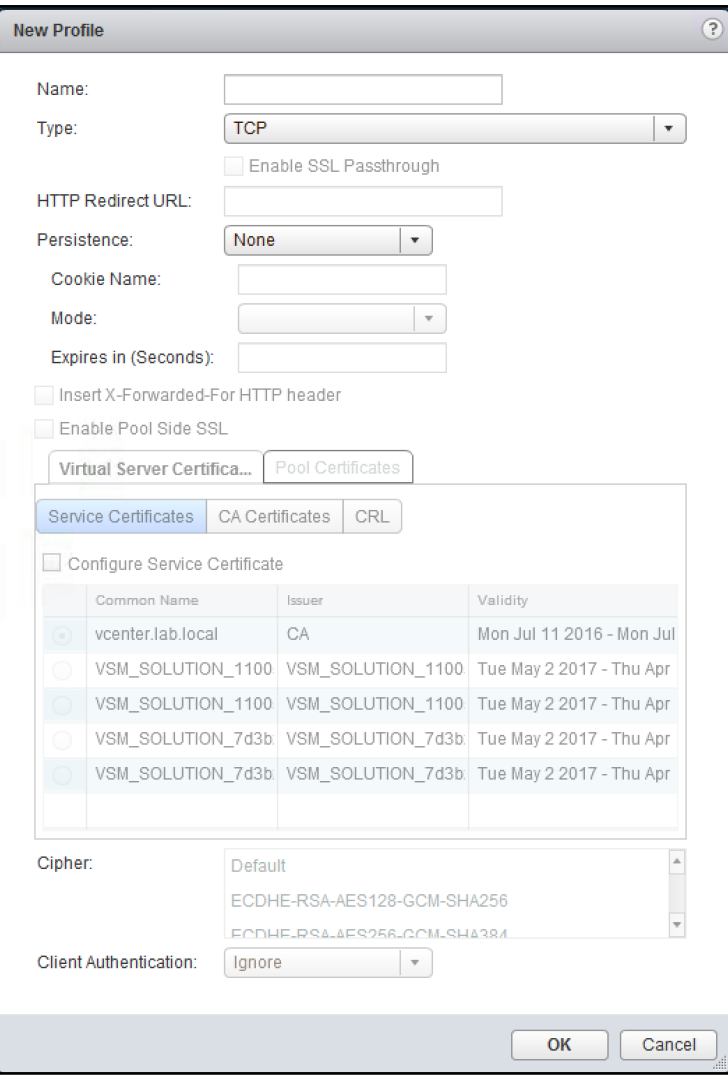

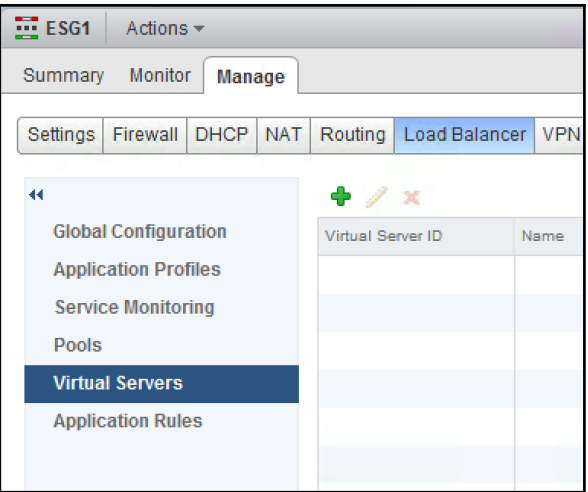

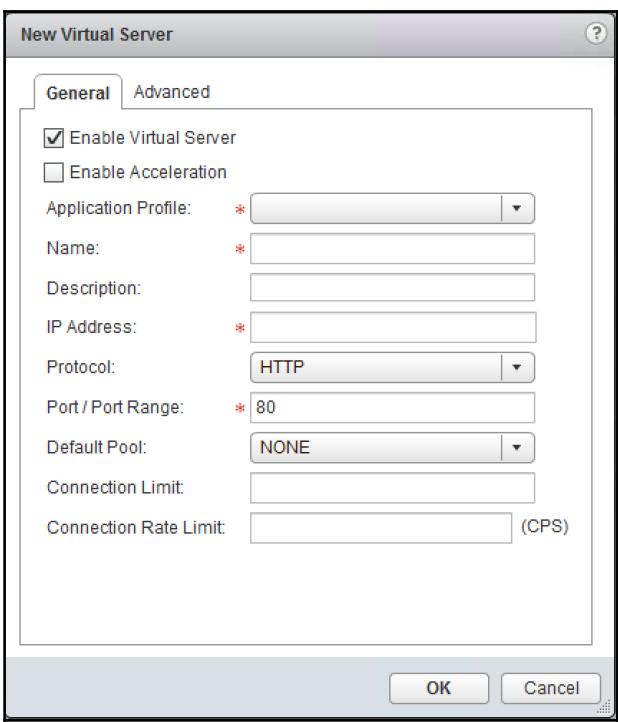

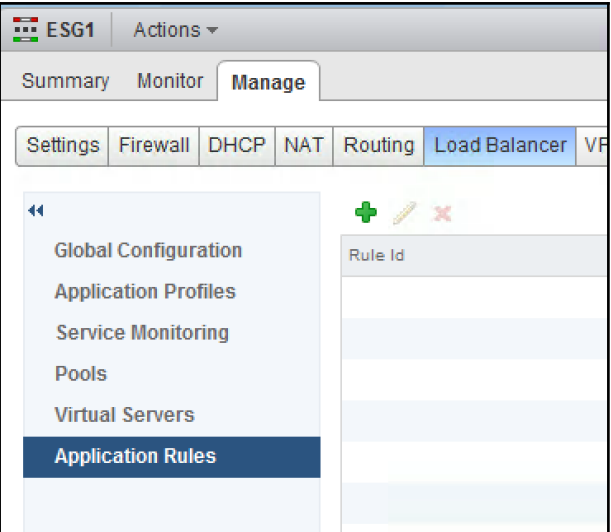

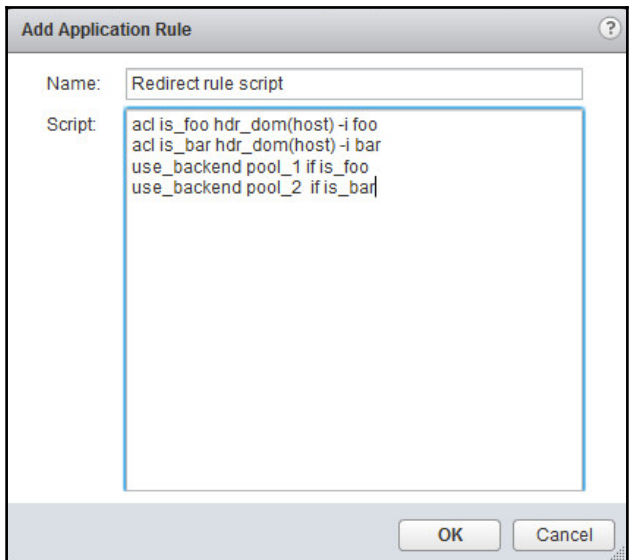

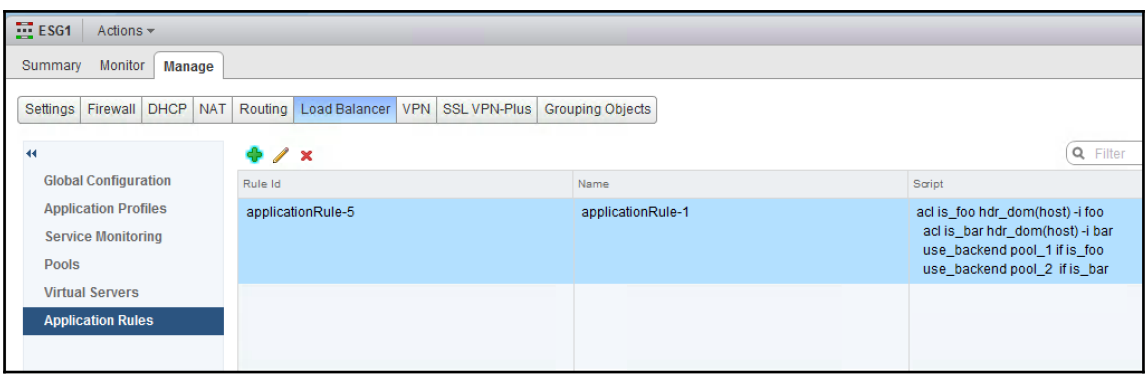

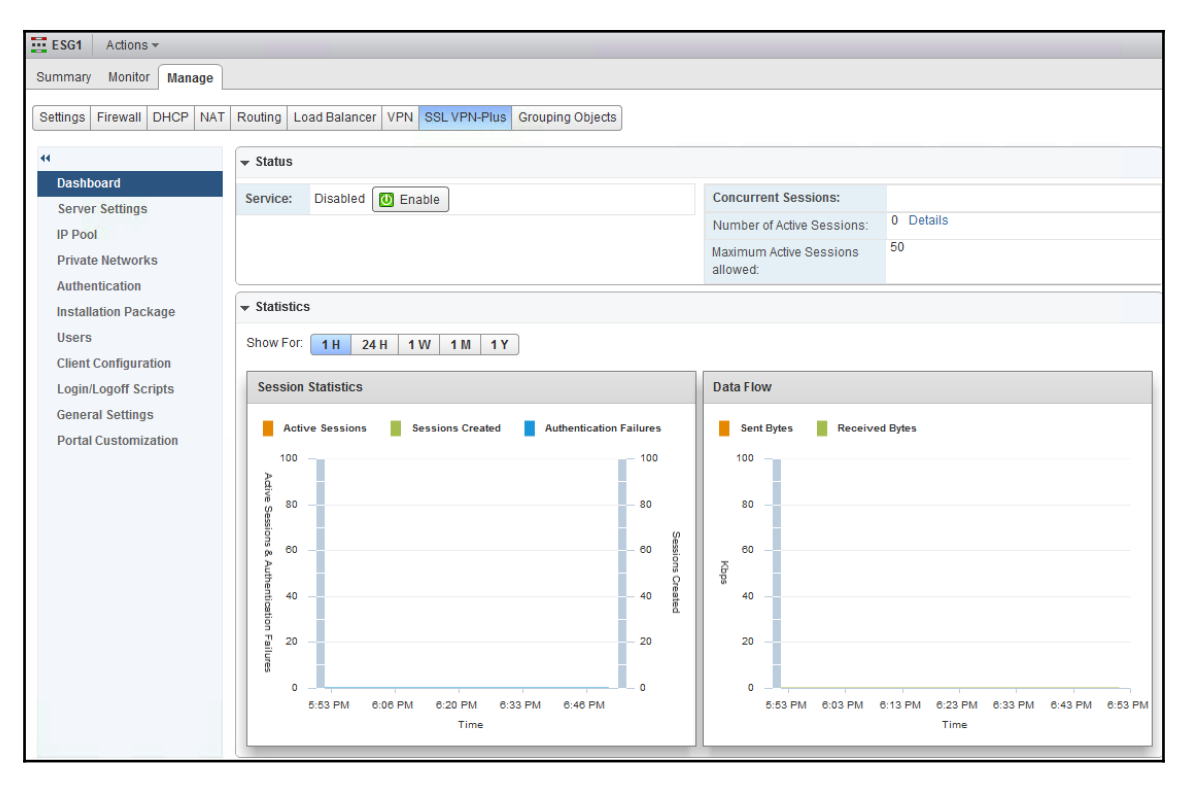

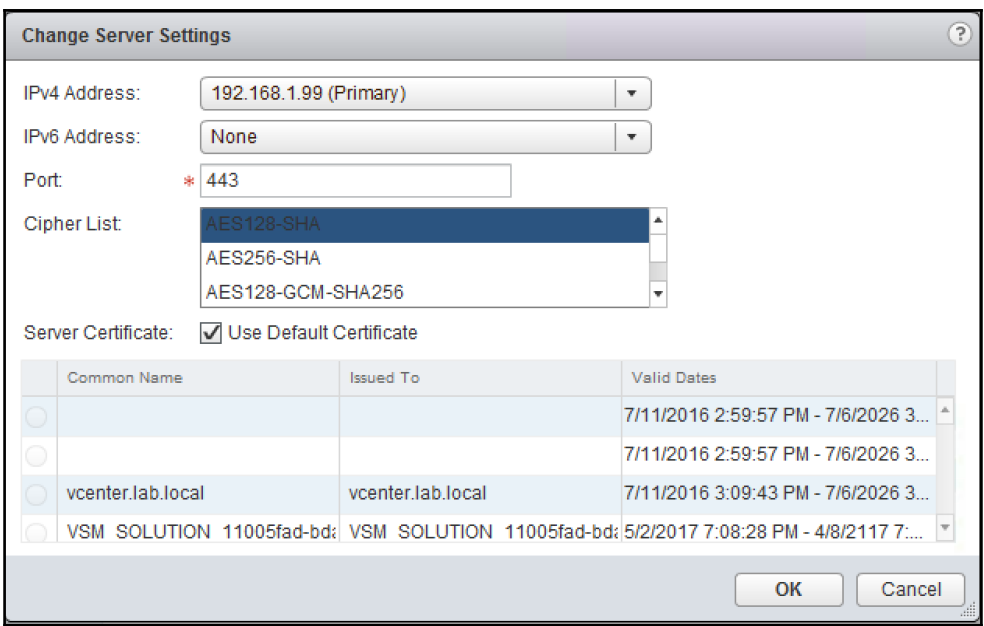

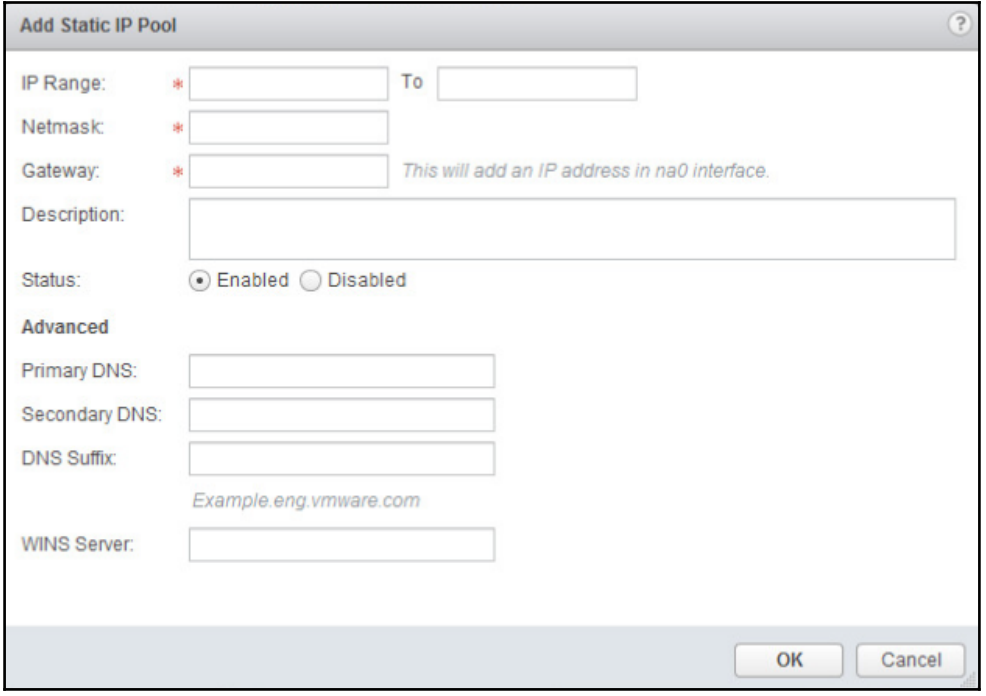

 $\overline{\phantom{1}}$   $\overline{\phantom{1}}$   $\overline{\phantom{1}}$   $\overline{\phantom{1}}$ 

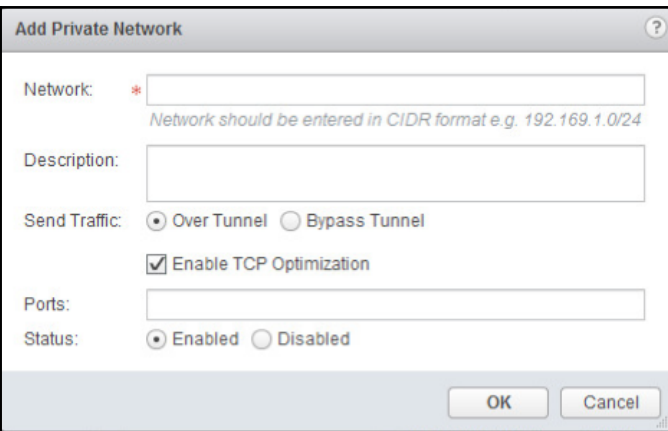

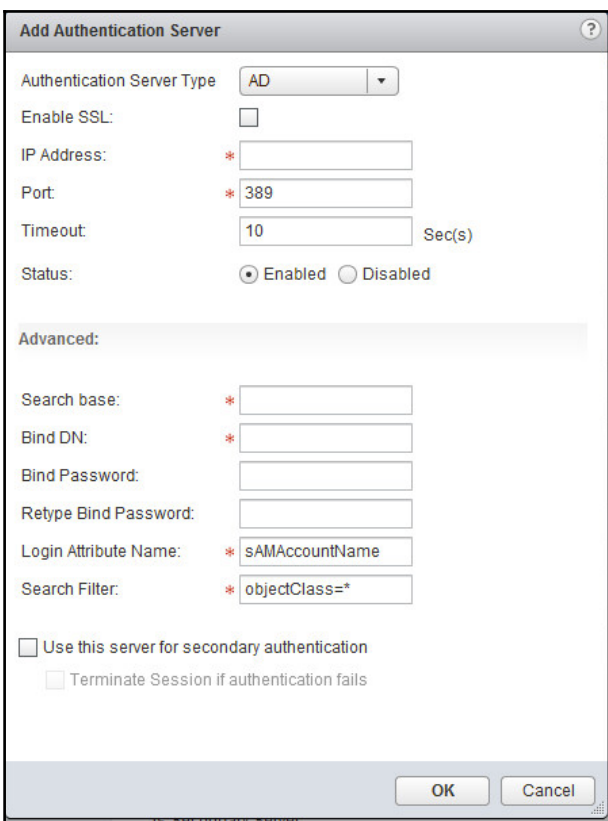

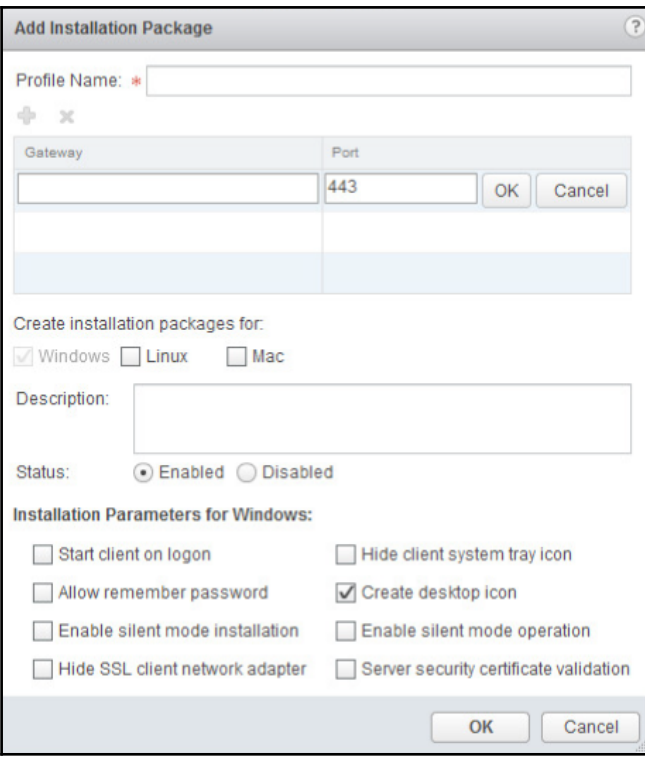

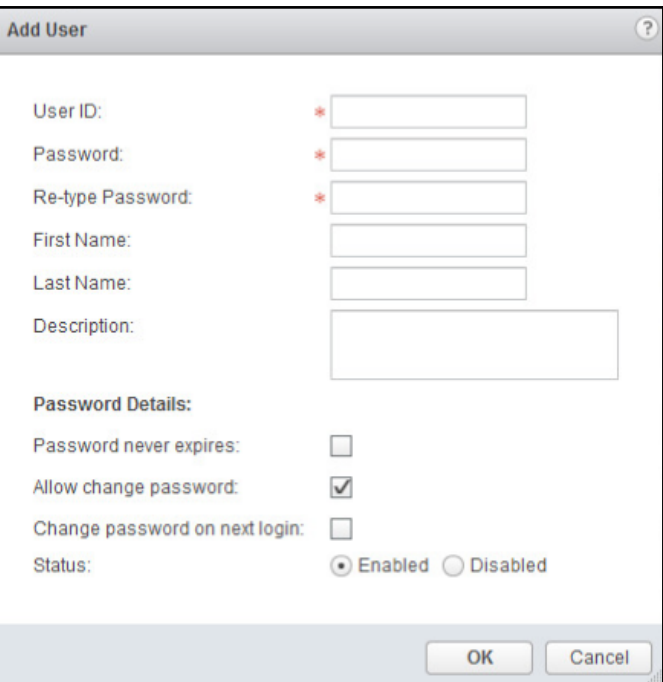

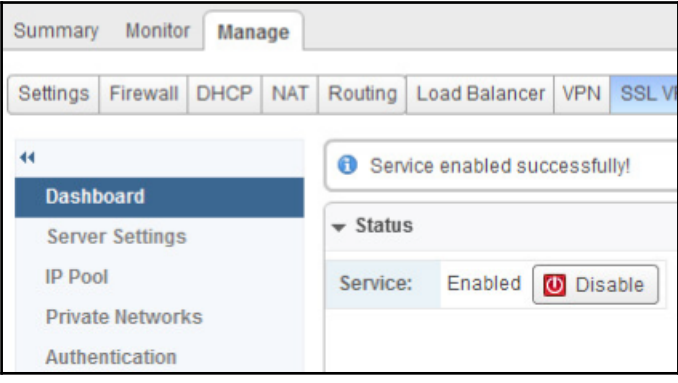

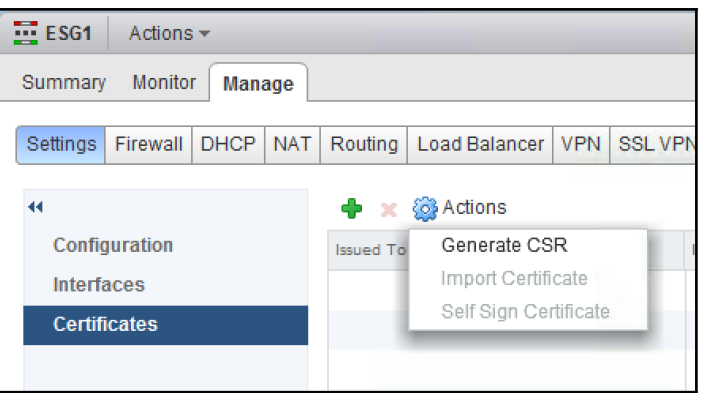

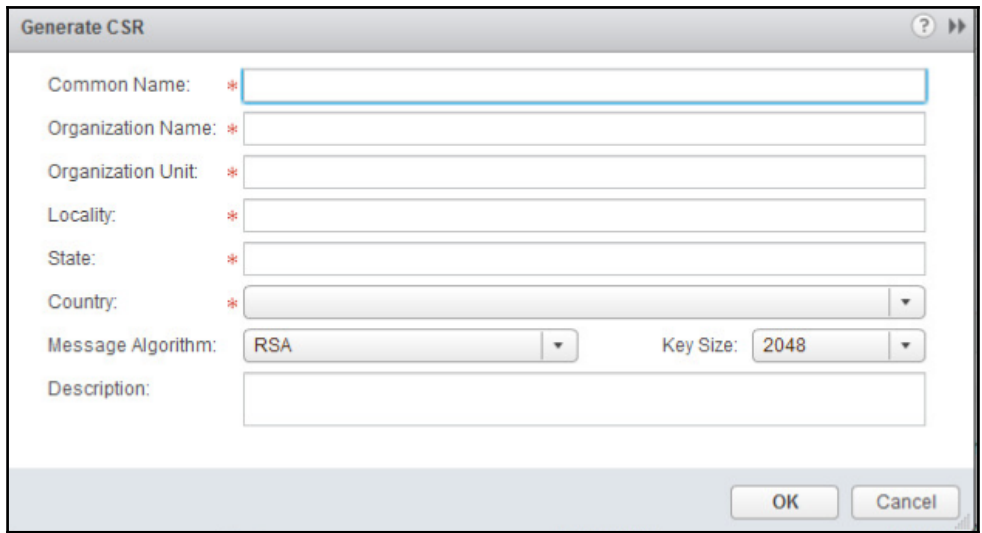

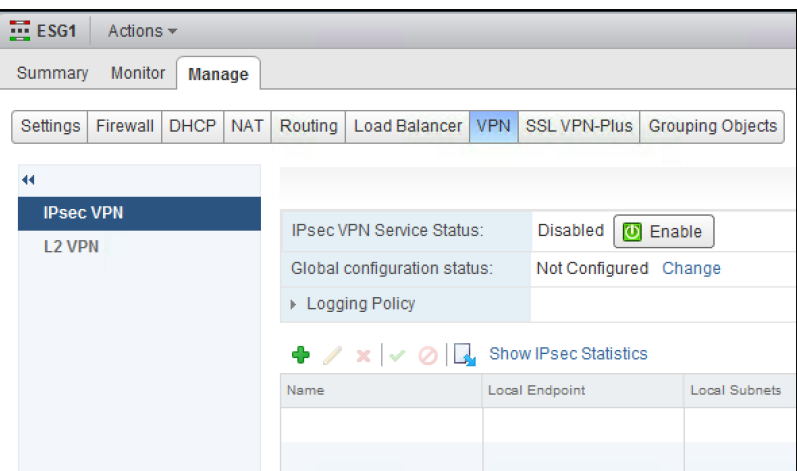

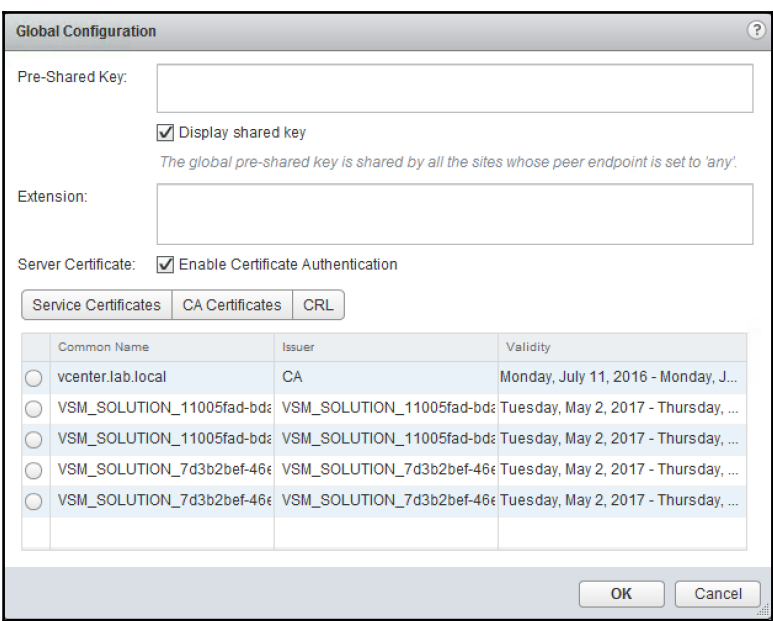

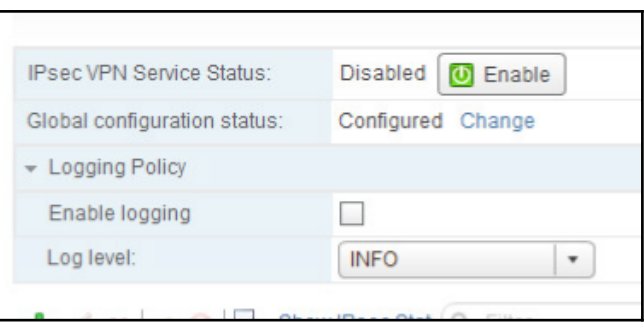

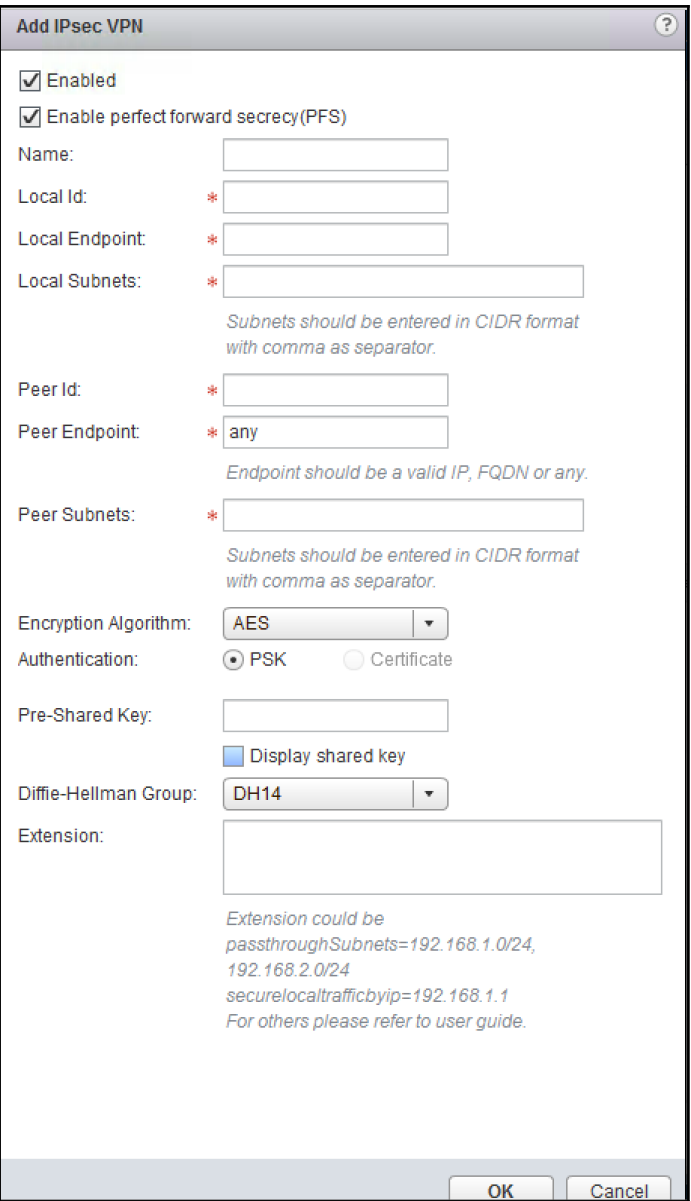

 $\overline{\phantom{a}}$   $\overline{\phantom{a}}$   $\overline{\$ 

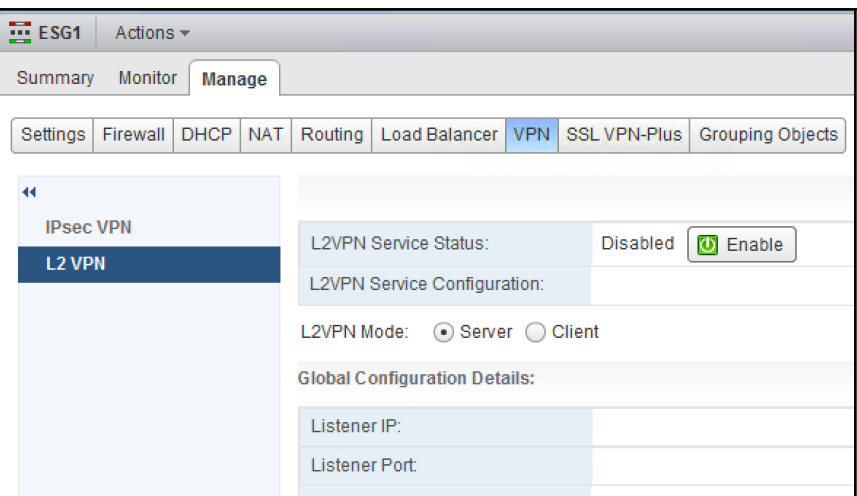

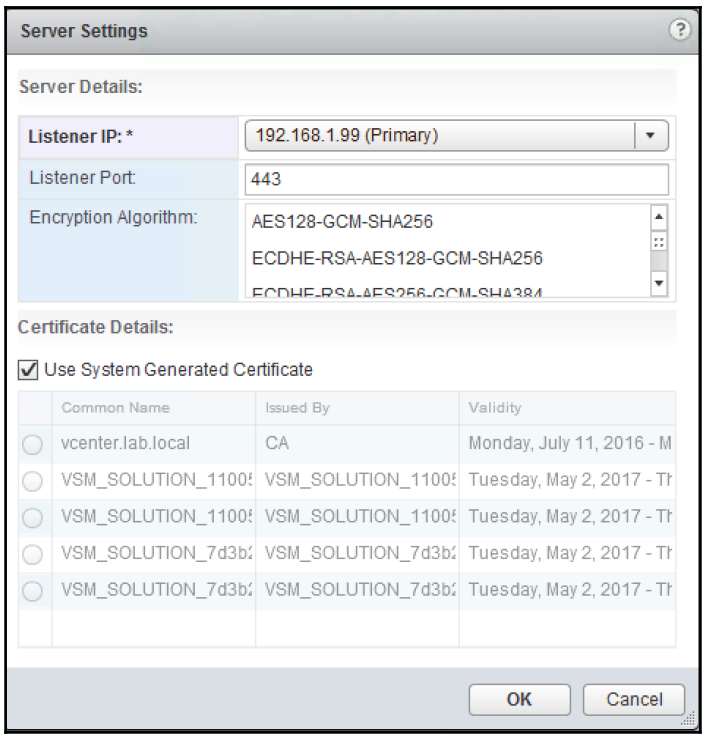

 $\begin{array}{c} \hline \end{array}$ 

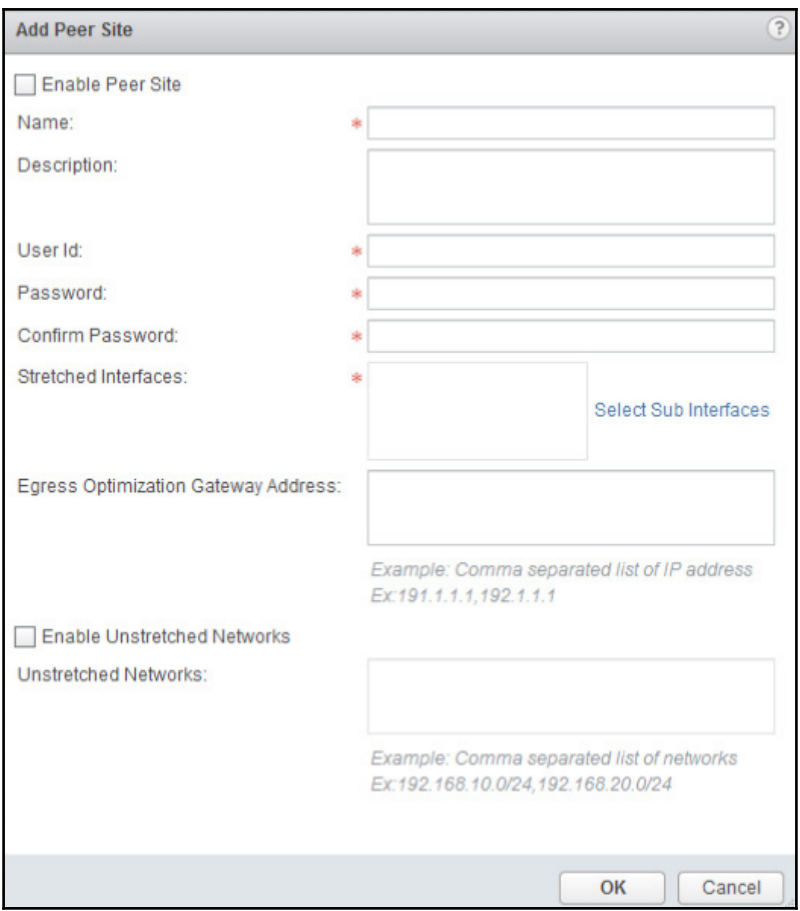

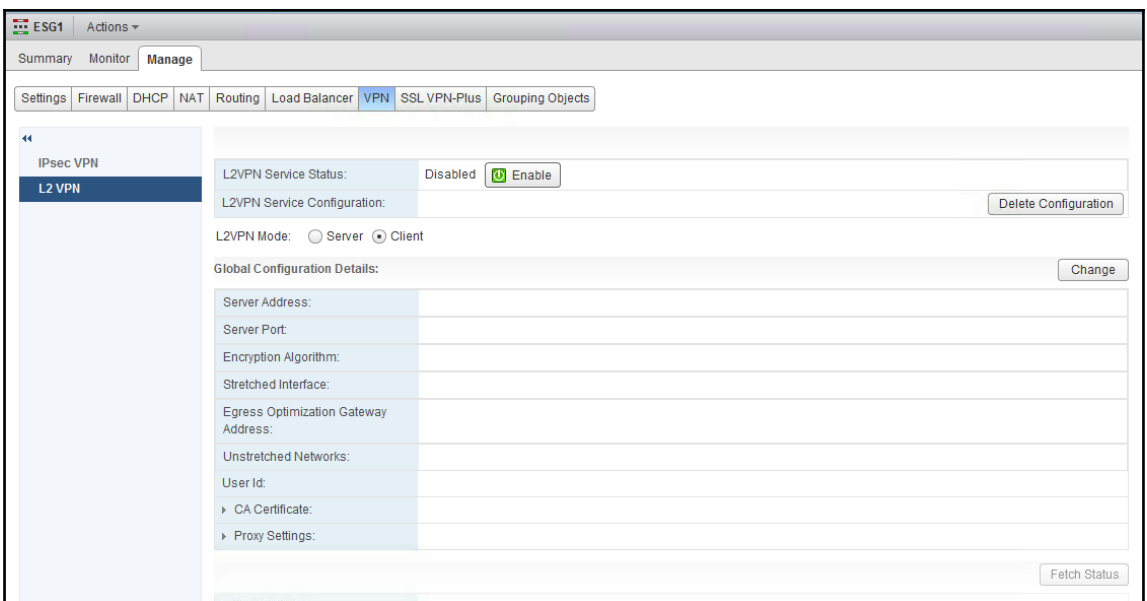

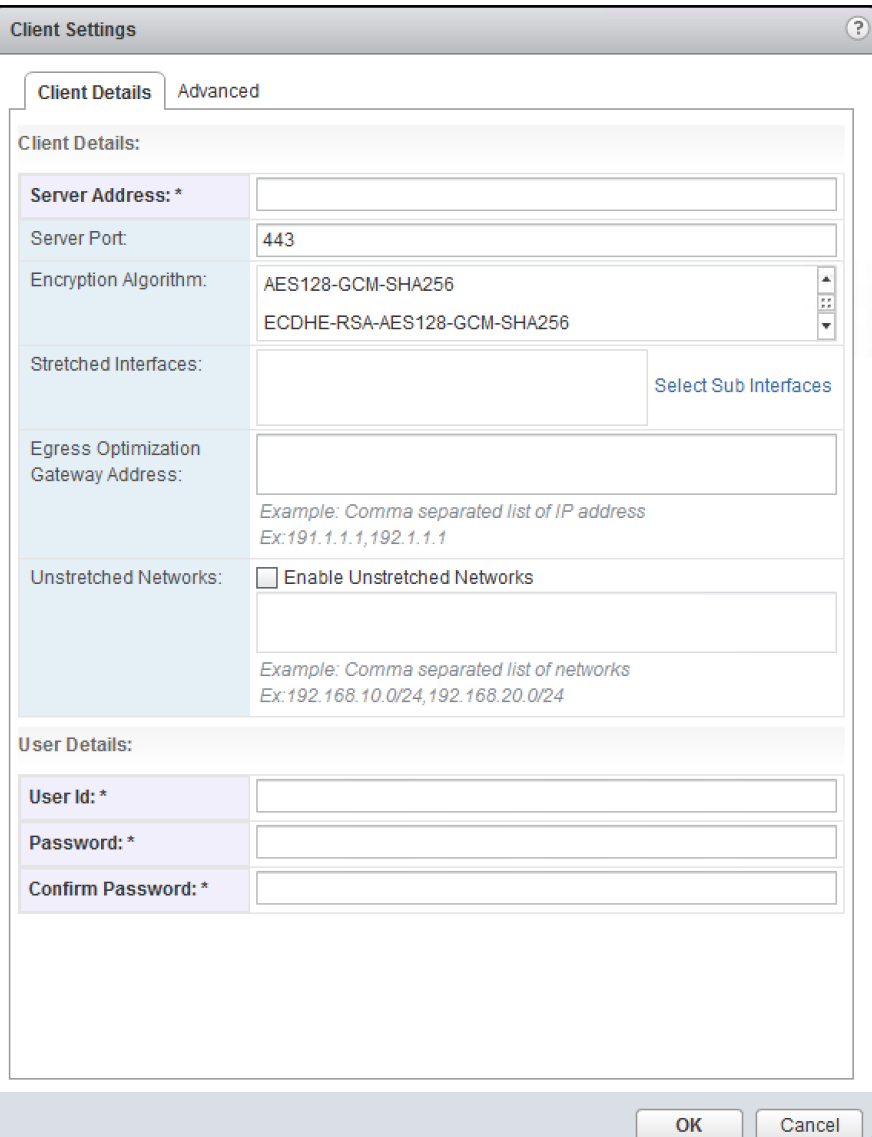

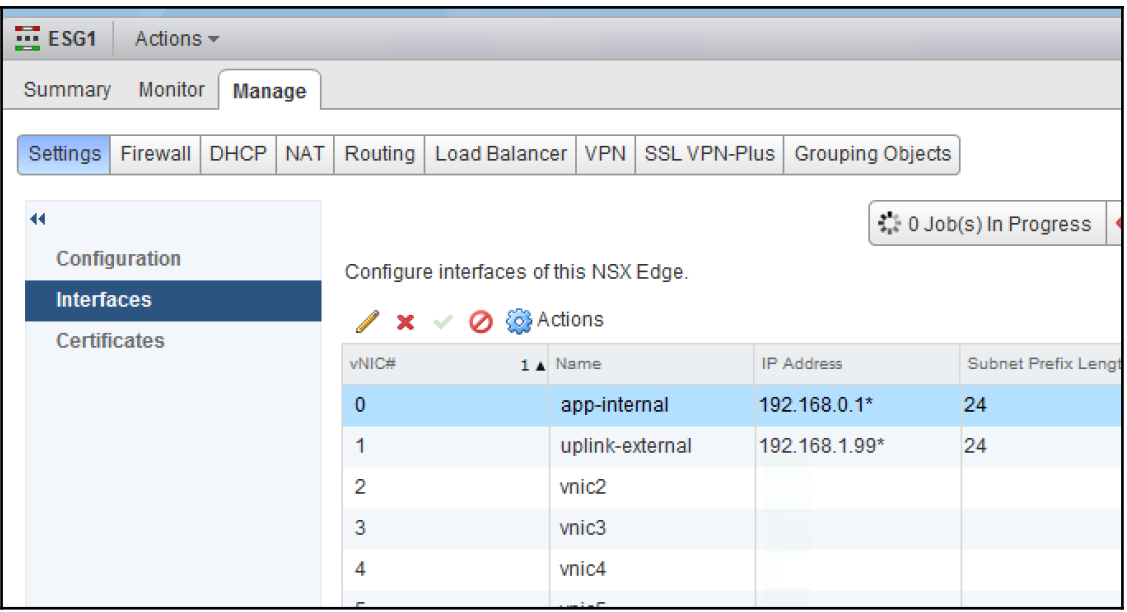

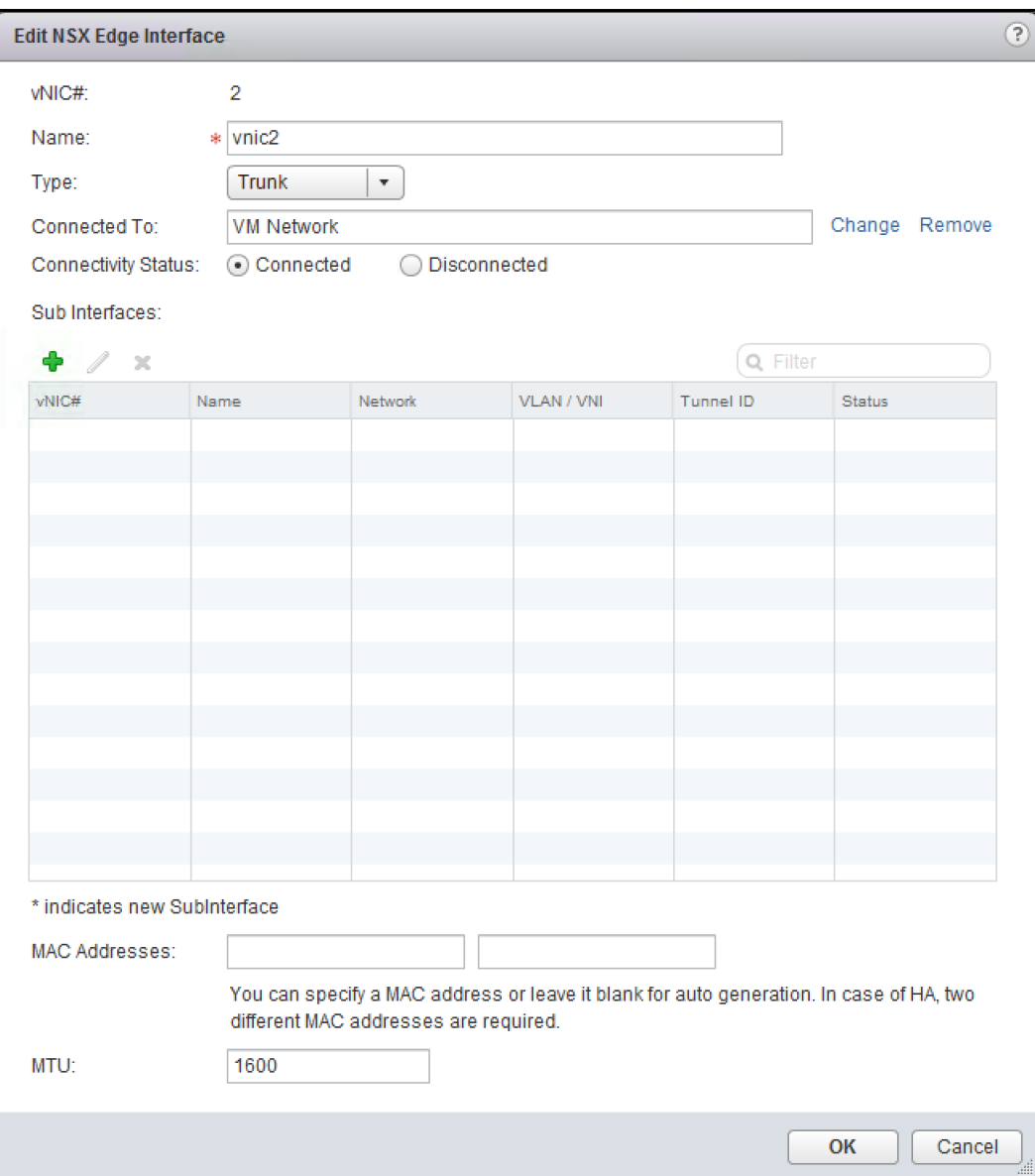

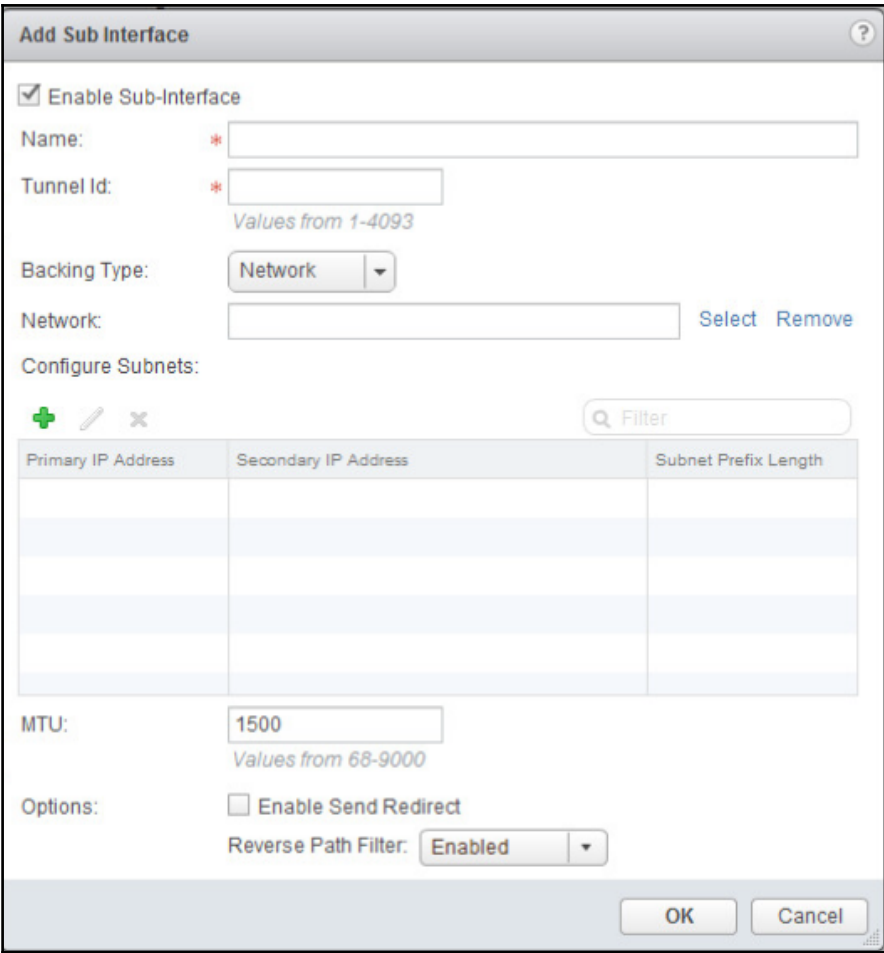

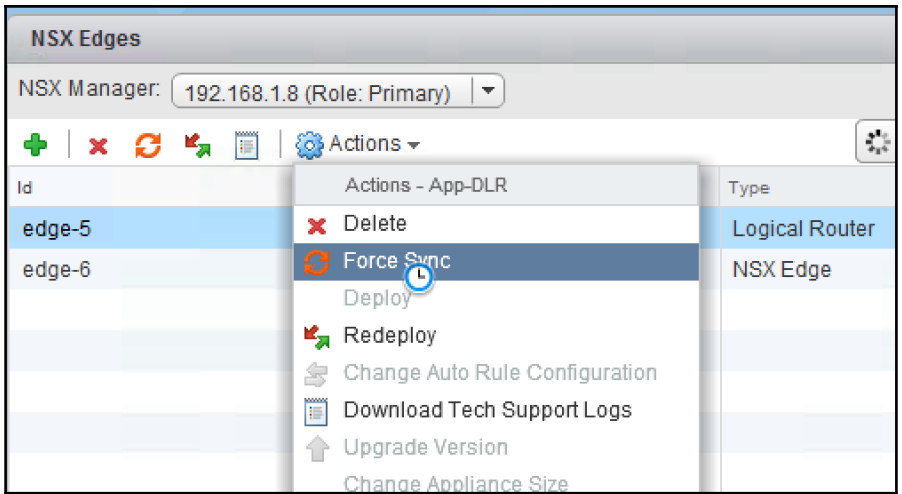

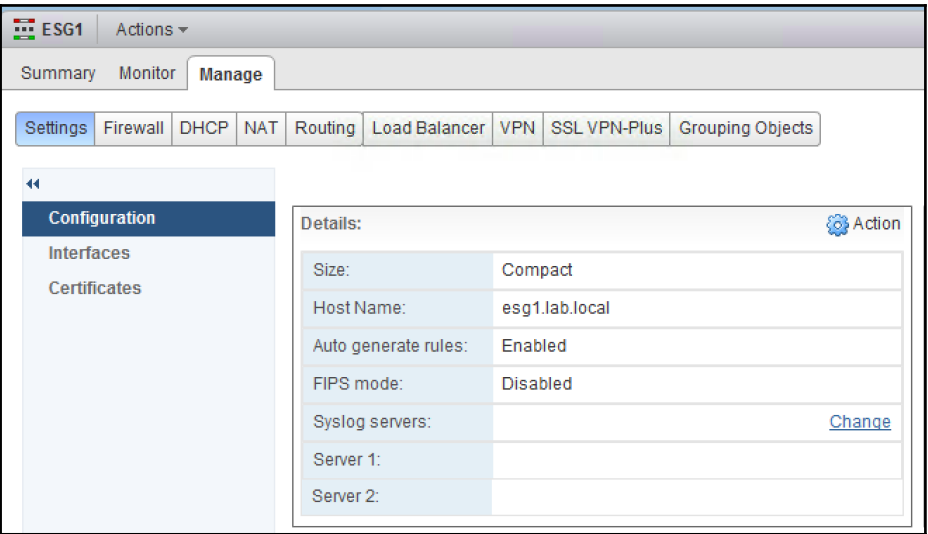

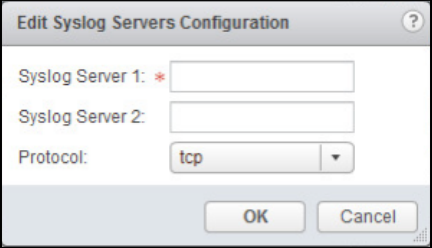

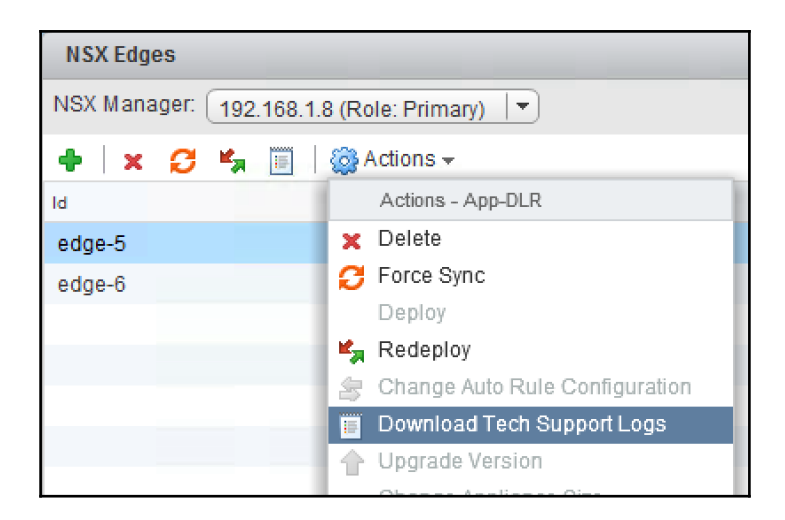

## **Chapter 06: Service Composer**

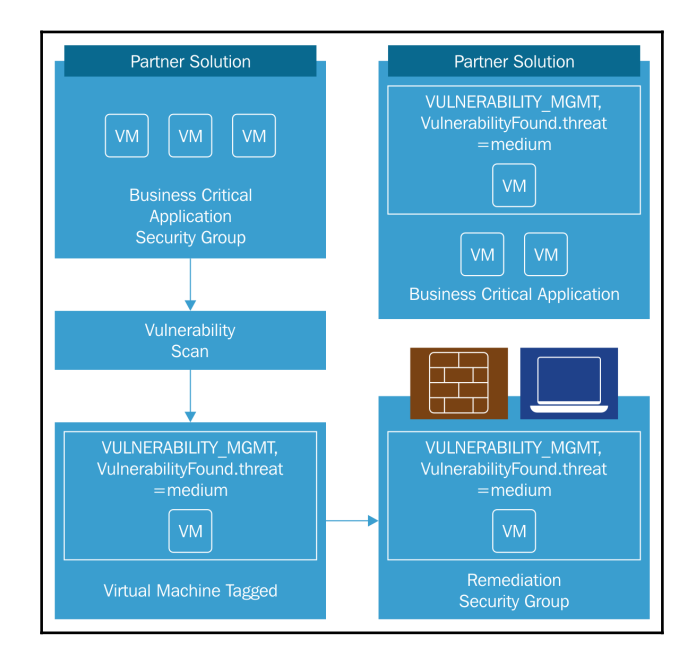

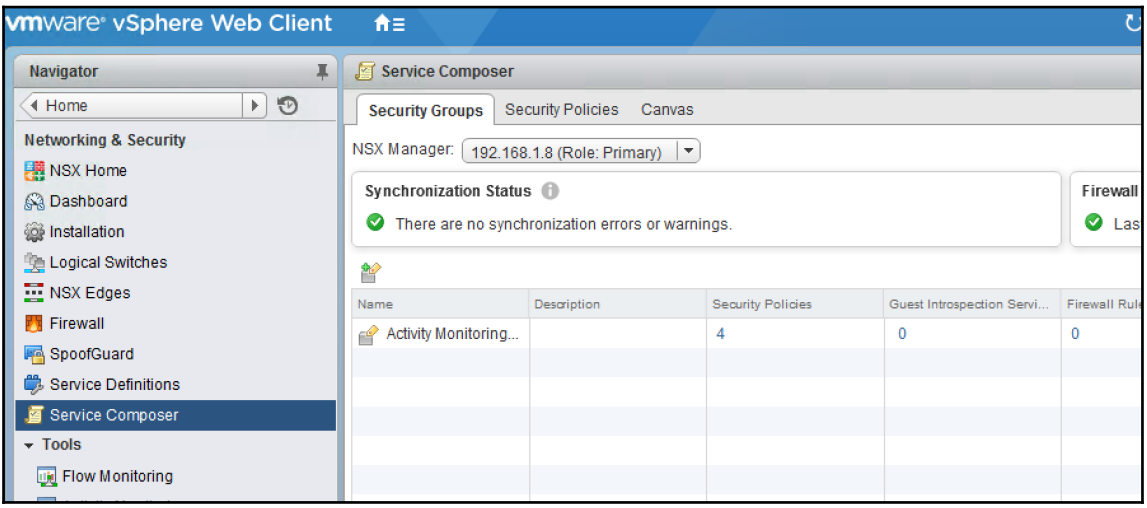

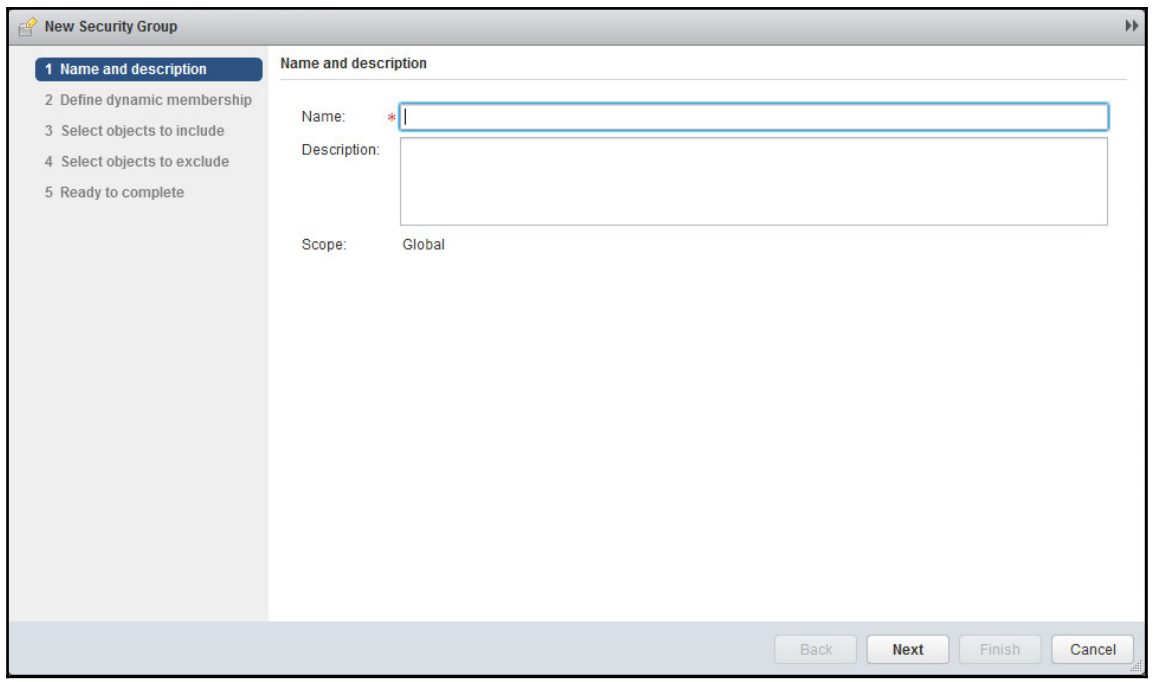

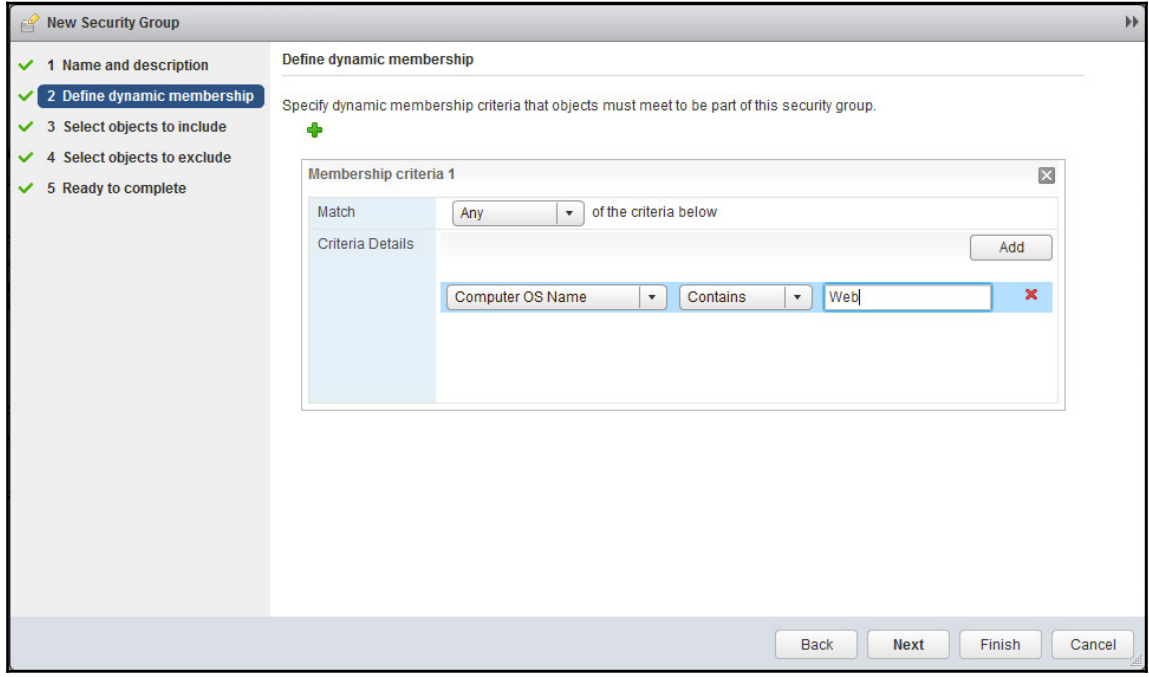

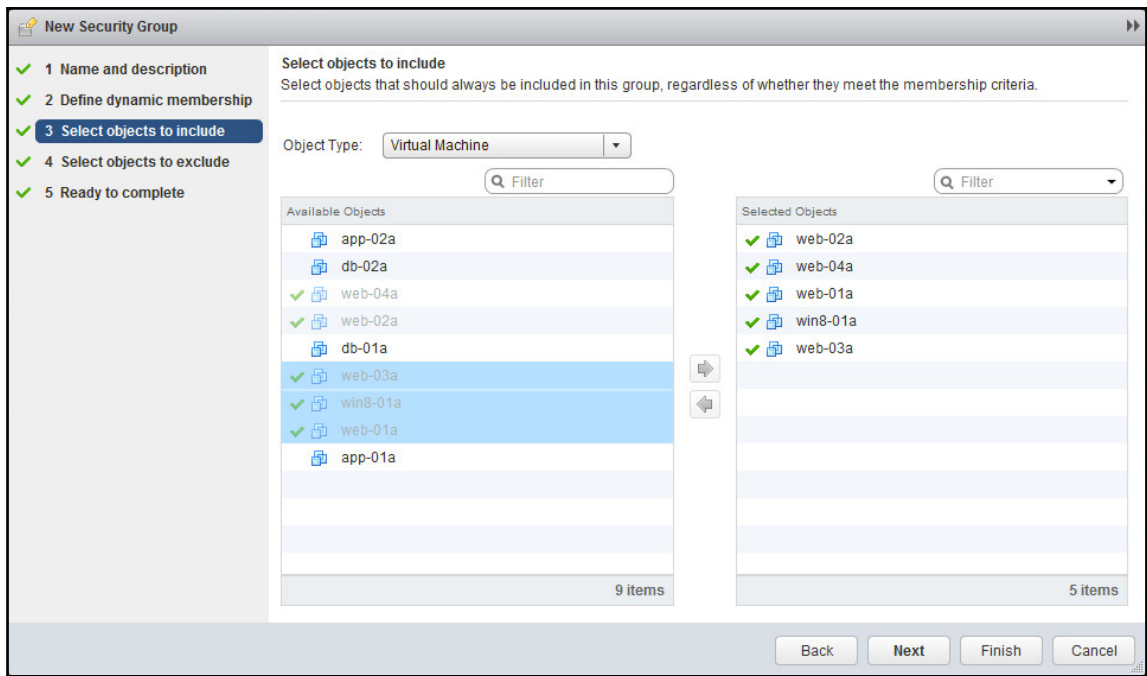

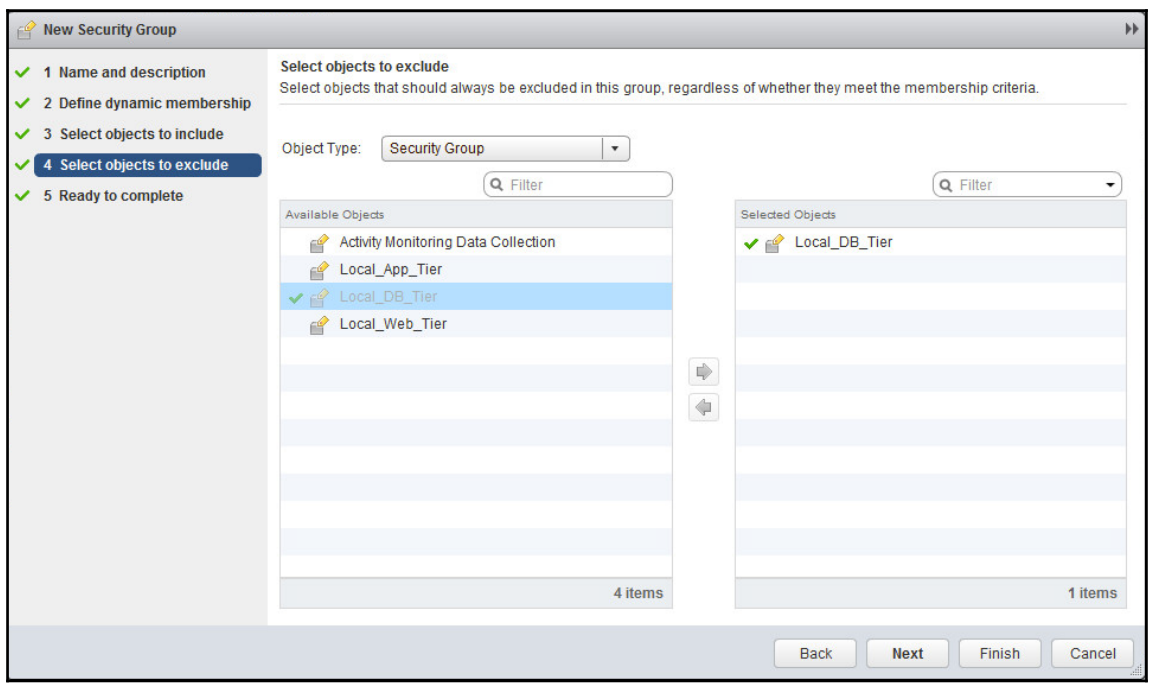

 $\frac{1}{\sqrt{2}}$ 

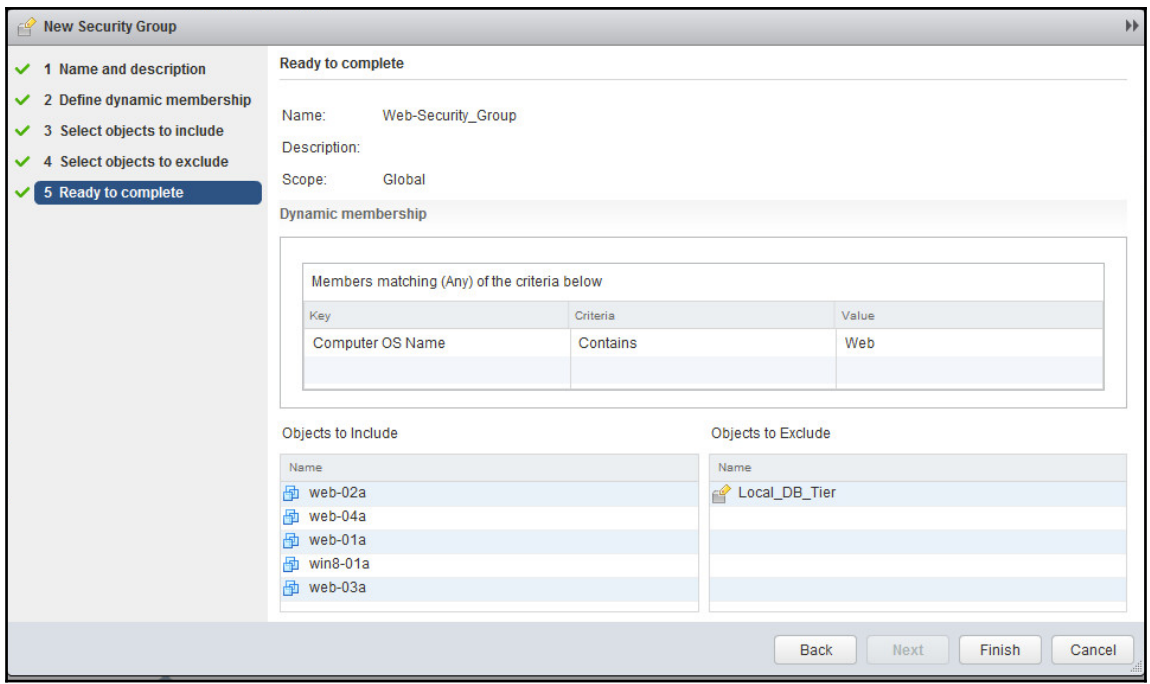

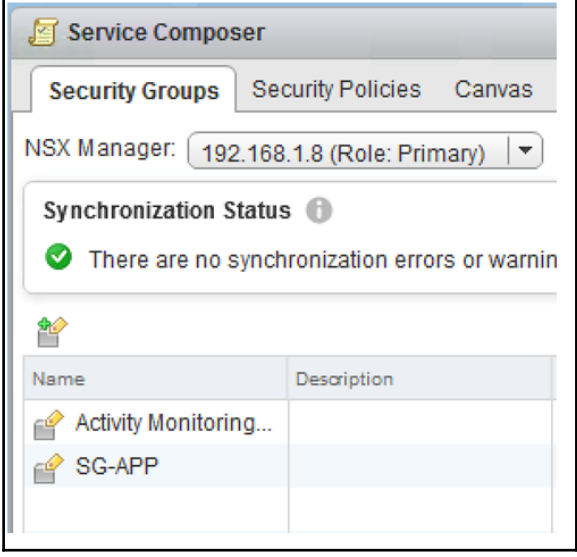

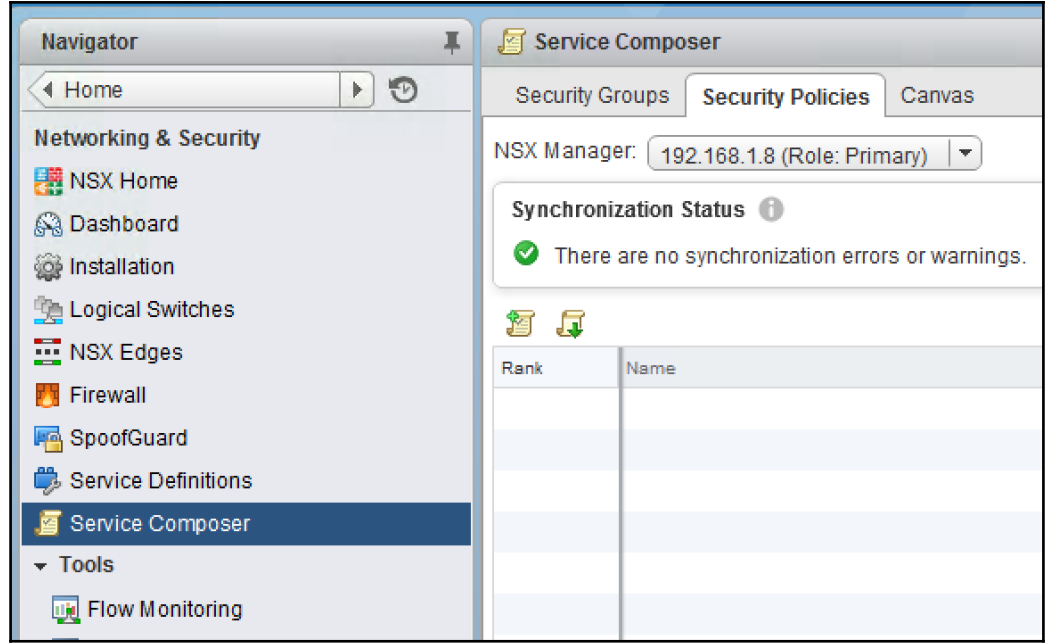

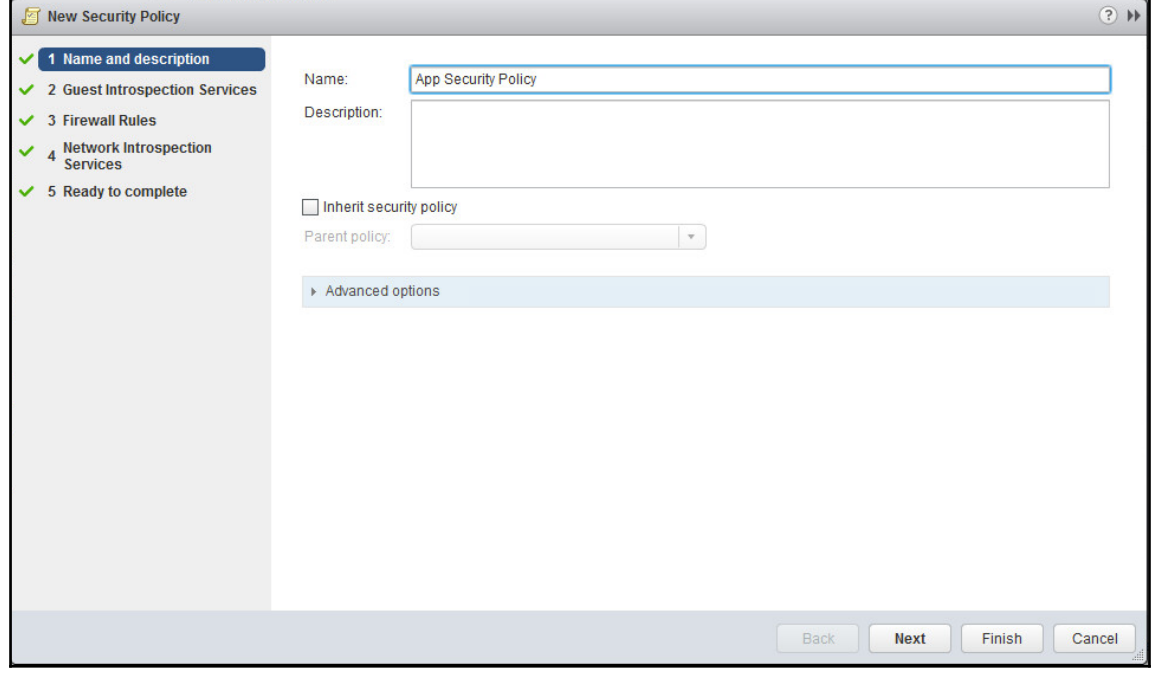

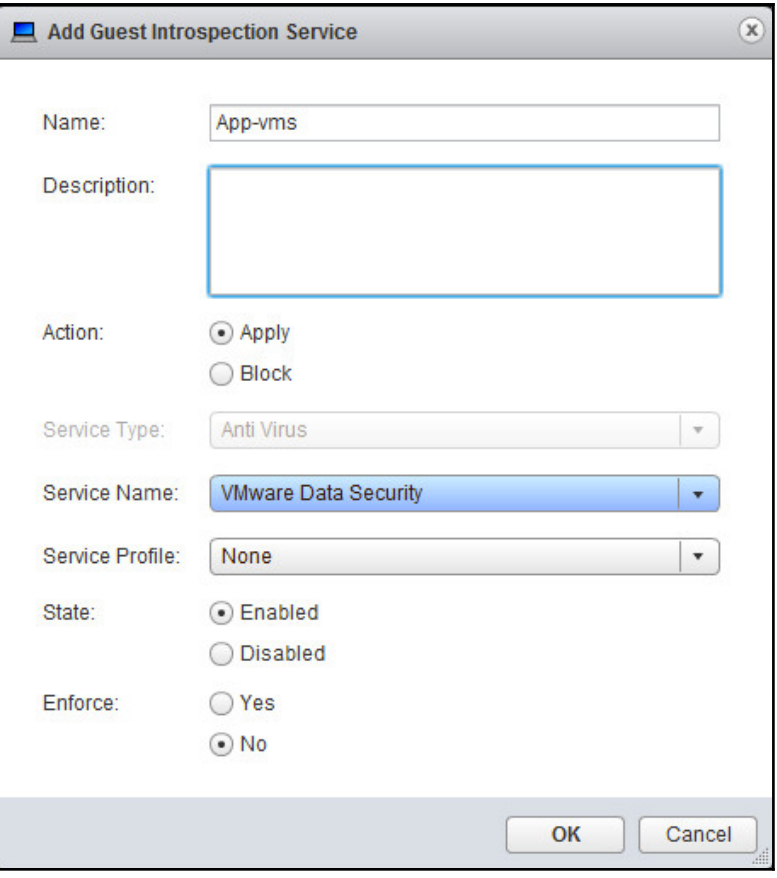

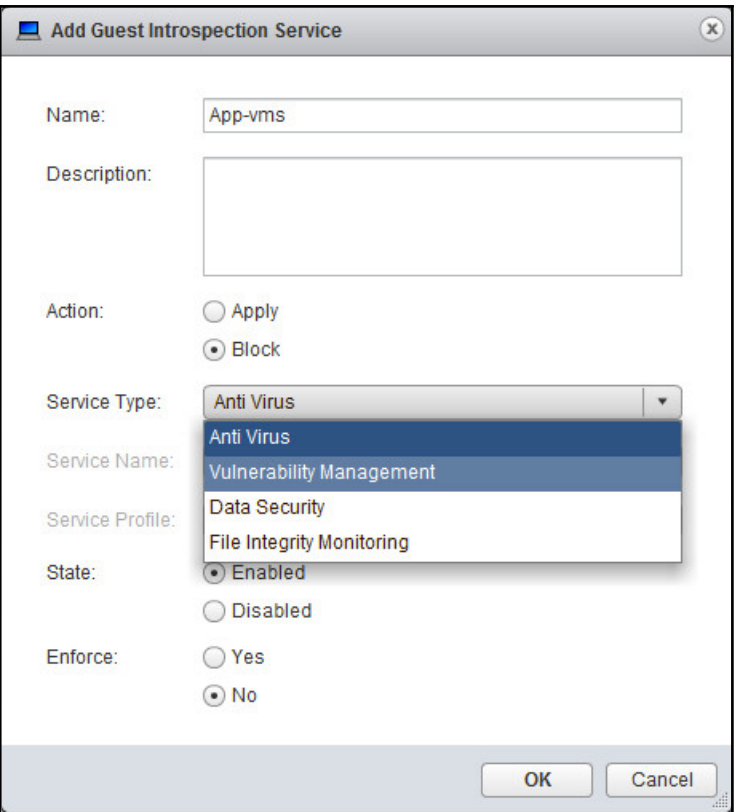

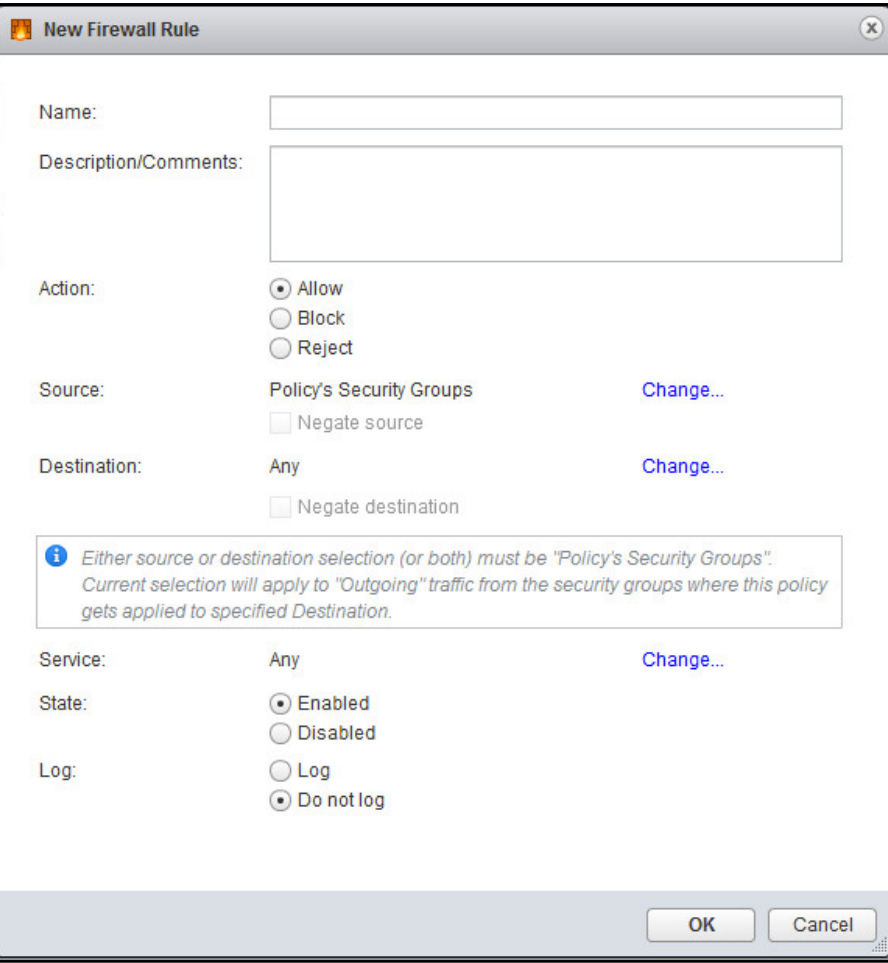

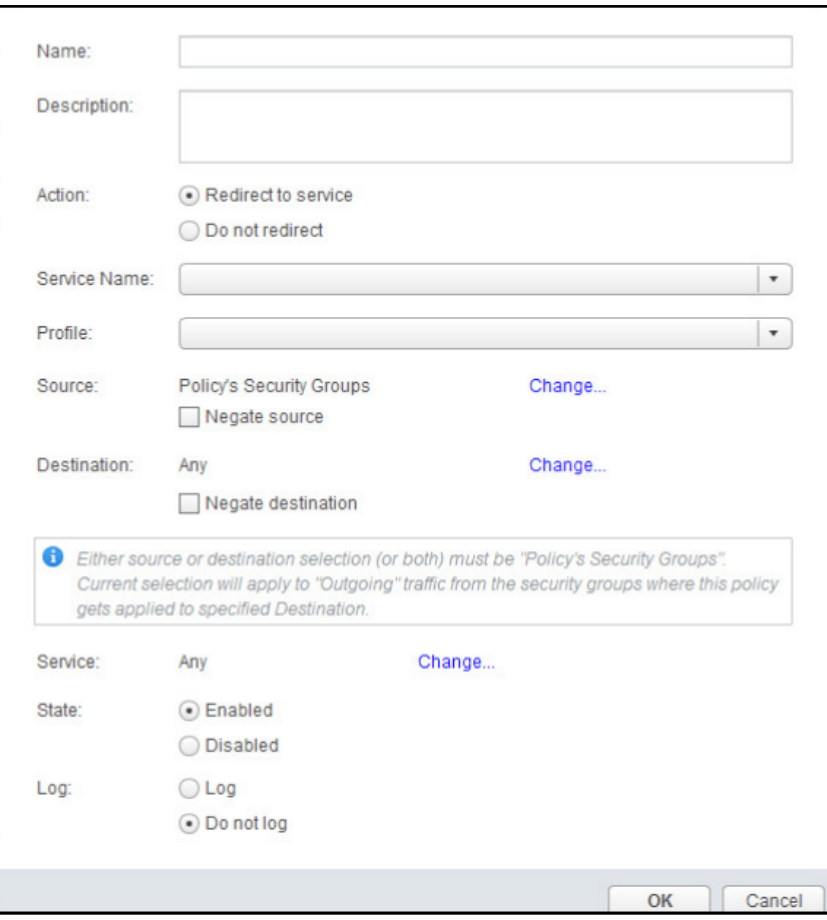

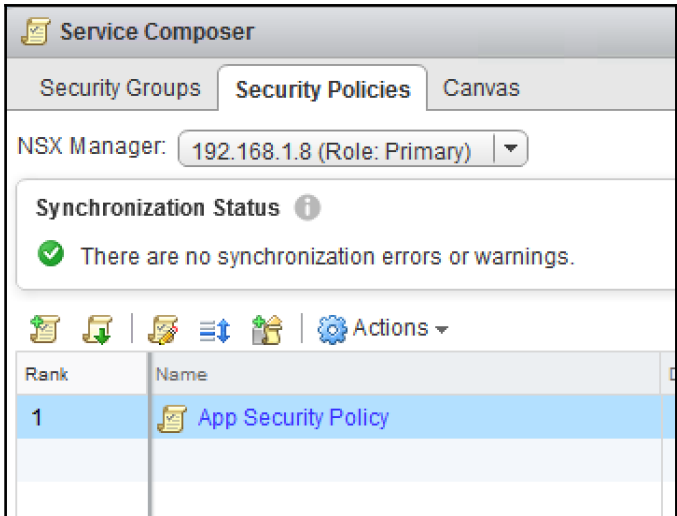

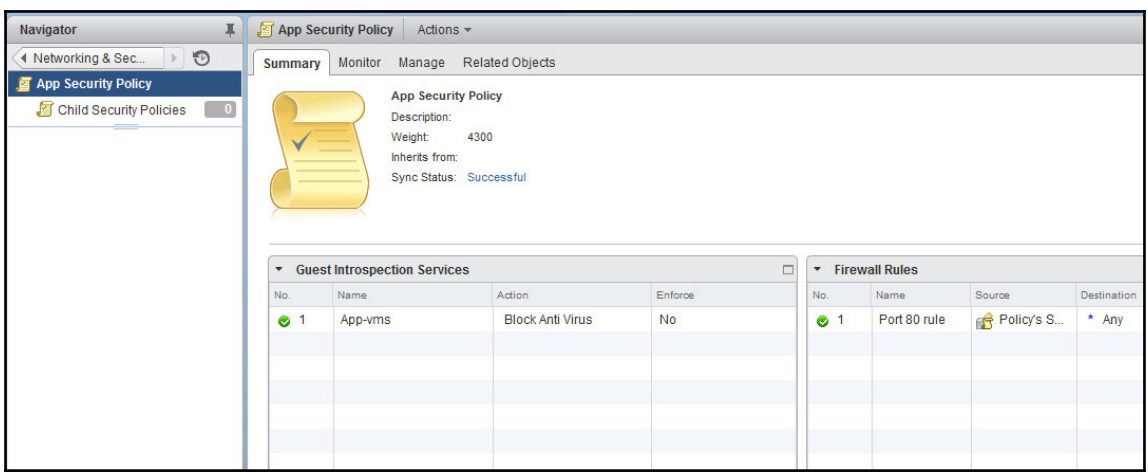

 $\frac{1}{\sqrt{2}}$ 

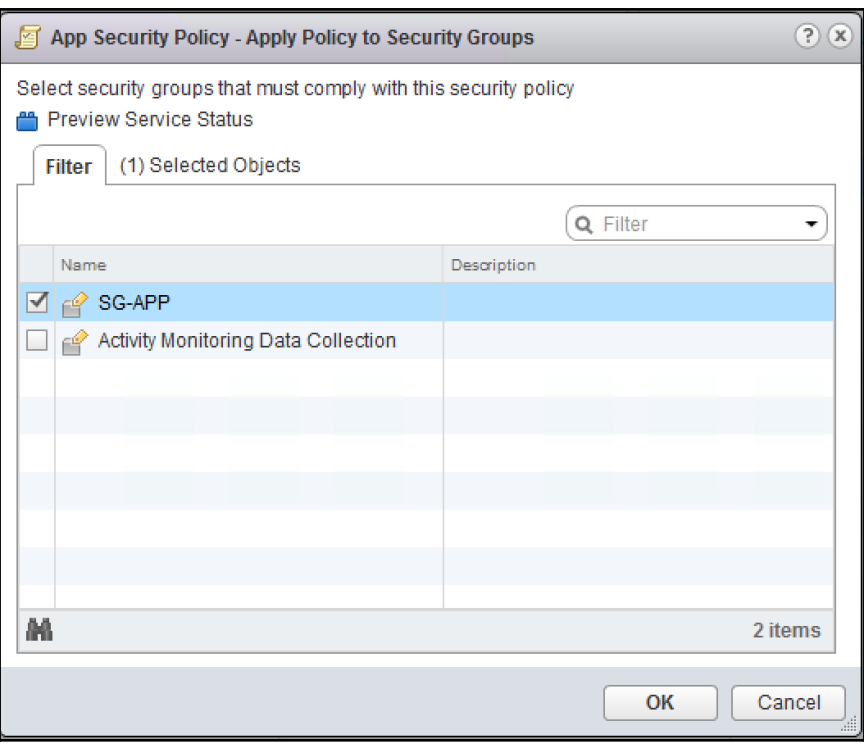

App Security Policy - Apply Policy to Security Groups Select security groups that must comply with this security policy Preview Service Status
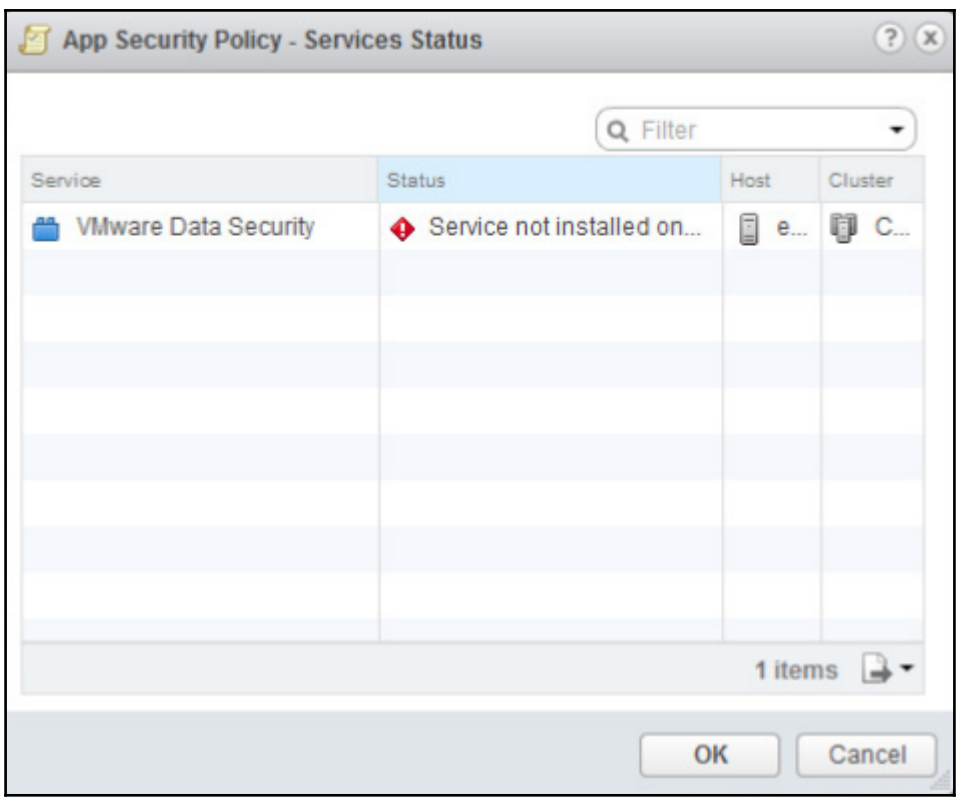

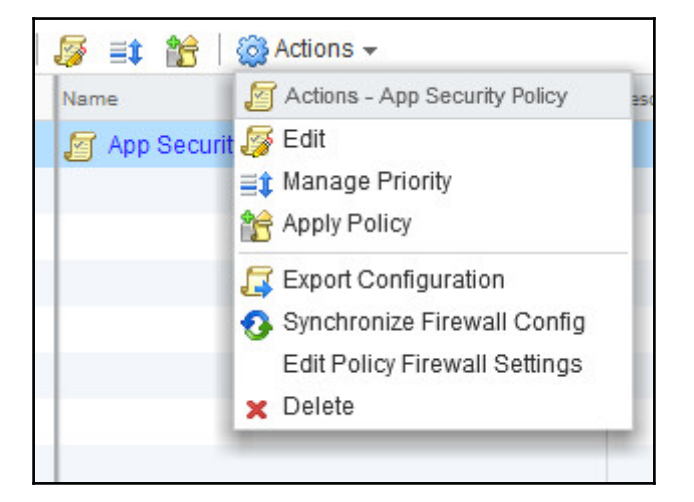

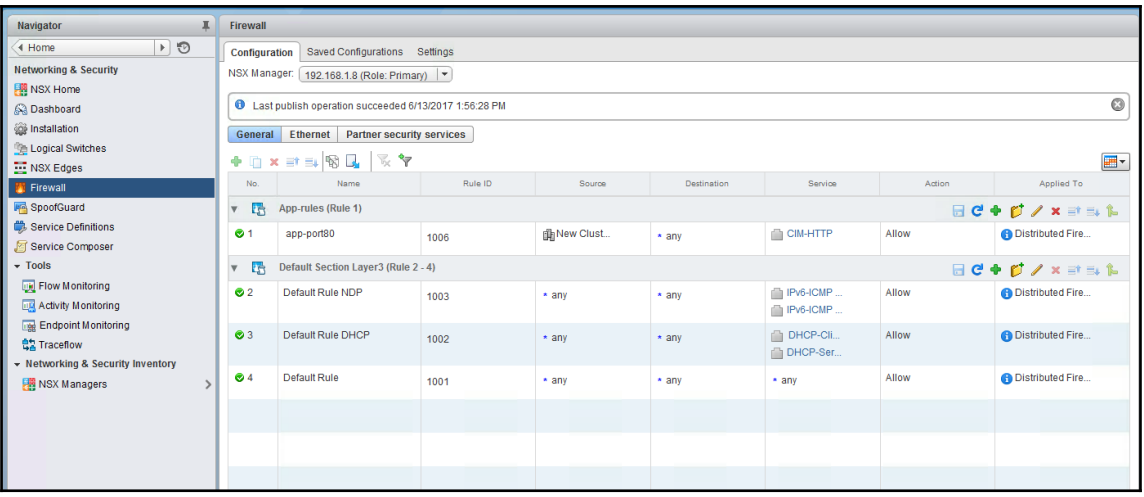

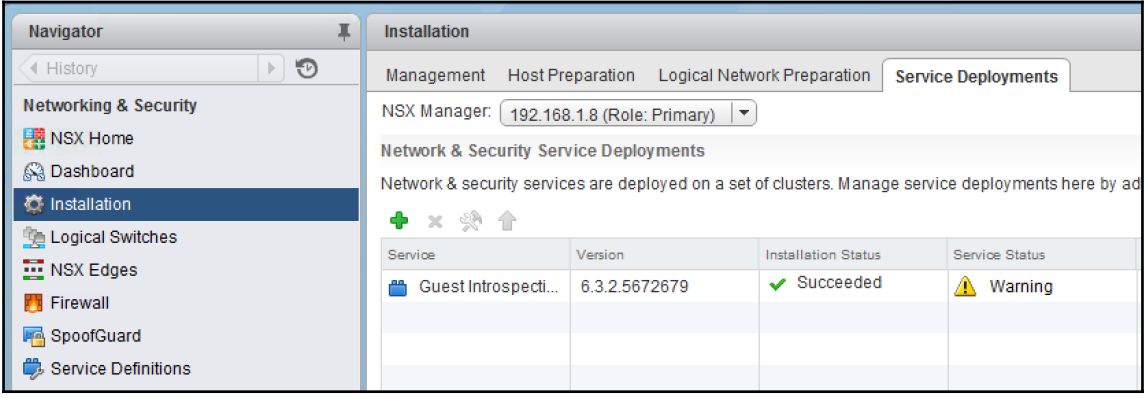

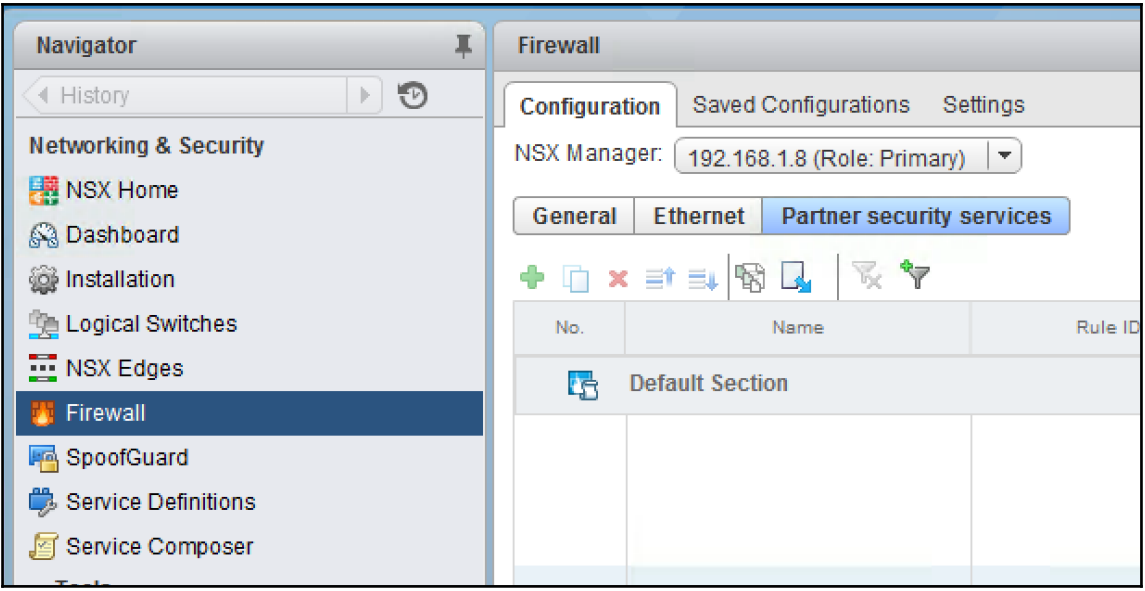

## **Chapter 07: Monitoring**

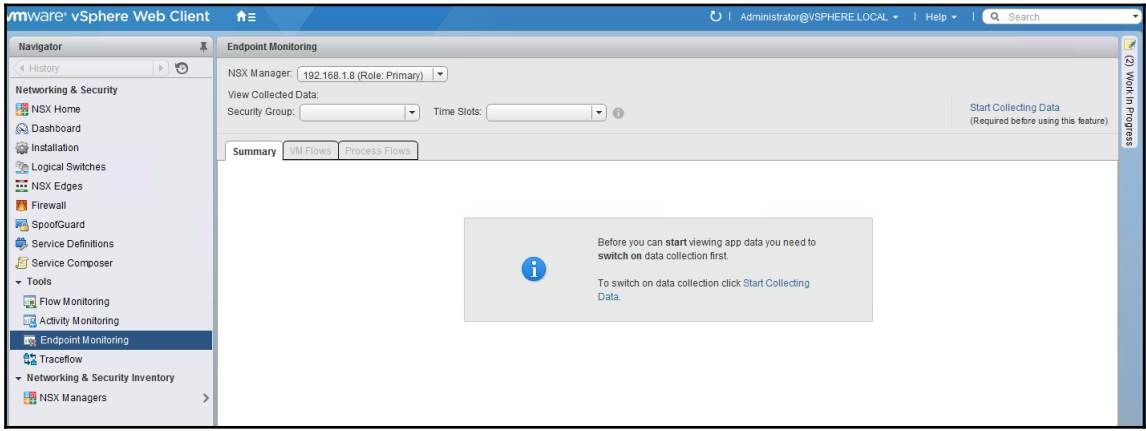

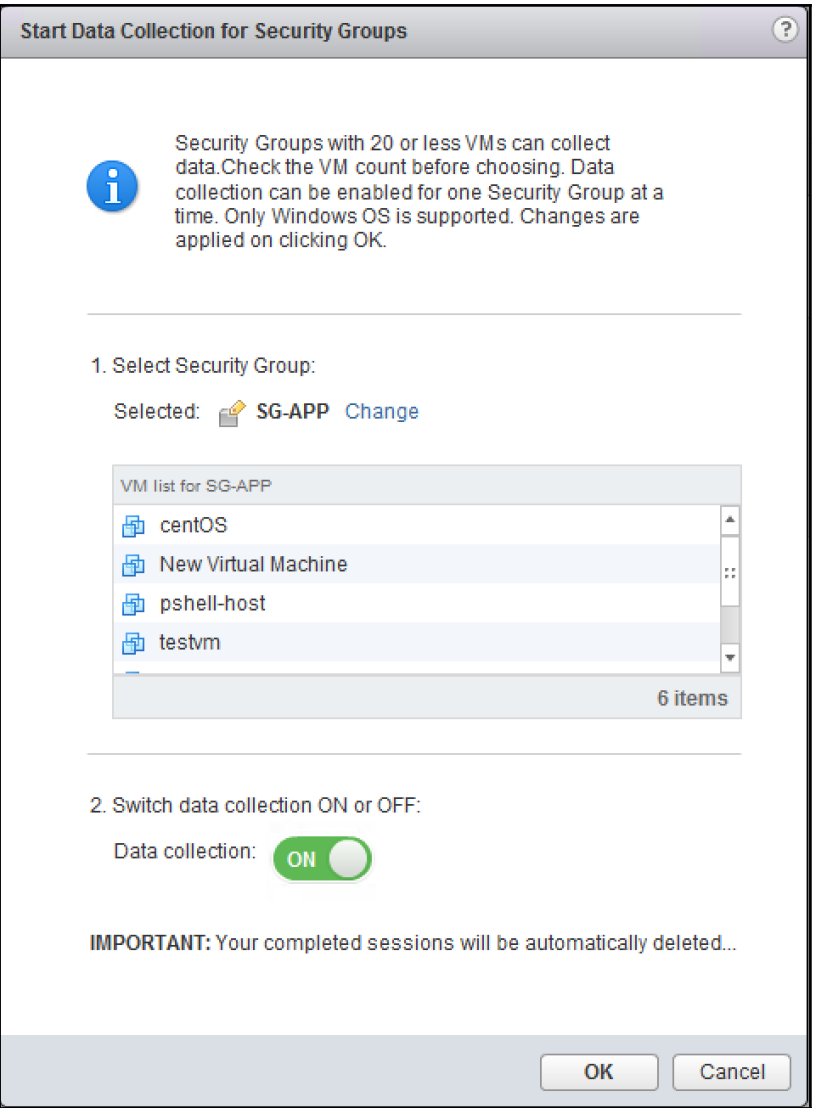

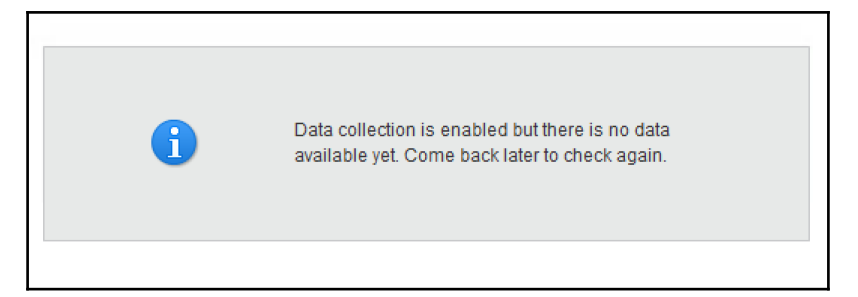

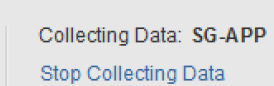

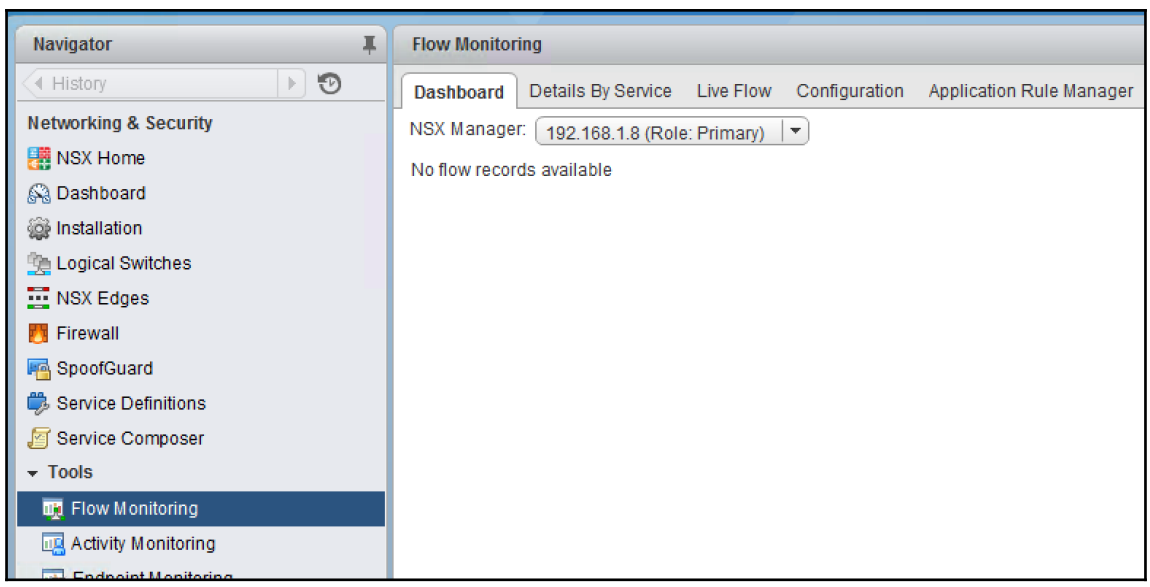

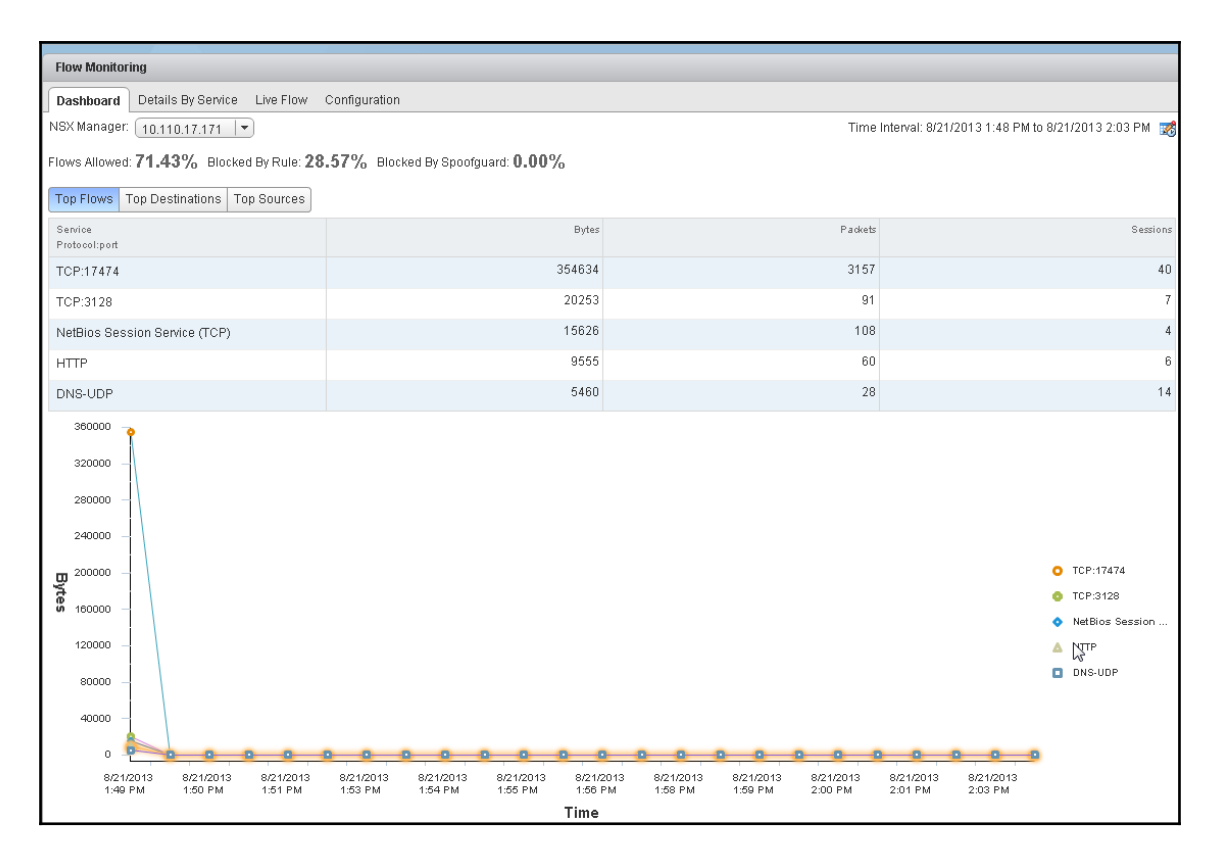

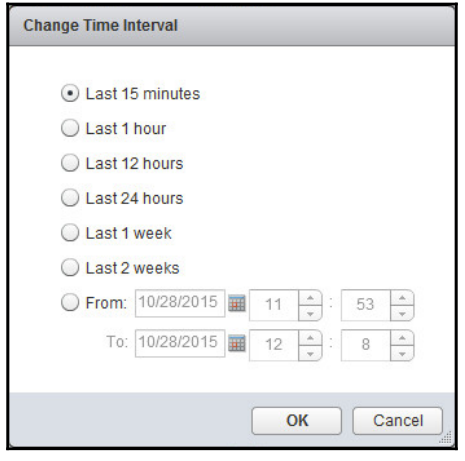

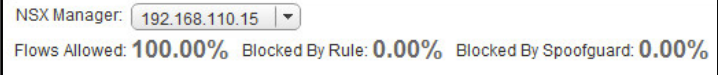

 $\prod$ 

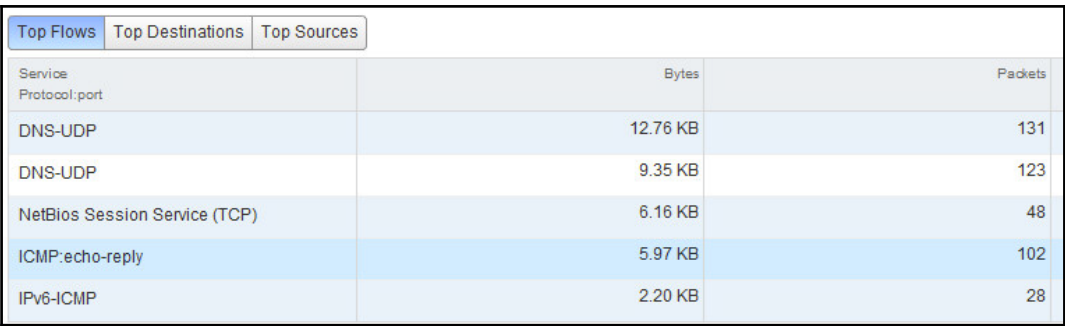

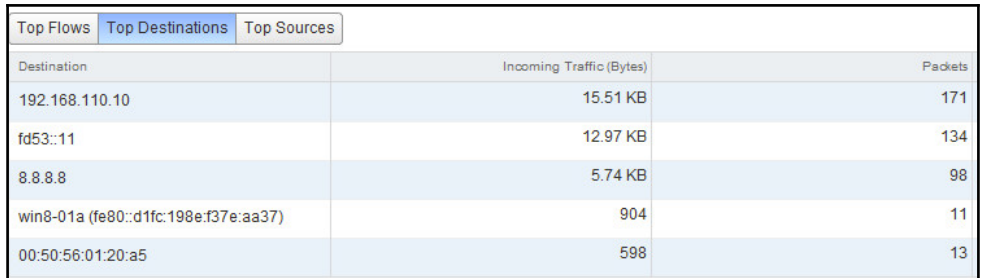

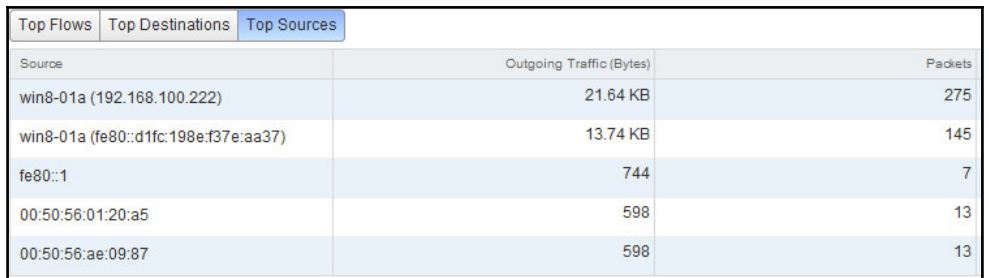

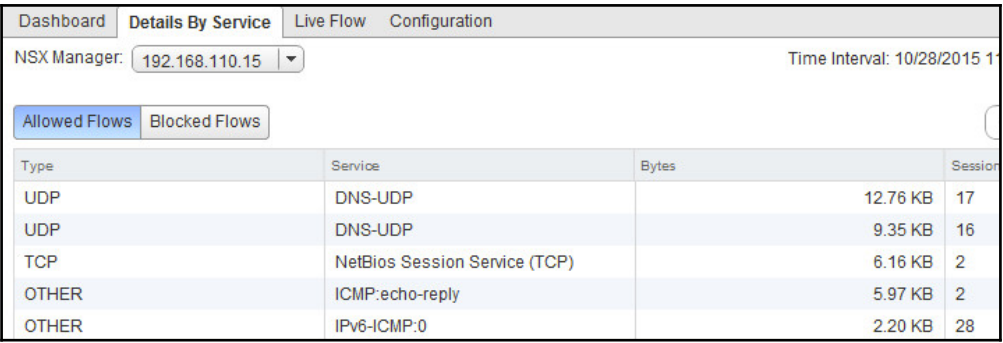

 $-$  []

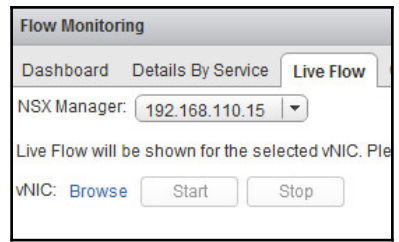

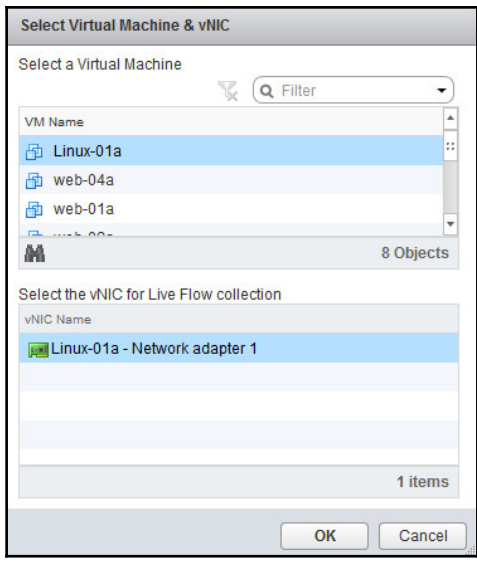

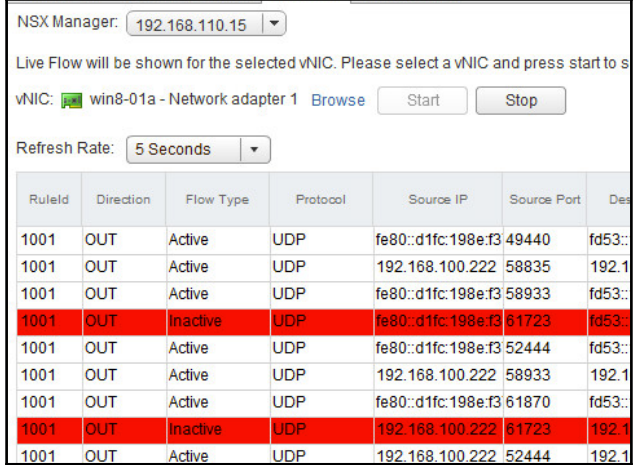

—

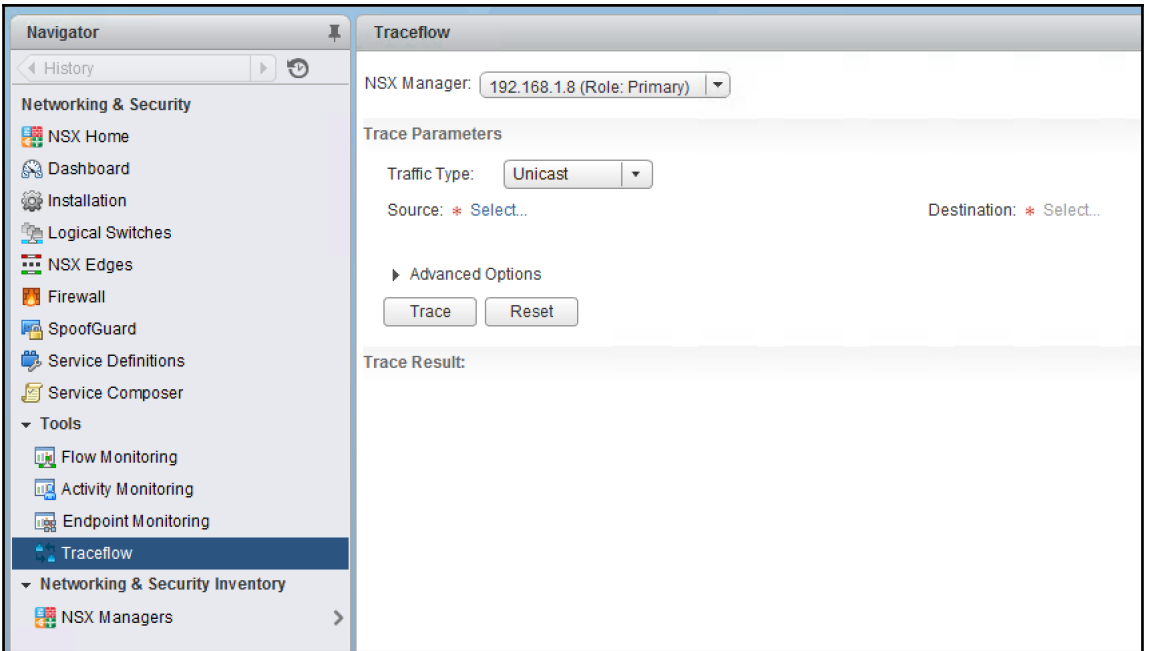

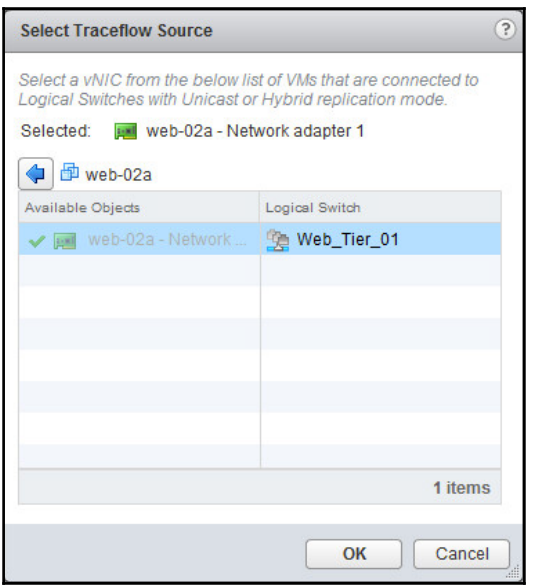

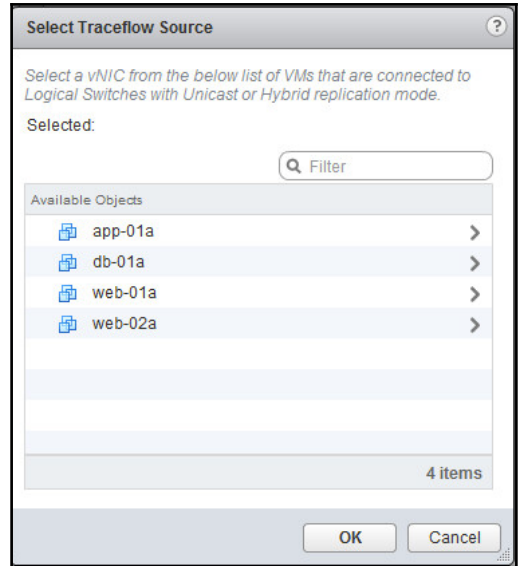

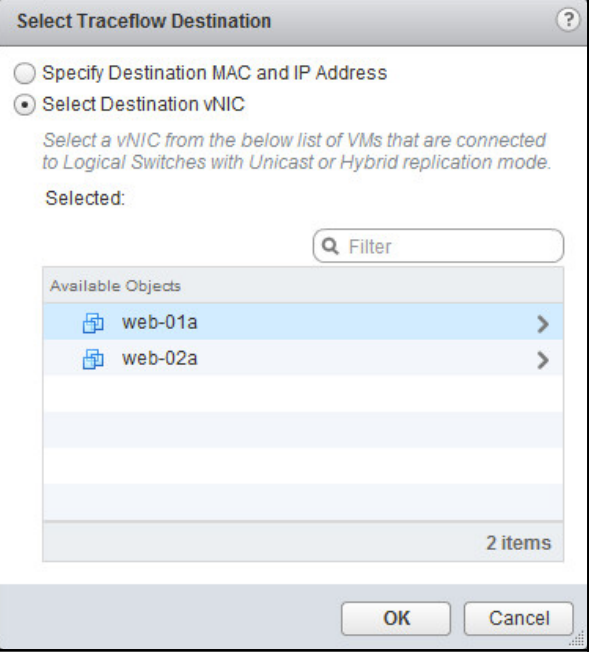

 $\prod$ 

-

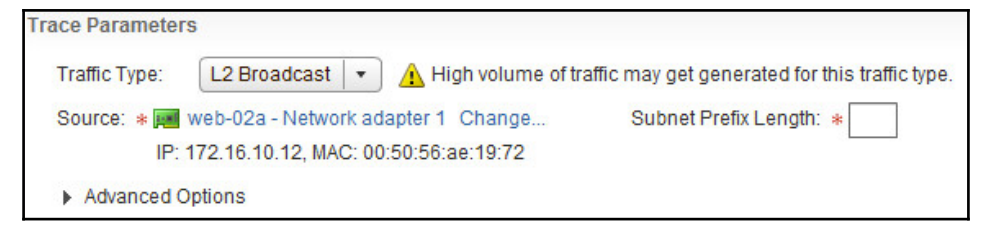

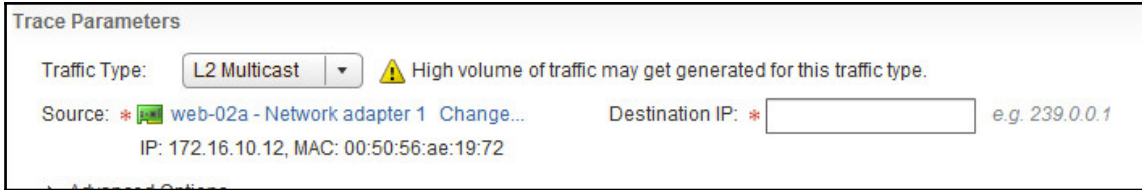

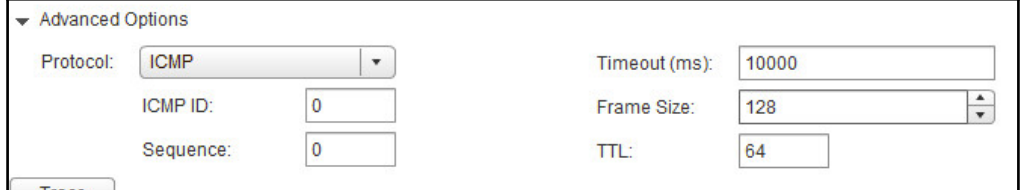

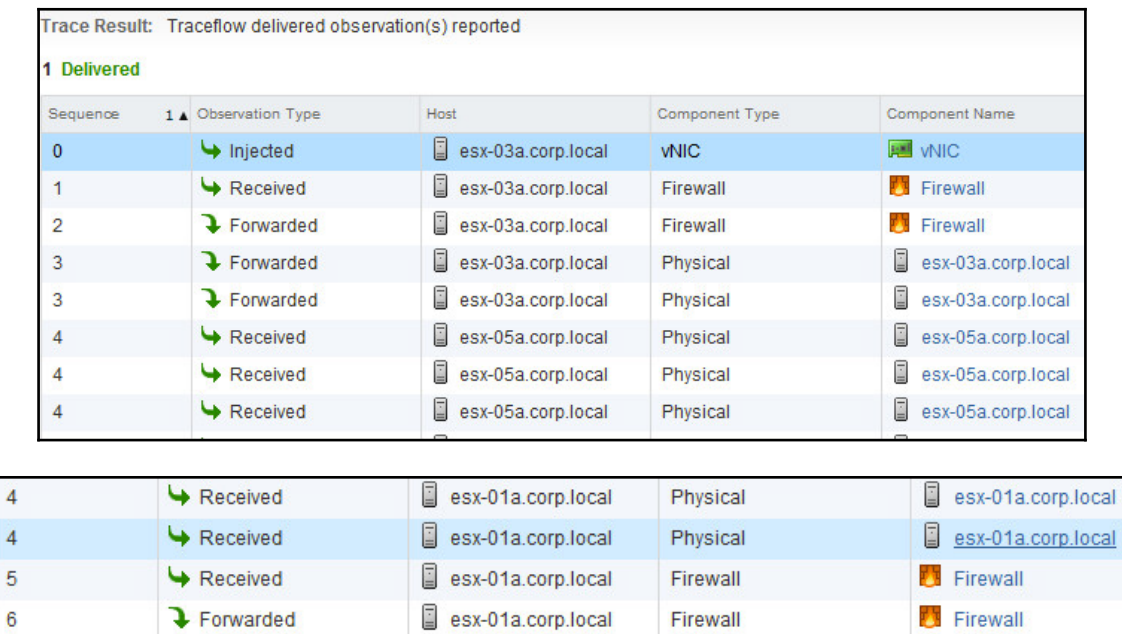

 $VNIC$ 

**NO** vNIC

esx-01a.corp.local

 $\blacktriangleright$  Delivered

 $\overline{7}$ 

## **Chapter 08: Managing NSX**

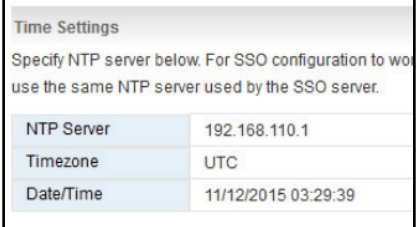

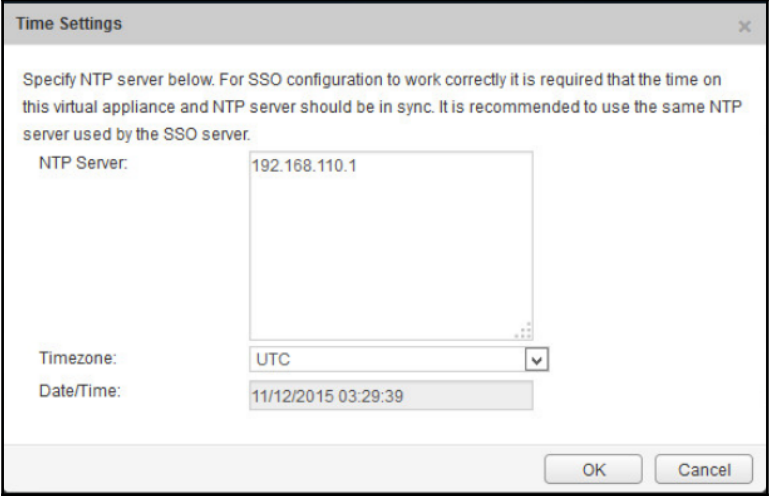

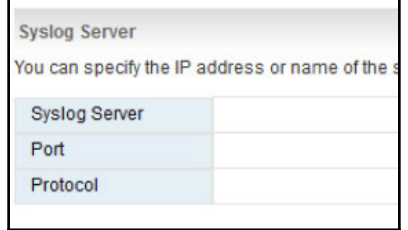

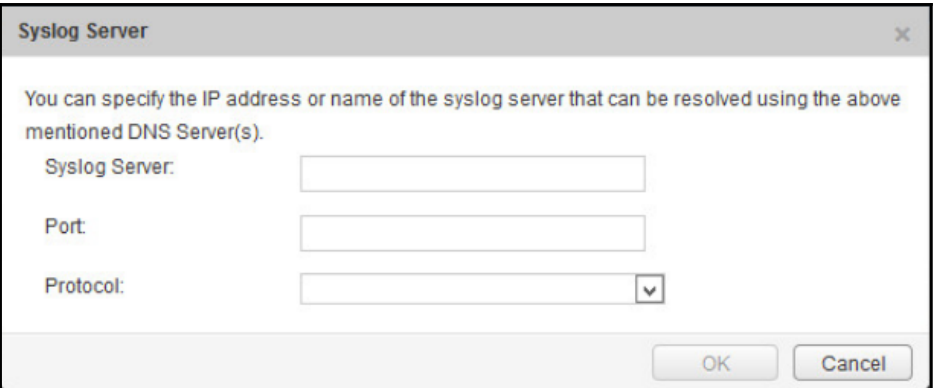

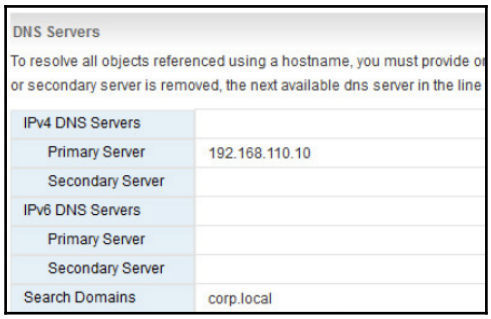

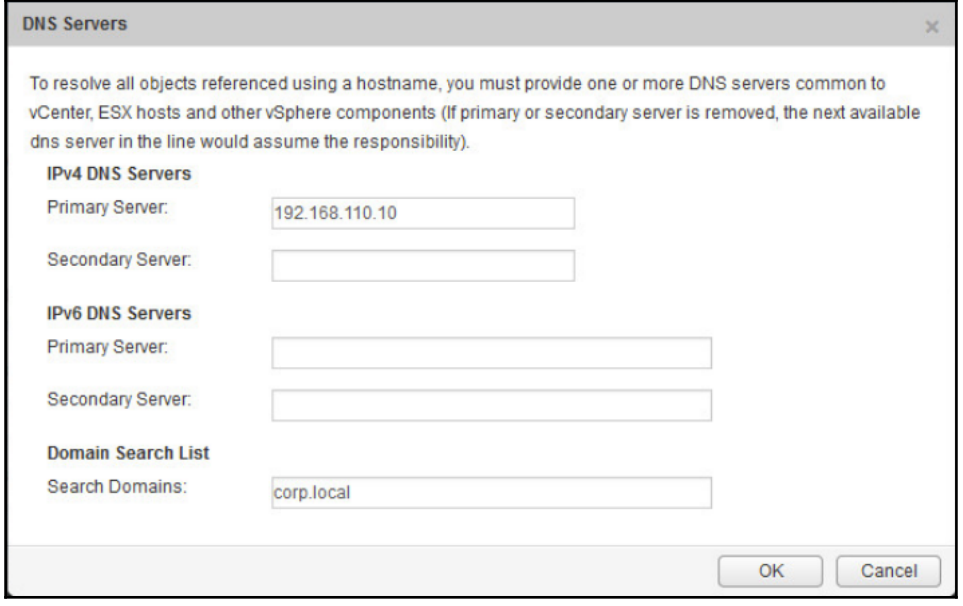

 $\frac{1}{\sqrt{1-\frac{1}{2}}}$ 

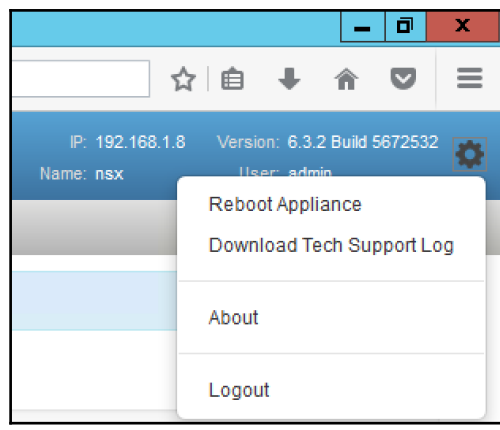

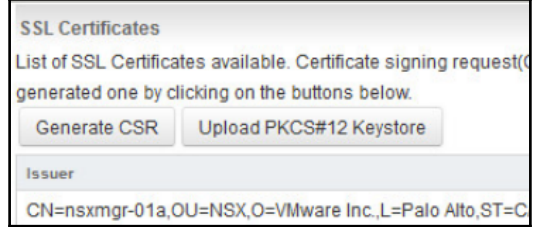

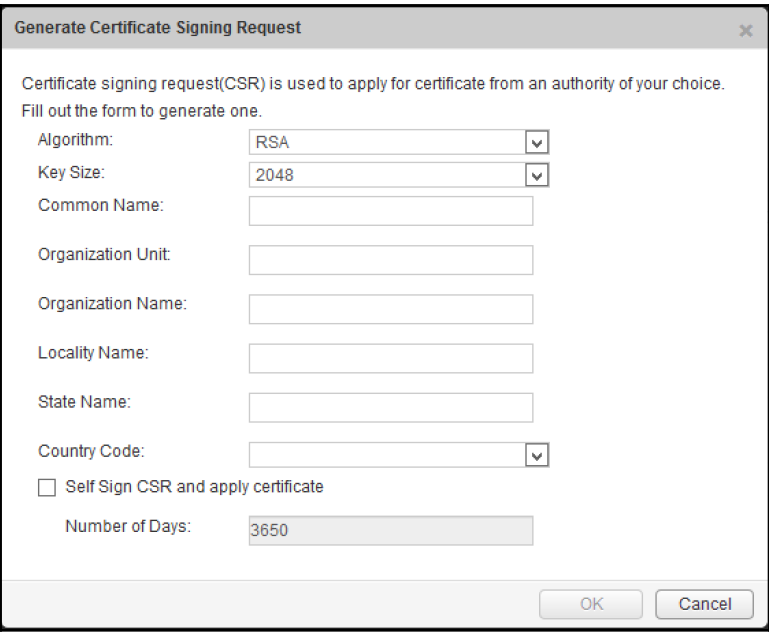

 $\prod$ 

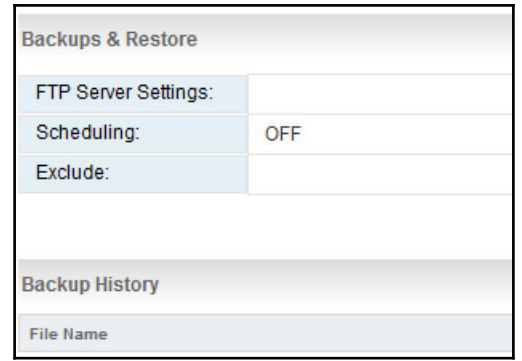

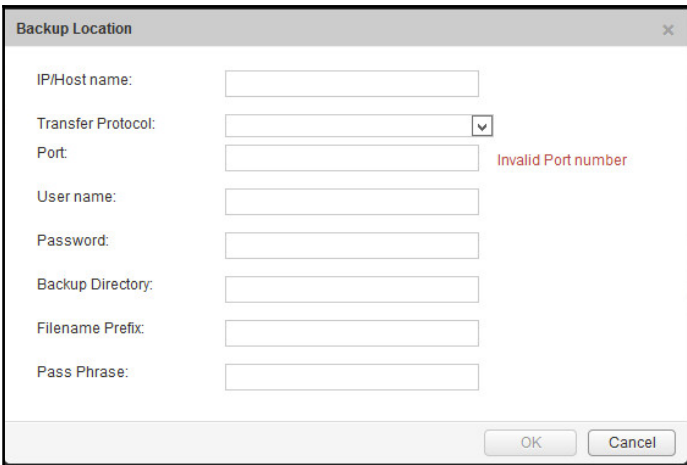

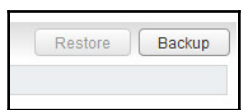

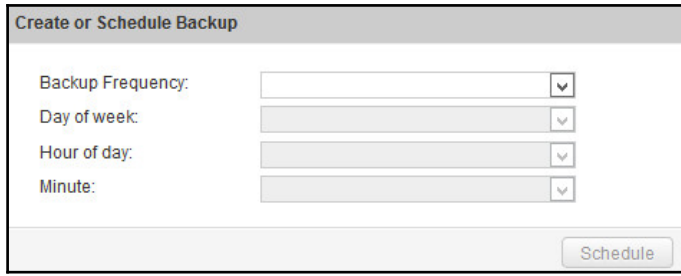

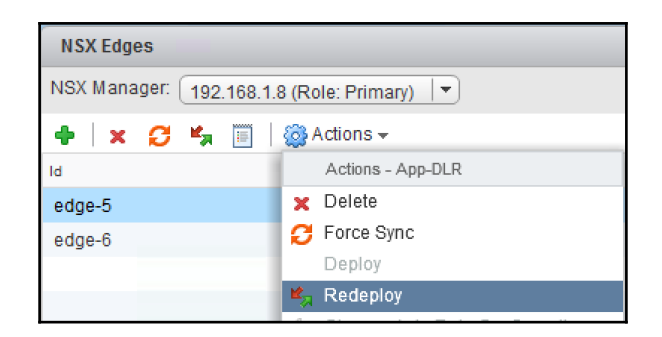

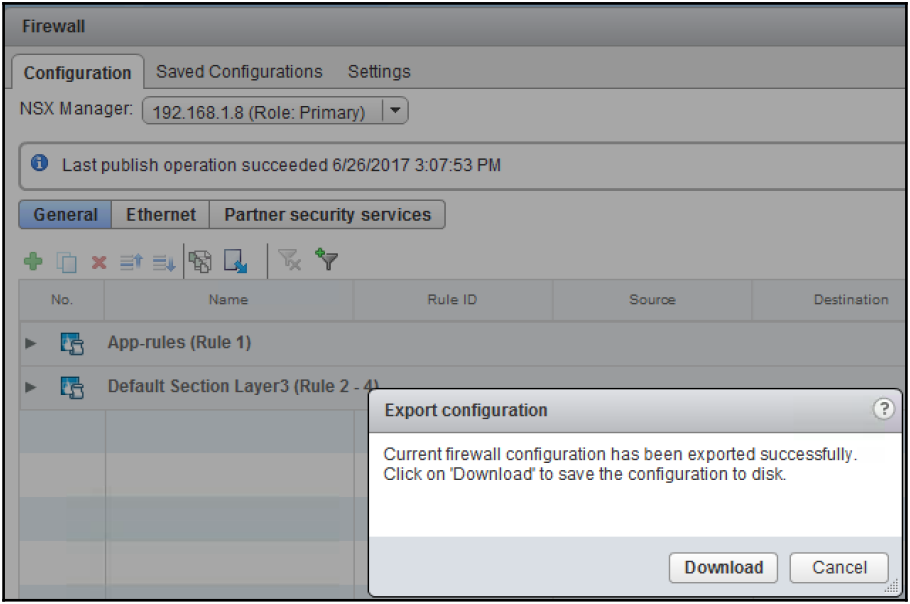

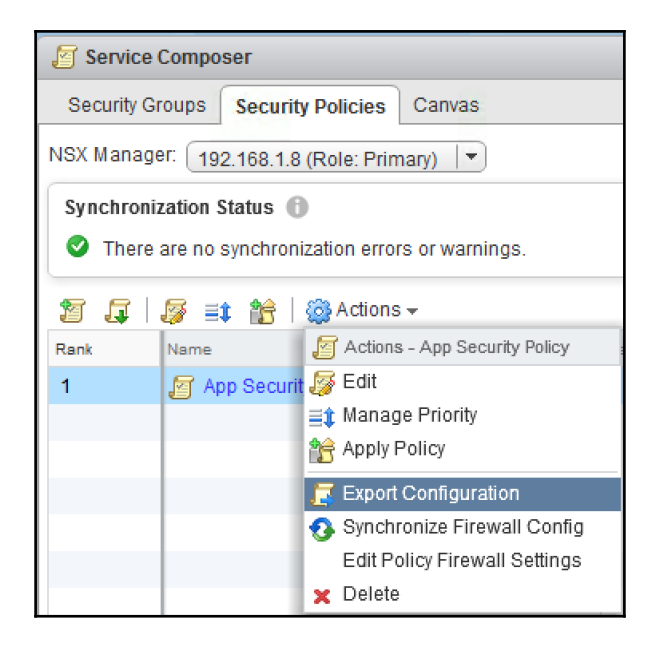

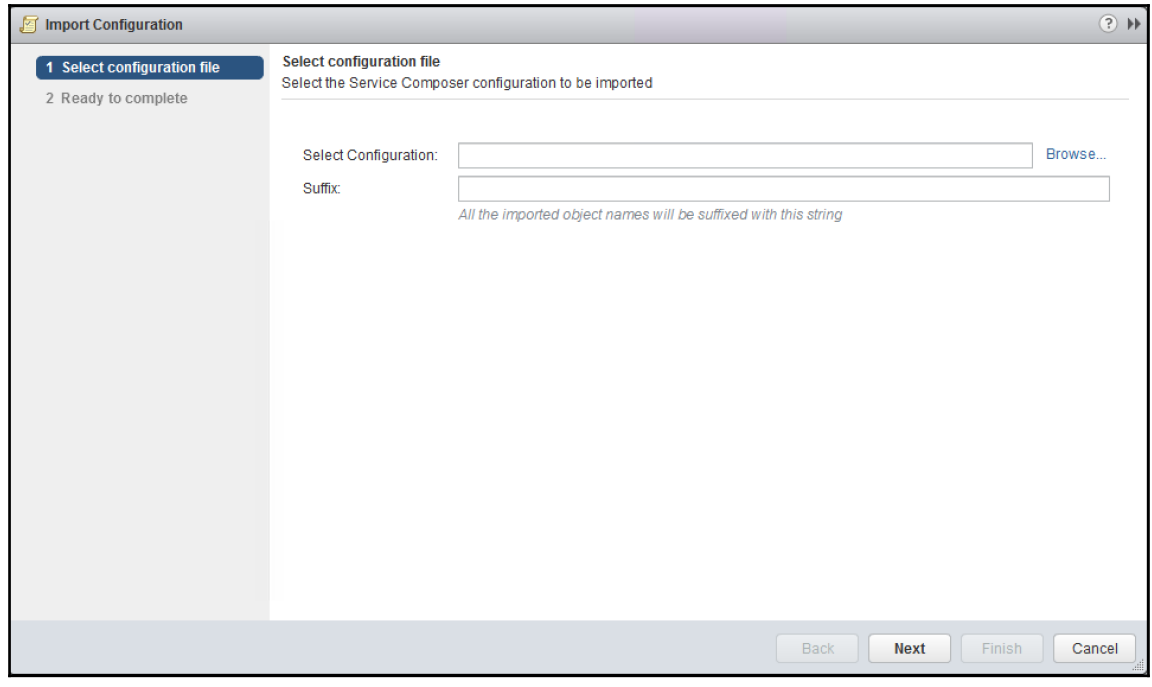

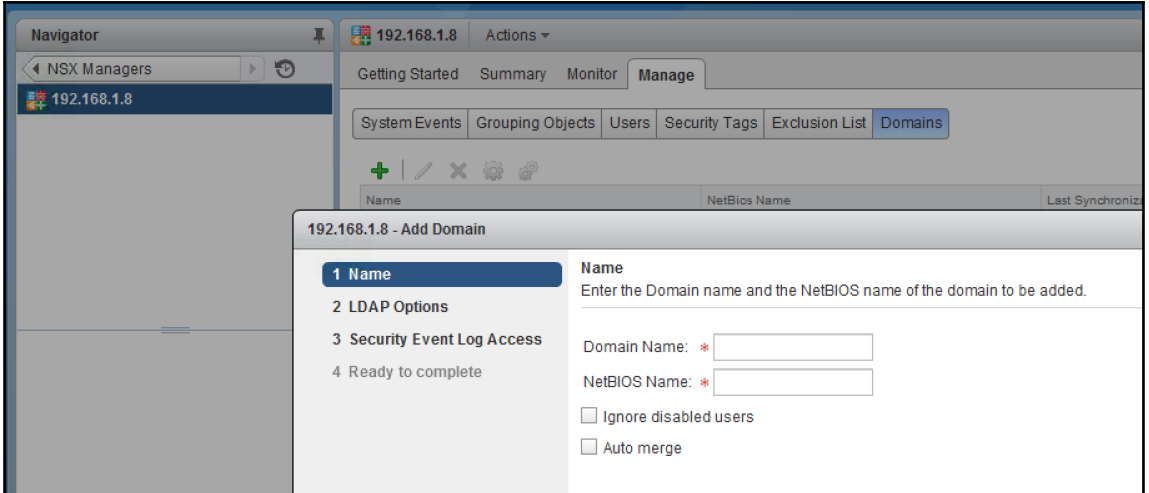

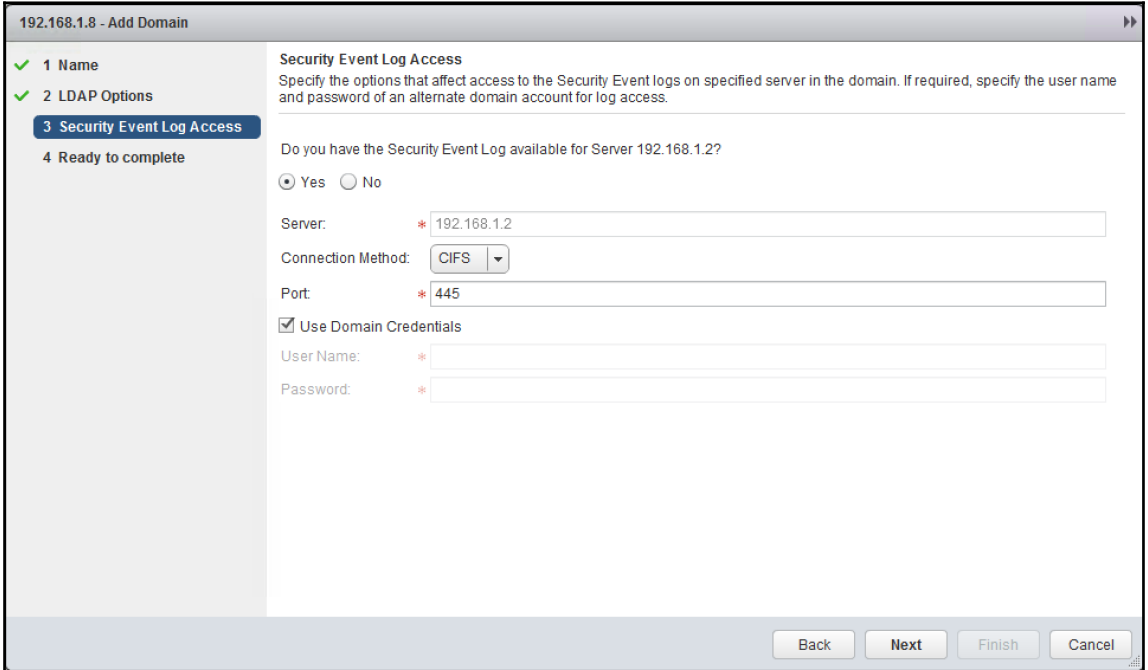

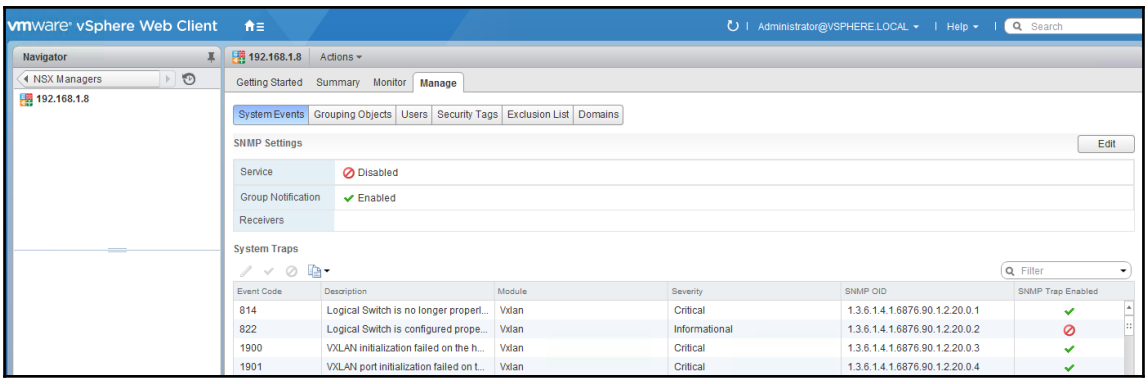

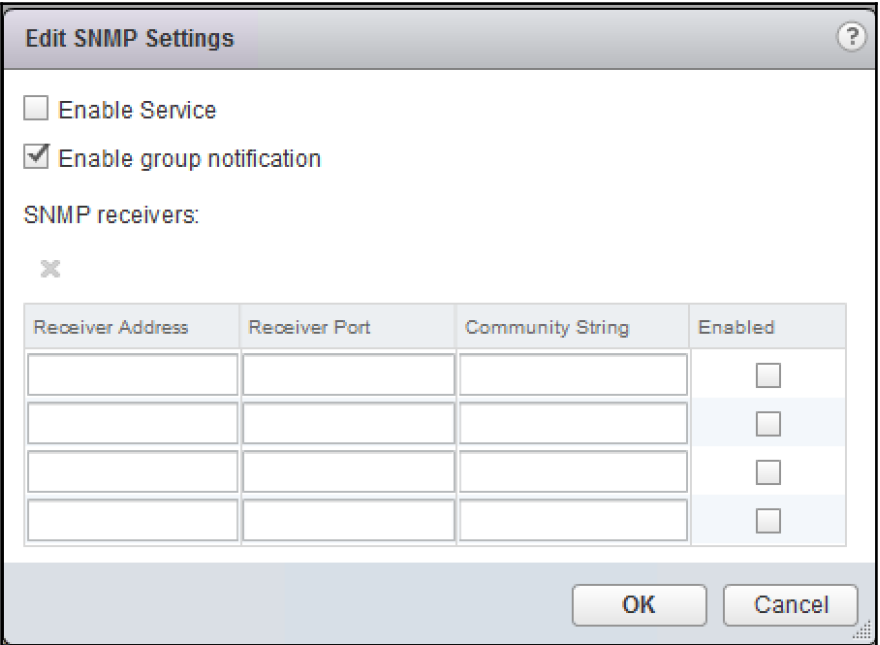

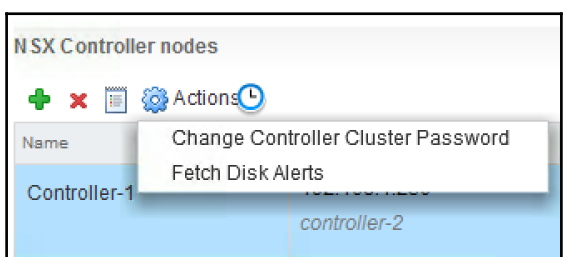

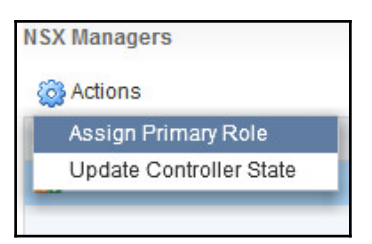

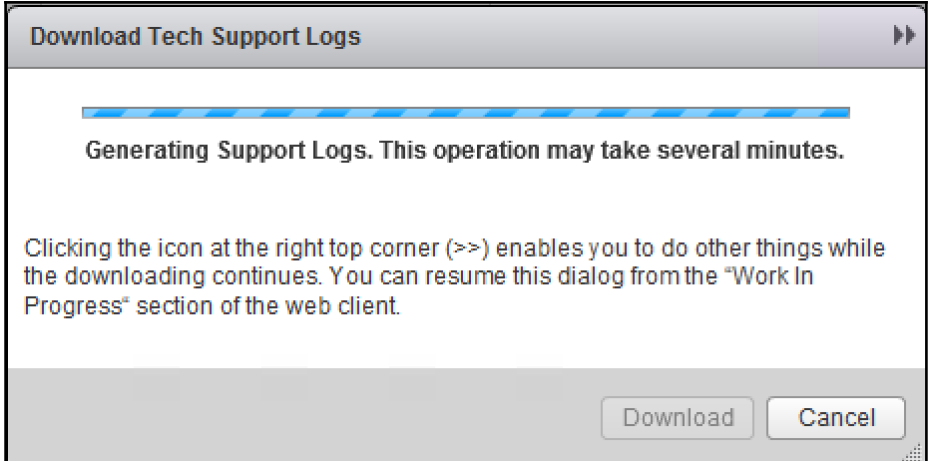

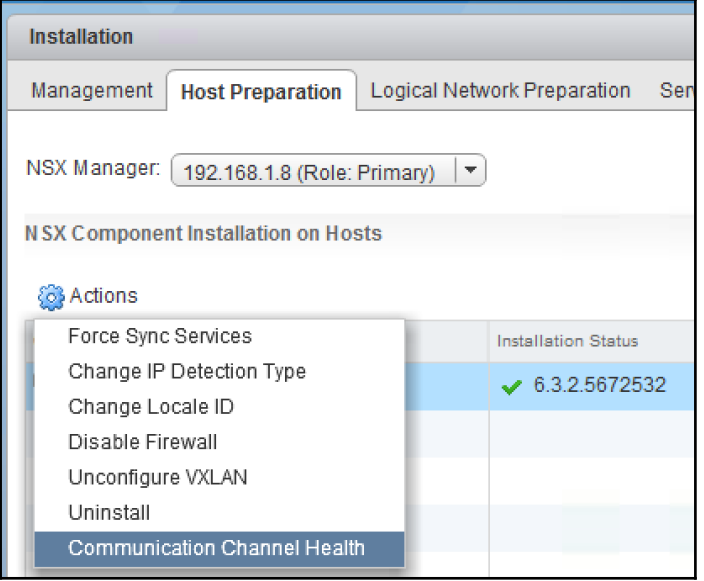

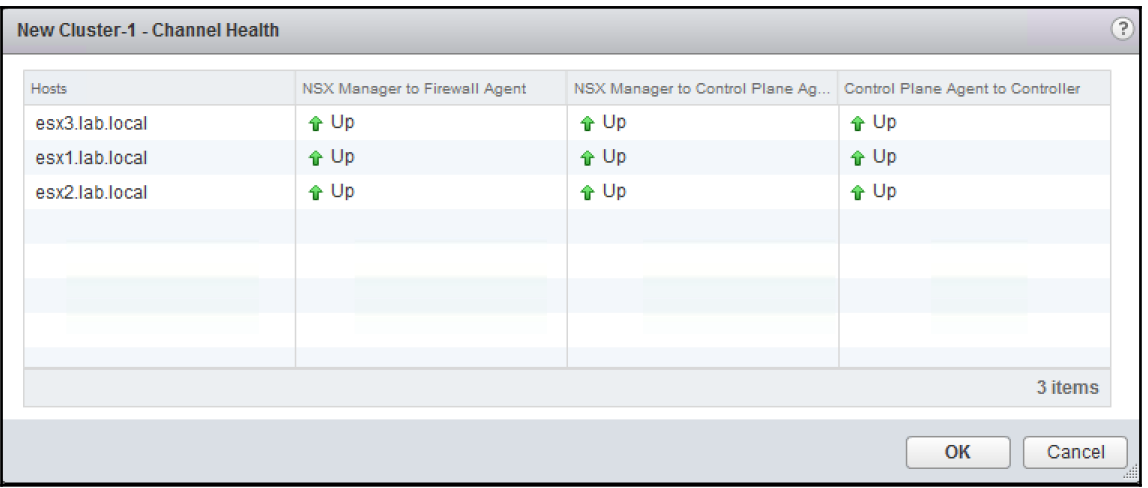